Problème pratique de statistique n°  $pps100$ 

# ANSUR II

# Pr Jean R. LOBRY

Analyse exploratoire d'une table de 93 variables morphométriques pour 6068 individus.

# **Table des matières**

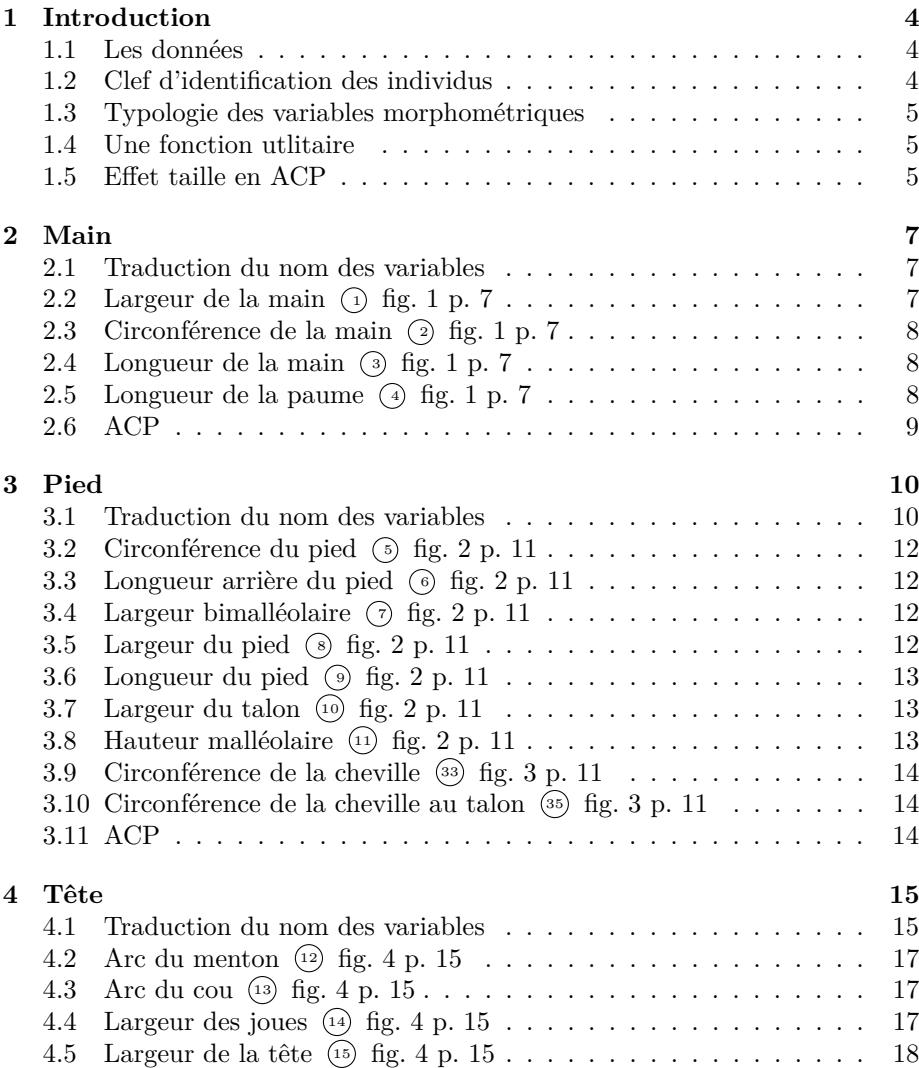

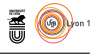

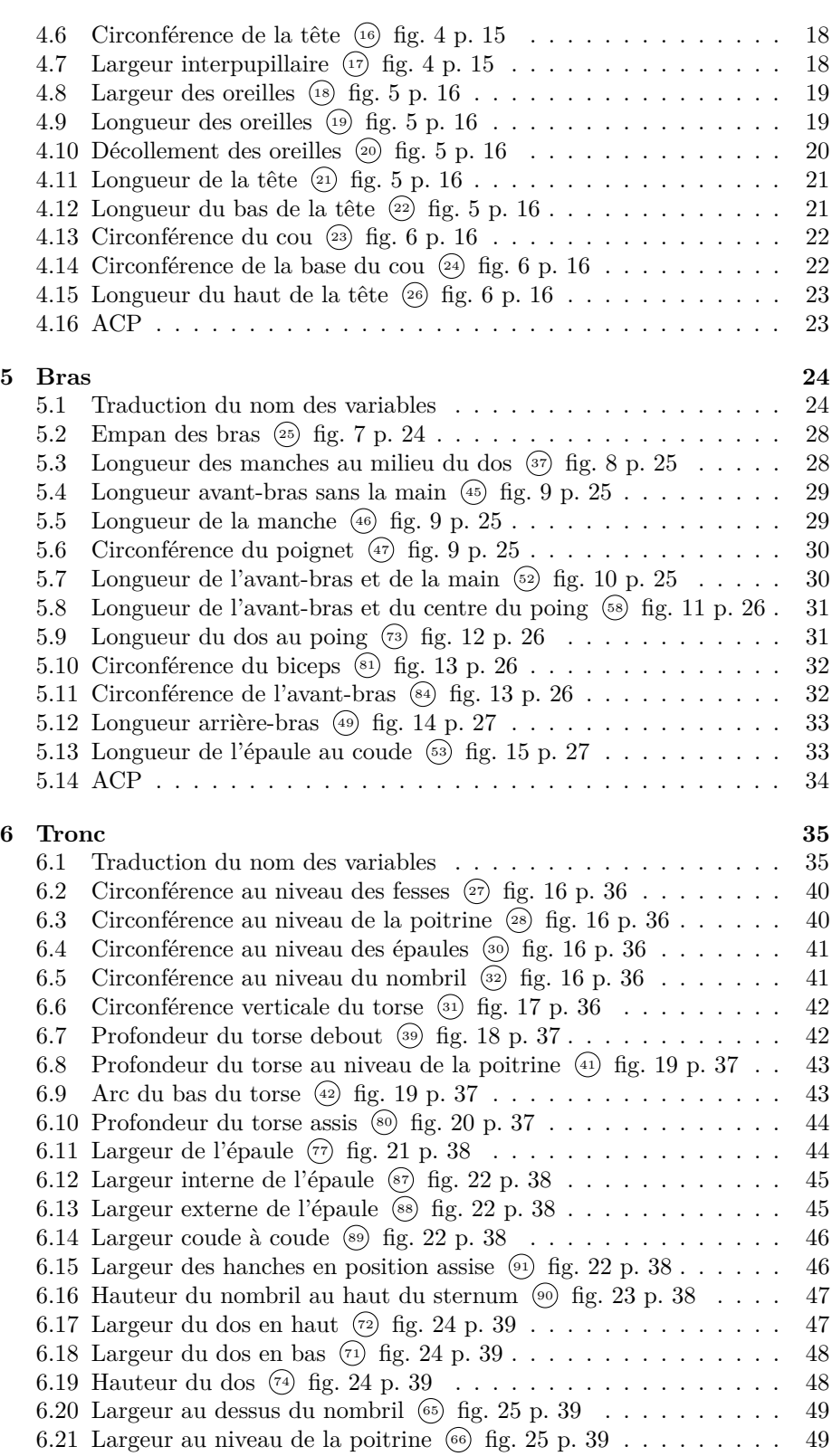

URL : https://pbil.univ-lyon1.fr/R/pdf/pps100.pdf

**SEE CITS** 

version 3.5.1 (2018-07-02) – Page **2**/84 – Compilé le 2020-04-04

*P<sup>r</sup> Jean R.* Lobry

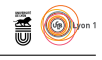

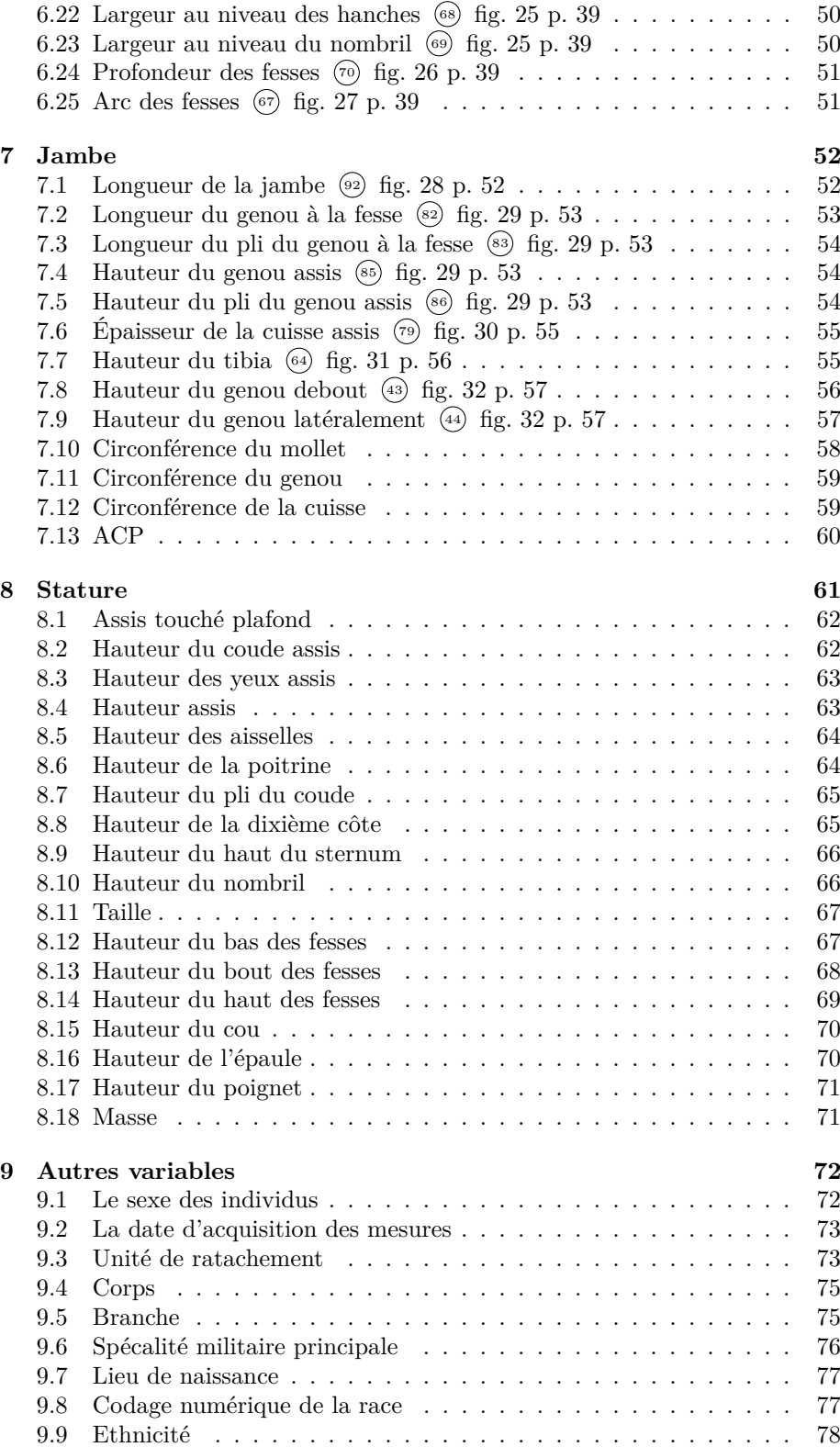

version 3.5.1 (2018-07-02) – Page **3**/84 – Compilé le 2020-04-04 URL : https://pbil.univ-lyon1.fr/R/pdf/pps100.pdf

See Cris

*P<sup>r</sup> Jean R.* Lobry

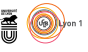

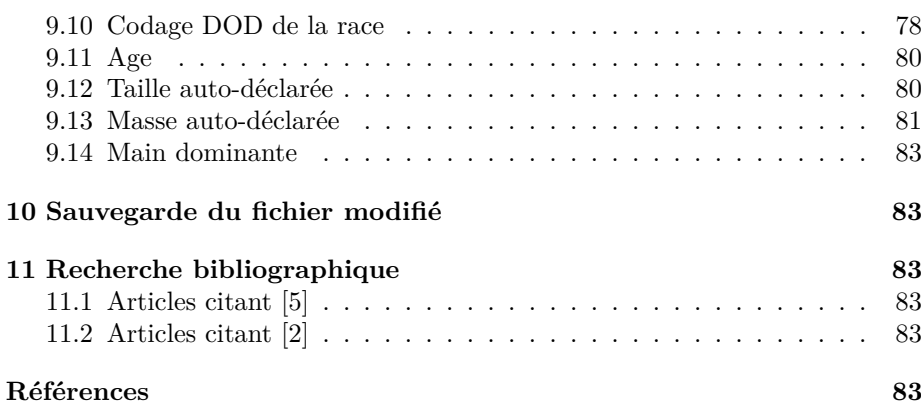

### **1 Introduction**

#### **1.1 Les données**

 $\bf L$ s'agit ici de données issues de la collecte de 93 variables morphométriques (92 longueurs, 1 masse) sur 6068 soldats américains [3, 2, 5]. Le premier (92 longueurs, 1 masse) sur 6068 soldats américains [3, 2, 5]. Le premier objectif est de traduire les nom des variables en français (ansur  $\rightarrow$  ansurf) et de vérifier la cohérence des unités. C'est un jeu de donnée de très haute qualité, les seules difficultés mineures que j'ai rencontrées sont :

- $1^{\circ}$ dans le fichier ANSUR II MALE Public.csv le nom de la première colonne est subjectid alors que dans le fichier ANSUR II FEMALE Public.csv c'est SubjectId ce qui pose un problème lors de l'apposition des tables sous  $\mathbf{\mathbb{R}}$ ;
- 2° les unité pour la variable interpupillarybreadth, la distance entre le centre des deux pupilles ( $(\overline{17})$  fig. 4 p. 15), n'est pas en mm mais en dixième de mm ;
- 3° les unité pour la variable weightkg ne sont pas en kg mais en dixième de kg (c'est dit dans la documentation) ;
- 4 o la variable <sup>40</sup> fig. 19 p. 37 n'est pas dans le jeu de donnée ;
- 5° il y avait un problème d'encodage des caractères pour la modalité Métis Créole de la variable Ethnicity.

```
load("ansur.Rda")
ansurf <- ansur # Pour traduire les noms de variables en français
```
#### **1.2 Clef d'identification des individus**

 $\rm M$   $\hat{E}$ ME si je me doute bien que les clefs d'identification des soldats américains sont particulièrement bien protégées, je n'aime pas du tout l'idée de laisême si je me doute bien que les clefs d'identification des soldats américains ser traîner la clef d'une personne physique dans un jeu de données à vocation didactique. Je vais donc mélanger les lignes et prendre comme clef le rang après permutation.

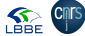

```
Pr Jean R. Lobry
set.seed(1) ; n <- nrow(ansurf)<br>ansurf <- ansurf[sample(1:n), ]
names(ansurf)[1] <- "ID"
ansurf$ID <- rownames(ansurf) <- 1:n
head(ansurf[ , 1:4])
ID abdominalextensiondepthsitting acromialheight acromionradialelength
1 1 353 1438 338
2 2 268 1437 323
3 3 232 1373 304
4 4 277 1455 345
5 5 233 1323 298
6 6 290 1476 358
```
#### **1.3 Typologie des variables morphométriques**

Les notions d'anatomie d'un enfant de 4-5 ans (cf. ci-contre), à savoir : la de les notions d'anatomie d'un enfant de 4-5 ans (cf. ci-contre), à savoir : la Enombre de variables étant important, je les ai regroupées en me basant sur tête, les mains, les bras, le tronc, les jambes et les pieds. Toutes les variables morphométriques qui ne rentrent pas clairement dans une de ces catégories, par exemple la taille des individus, est regroupé dans la classe « stature ».

#### **1.4 Une fonction utlitaire**

J'AI défini la petite fonction utilitaire suivante pour représenter la distribu-<br>tion des variables en distinguant les hommes des femmes. Comme toutes les 'ai défini la petite fonction utilutaire suivante pour représenter la distribuvariables sont strictement positives, je vais aussi ajouter le coeficient de variation.

```
myplot <- function(var = "largeurMain", df = ansurf, unit = "[mm]", ...){
  colM <- rgb(0.2, 0.2, 1, 0.5) ; colF <- rgb(1, 0.2, 0.2, 0.5)
 polycurve \leq function(x, y, base.y = min(y), ...) {
  polygon(x = c(min(x), x, max(x)), y = c(base.y, y, base.y), ...)}
ivar = match(var, colnames(df))
  dstm <- density(df[df$Gender == "Male", ivar], ...)
  dstf <- density(df[df$Gender == "Female", ivar], ...)
 xlim = range(dstm$x, dstf$x)
 ylim = range(dstm\{g}, dstf\
 xlab = paste(var, unit)
 plot(dstm$x, dstm$y, type = "l", xlab = xlab, xlim = xlim, ylim = ylim)
  polycurve(dstm$x, dstm$y, base.y = 0, col = colM)
  lines(dstf$x, dstf$y)
  polycurve(dstf$x, dstf$y, base.y = 0, col = colF)
  rug(floor(xlim[1]):ceiling(xlim[2]))
 title(main = colnames(ansur)[ivar])
  var.n <- function(x, ...) var(x, ...)*(length(x) - 1)/length(x)
  CV \leftarrow function(x, ...) sqrt(var.n(x, ...))/mean(x, ...)
  CVm <- signif(100*CV(df[df$Gender == "Male", ivar]), 3)
  CVf <- signif(100*CV(df[df$Gender == "Female", ivar]), 3)
  text(xlim[1], ylim[2]/2, CVf, col = "red", cex = 1.5)text(xlim[2], ylim[2]/2, CVm, col = "blue", cex = 1.5)\mathbf{r}
```
#### **1.5 Effet taille en ACP**

 $\mathcal{C}$ e jeu de données permet d'illustrer de façon spectaculaire ce qu'est un effet taille en ACP :

```
library(ade4)
dta <- ansurf[ , 2:94] # sélection des 93 variables morphométriques
acp <- dudi.pca(dta, scannf = FALSE)
s.corcircle(acp$co, clabel = 0)
```
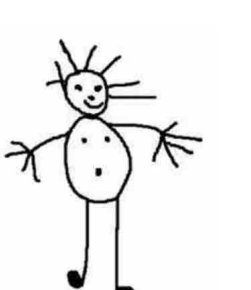

**SEE CITS** 

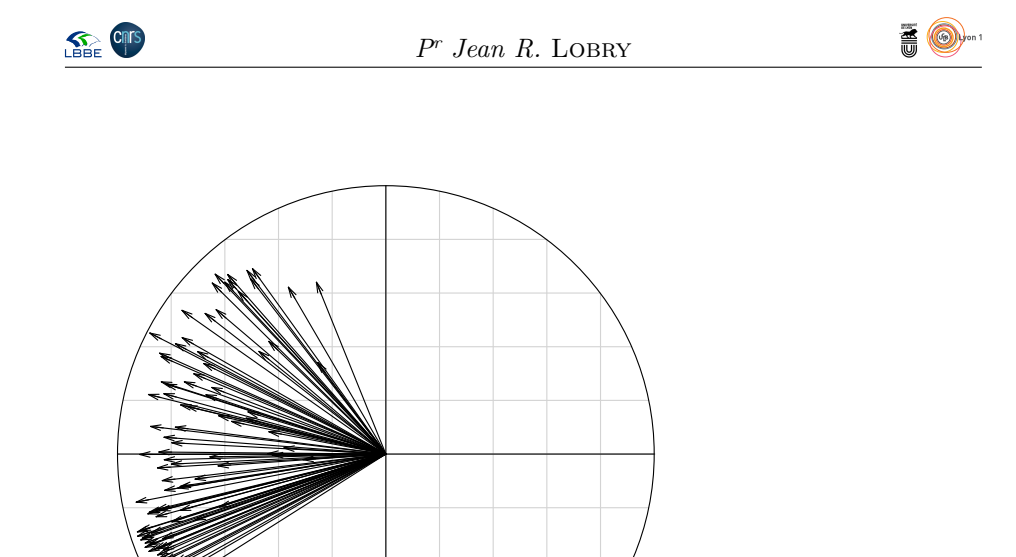

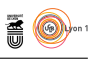

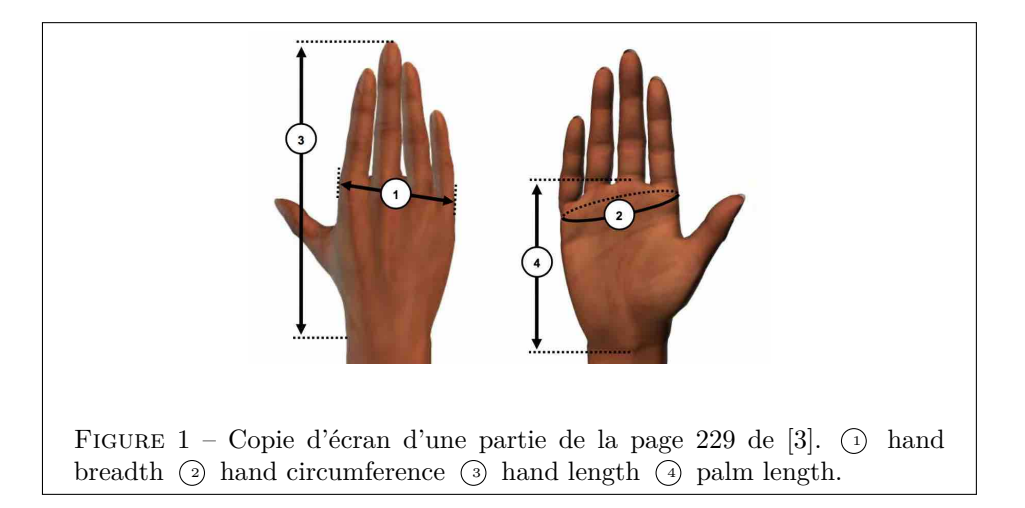

### **2 Main**

#### **2.1 Traduction du nom des variables**

L<sup>E</sup> nom traduit composed. e nom traduit comporte systématique les caractères Main pour pouvoir fa-

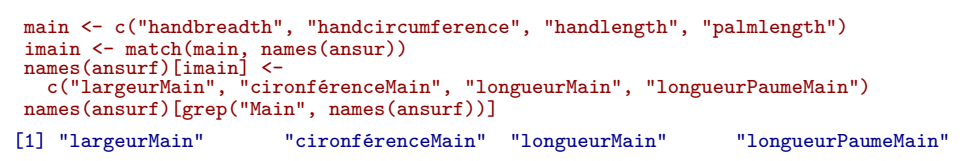

### **2.2** Largeur de la main  $\odot$  fig. 1 p. 7

 $myplot(adjust = 0.25)$ 

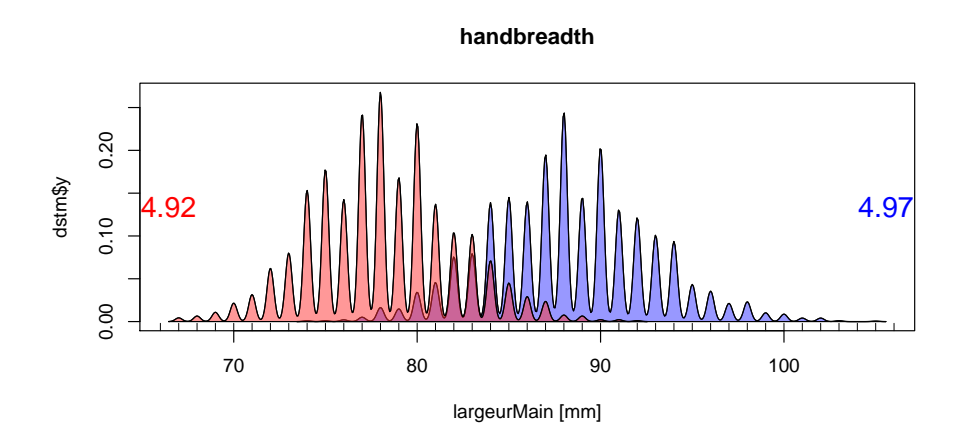

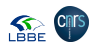

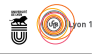

### **2.3 Circonférence de la main <sup>2</sup> fig. 1 p. 7**

myplot("cironférenceMain", adjust = 0.5)

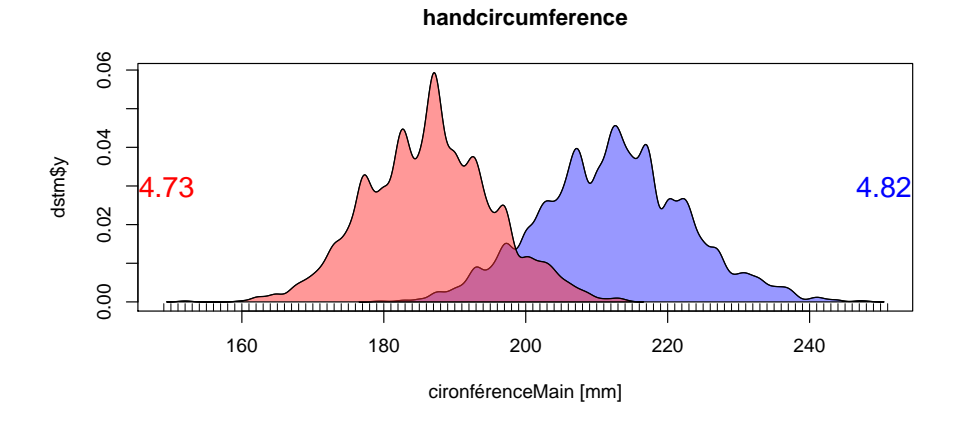

#### **2.4 Longueur de la main <sup>3</sup> fig. 1 p. 7**

myplot("longueurMain", adjust = 1)

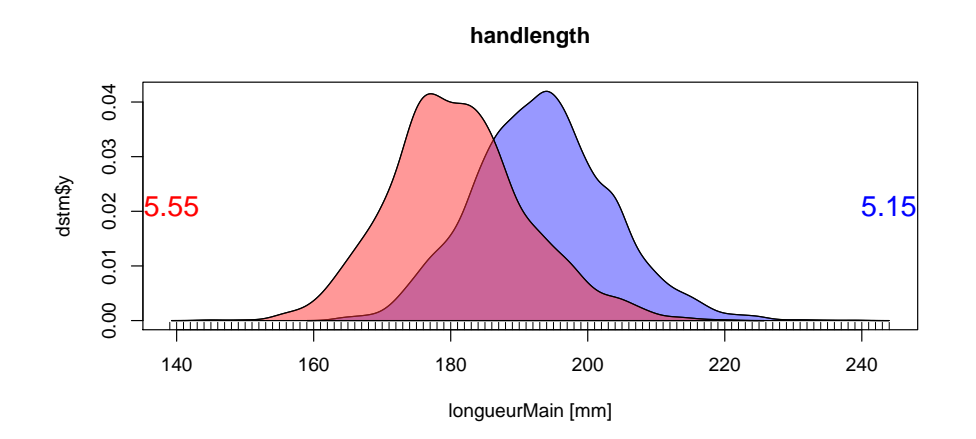

**2.5** Longueur de la paume  $\circled{4}$  fig. 1 p. 7

myplot("longueurPaumeMain", adjust = 1)

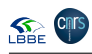

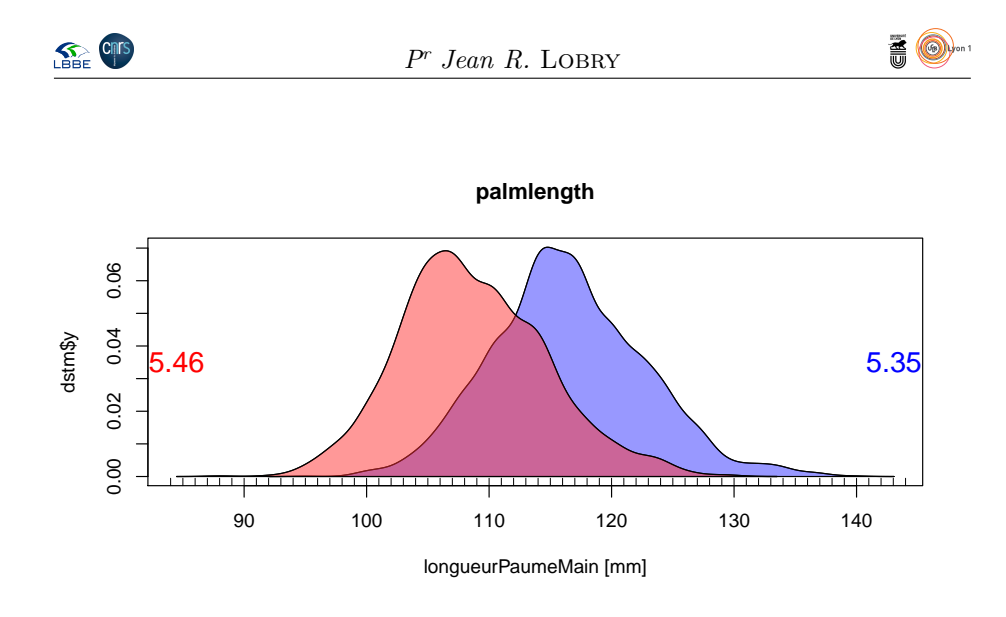

### **2.6 ACP**

```
tmp <- ansurf[ , imain]
acptmp <- dudi.pca(tmp, scannf = FALSE, scale = FALSE)
s.corcircle(acptmp$co, clabel = 0.5)
```
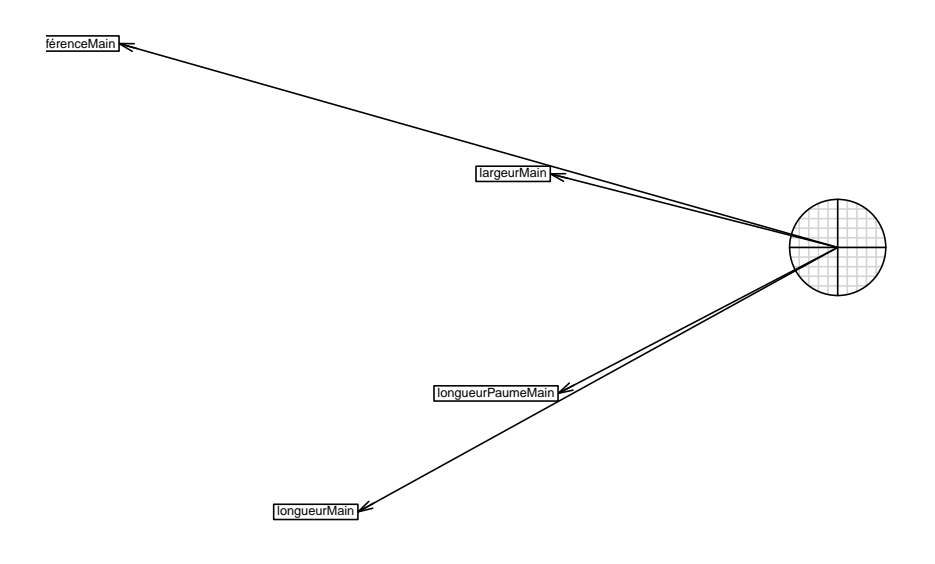

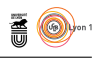

 ${\rm P}^{\rm OURRAIT}$ utilement illustrer l'effet forme avec l'opposition entre les mains larges et les mains fines. Est-ce qu'il y a un dimorphisme sexuel ? larges et les mains fines. Est-ce qu'il y a un dimorphisme sexuel ?

```
colM <- rgb(0.2, 0.2, 1, 0.5) ; colF <- rgb(1, 0.2, 0.2, 0.5)
mycols <- ifelse(ansurf$Gender == "Male", colM, colF)
s.class(acptmp$li, ansurf$Gender, cstar = 0, axesell = FALSE, cpoint = 0.2, col = c(colF, colM))
```
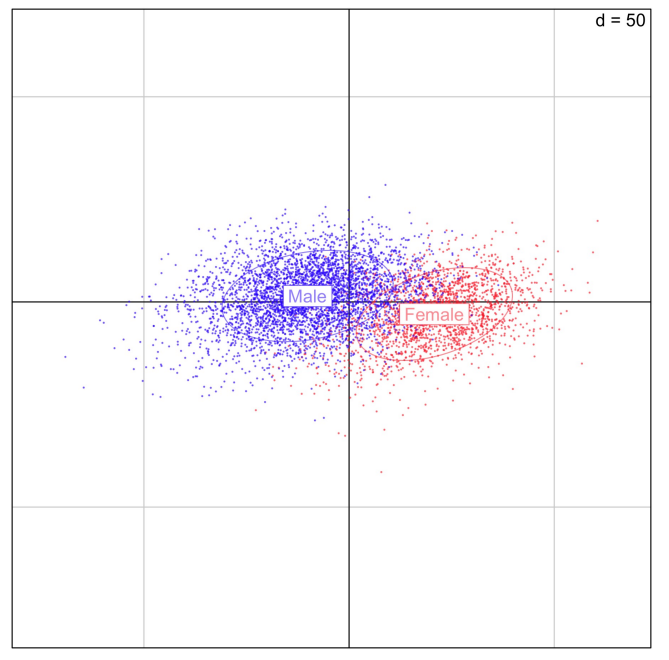

 $\prod$ rès joli, s'interprète en disant que les mains des femmes ont tendance à être plus fines que celle des hommes. Joli petit exercice. plus fines que celle des hommes. Joli petit exercice.

### **3 Pied**

#### **3.1 Traduction du nom des variables**

L<sup>E</sup> nom traduit composed. e nom traduit comporte systématique les caractères Pied pour pouvoir fa-

```
pied <- c("balloffootcircumference", "balloffootlength", "bimalleolarbreadth",<br>"footbreadthhorizontal", "footlength", "heelbreadth",<br>"lateralmalleolusheight",
               "anklecircumference", "heelanklecircumference")
 ipied <- match(pied, names(ansur))
 names(ansurf)[ipied] <-
    c("ciconférencePied", "longueurArrièrePied", "largeurBimalléolairePied",
"largeurPied", "longueurPied", "largeurTalonPied",
"hauteurMalléolairePied",
"circonférenceChevillePied", "circonférenceChevilleTalonPied")
 names(ansurf)[grep("Pied", names(ansurf))]
[1] "circonférenceChevillePied" "ciconférencePied"
                                                         "largeurBimalléolairePied"<br>"longueurPied"
[5] "largeurPied" "longueurPied"
[7] "circonférenceChevilleTalonPied" "largeurTalonPied"
[9] "hauteurMalléolairePied"
```
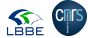

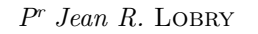

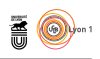

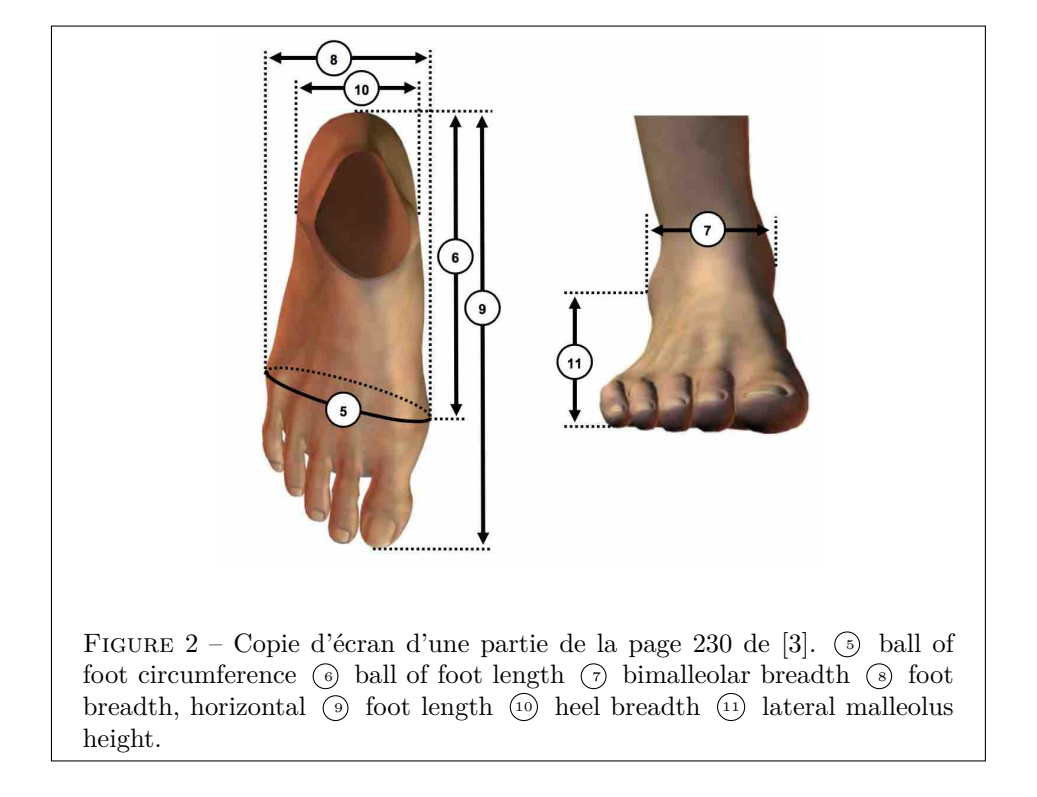

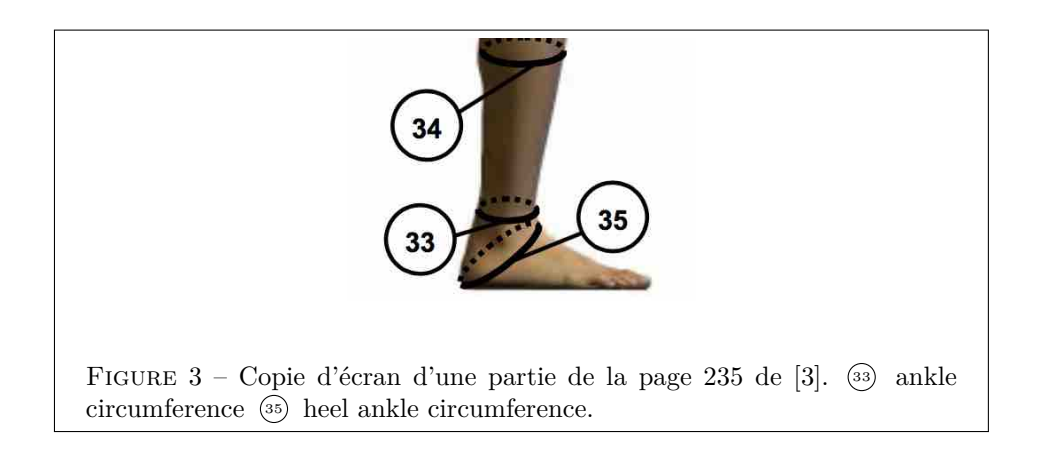

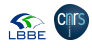

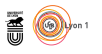

# **3.2 Circonférence du pied <sup>5</sup> fig. 2 p. 11**

myplot("ciconférencePied", adjust = 1)

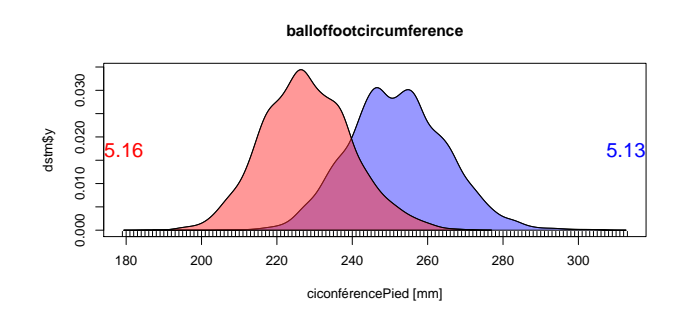

#### **3.3 Longueur arrière du pied <sup>6</sup> fig. 2 p. 11**

myplot("longueurArrièrePied", adjust = 1)

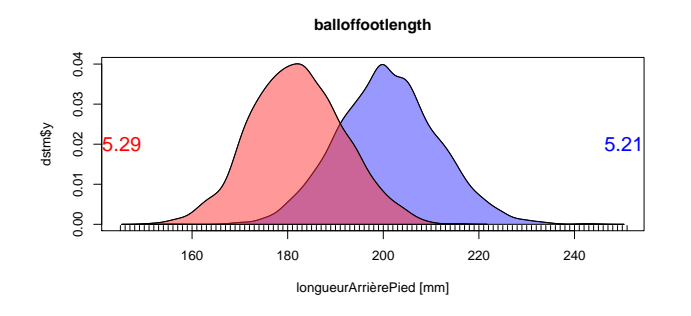

**3.4 Largeur bimalléolaire <sup>7</sup> fig. 2 p. 11**

myplot("largeurBimalléolairePied", adjust = 0.5)

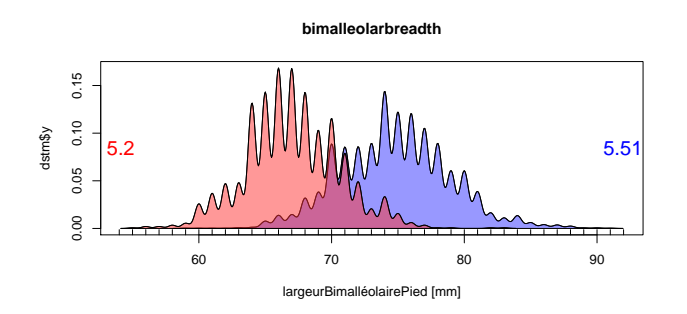

**3.5 Largeur du pied <sup>8</sup> fig. 2 p. 11**

myplot("largeurPied", adjust = 1)

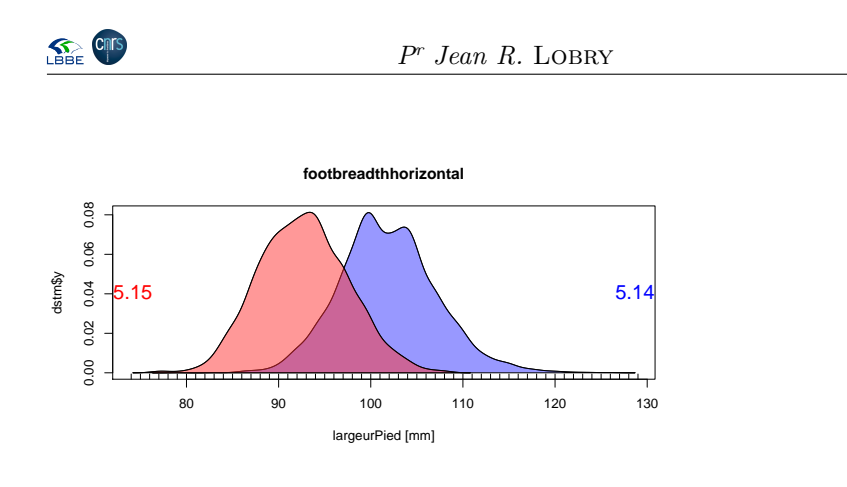

**TO** 

### **3.6 Longueur du pied <sup>9</sup> fig. 2 p. 11**

myplot("longueurPied", adjust = 1)

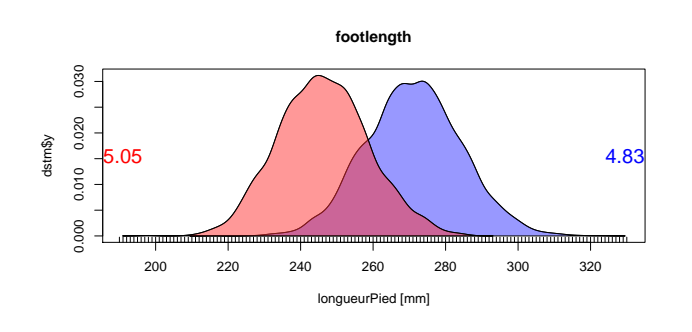

### **3.7 Largeur du talon <sup>10</sup> fig. 2 p. 11**

myplot("largeurTalonPied", adjust = 0.3)

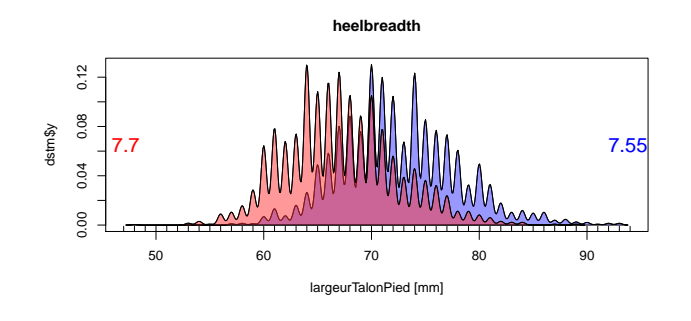

**3.8 Hauteur malléolaire <sup>11</sup> fig. 2 p. 11**

myplot("hauteurMalléolairePied", adjust = 0.3)

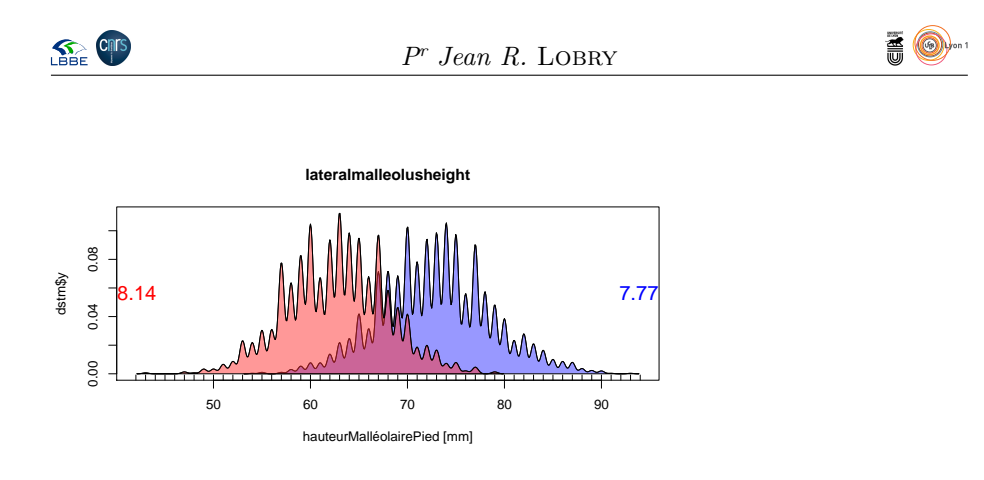

#### **3.9 Circonférence de la cheville <sup>33</sup> fig. 3 p. 11**

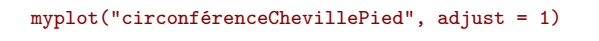

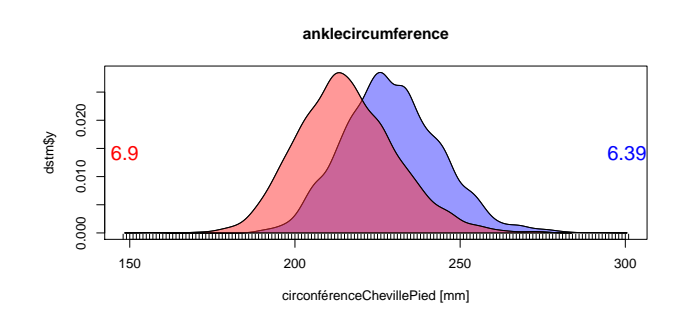

#### **3.10 Circonférence de la cheville au talon <sup>35</sup> fig. 3 p. 11**

myplot("circonférenceChevilleTalonPied", adjust = 1)

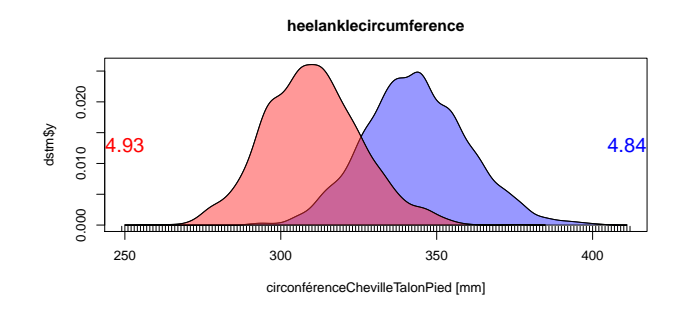

#### **3.11 ACP**

```
tmp <- ansurf[ , ipied]
acptmp <- dudi.pca(tmp, scannf = FALSE, scale = FALSE)
s.corcircle(acptmp$co, clabel = 0.5)
```
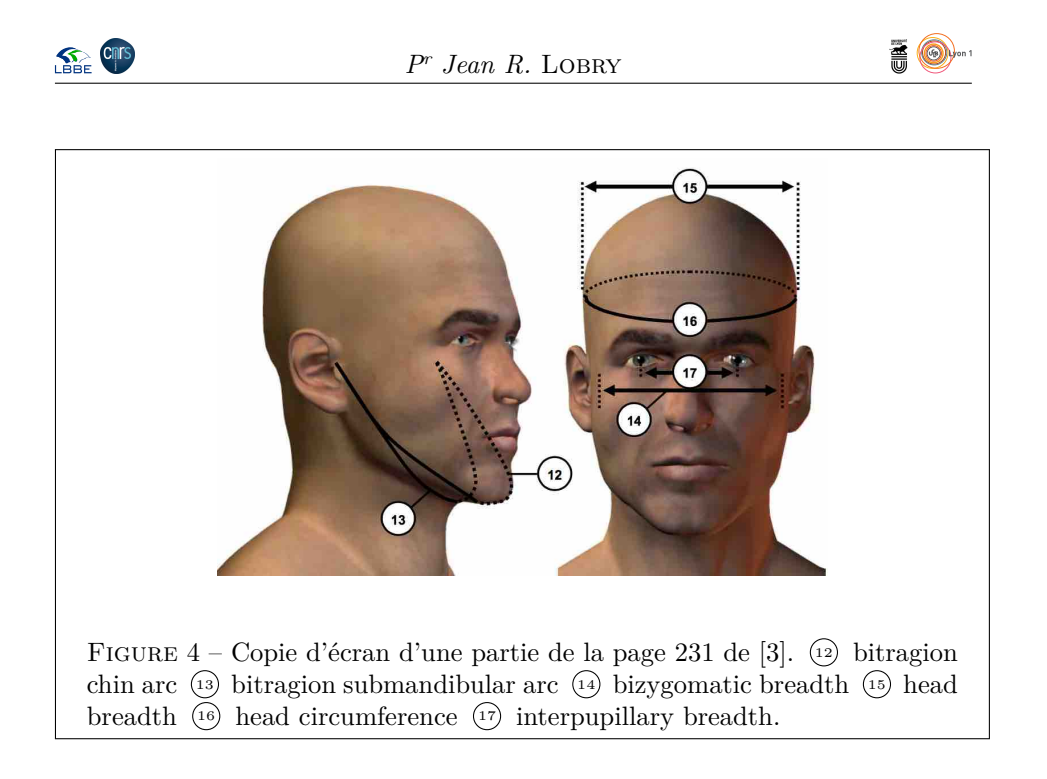

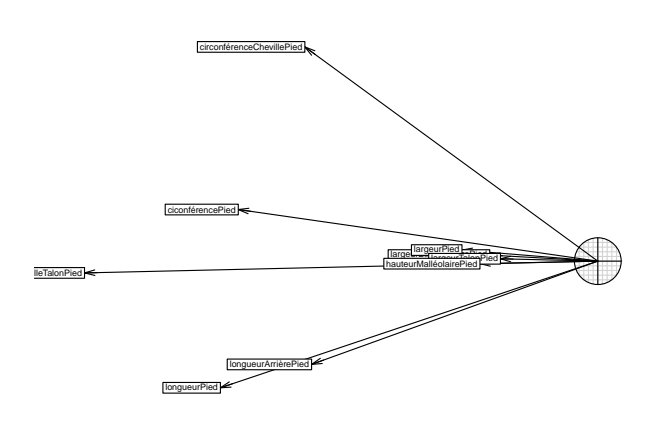

### **4 Tête**

#### **4.1 Traduction du nom des variables**

Le nom traduit composed du les repérers. e nom traduit comporte systématique les caractères Tête pour pouvoir fa-

tête <- c("bitragionchinarc", "bitragionsubmandibulararc", "bizygomaticbreadth", "headbreadth", "headcircumference", "interpupillarybreadth",

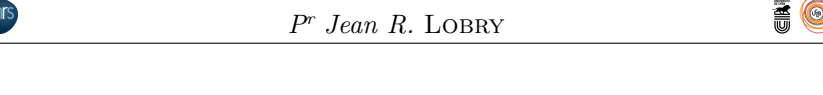

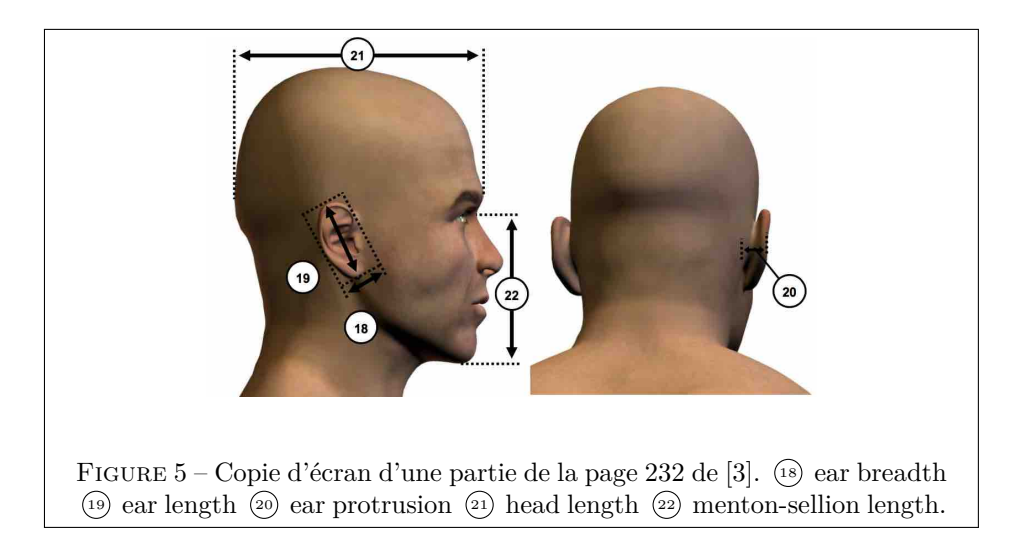

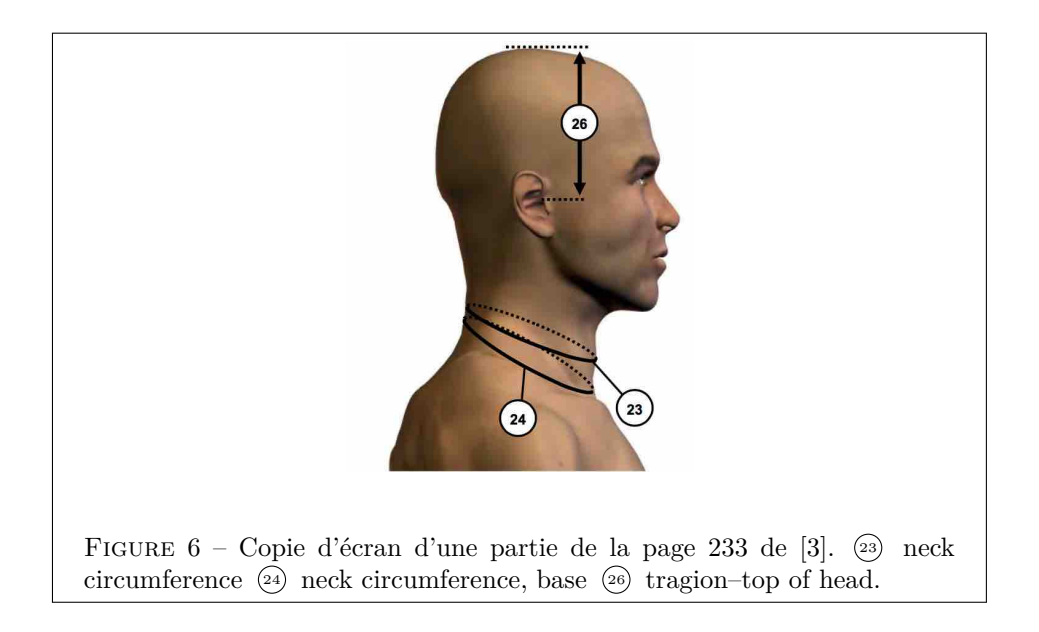

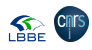

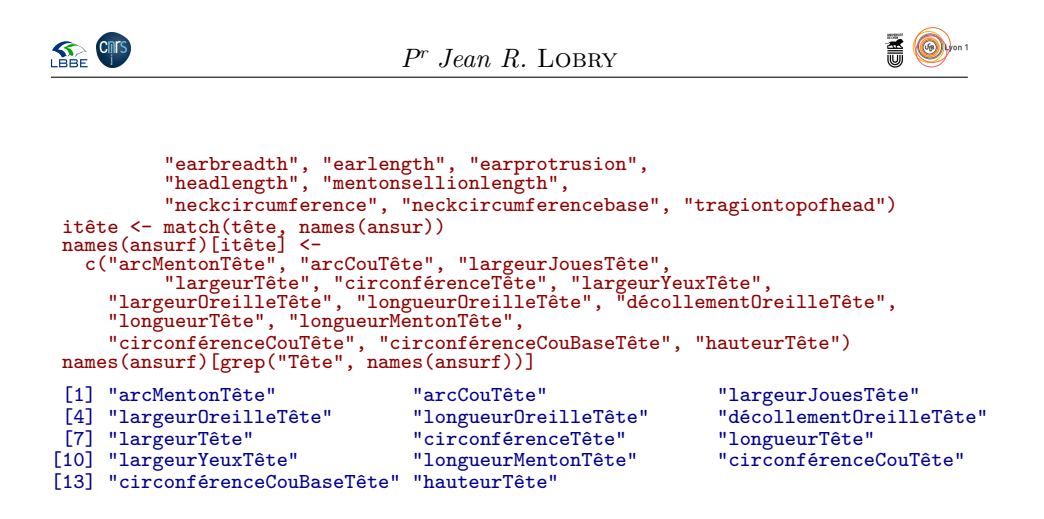

# **4.2 Arc du menton <sup>12</sup> fig. 4 p. 15**

myplot("arcMentonTête", adjust = 1)

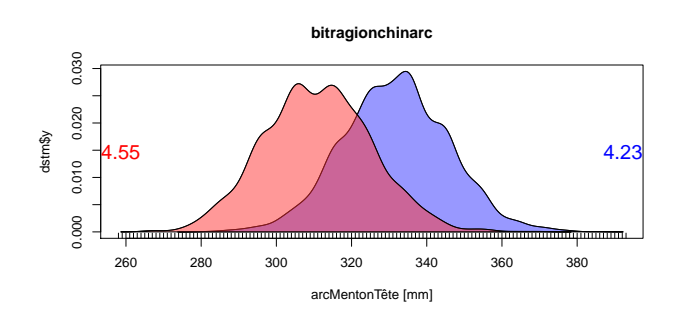

#### **4.3 Arc du cou <sup>13</sup> fig. 4 p. 15**

myplot("arcCouTête", adjust = 1)

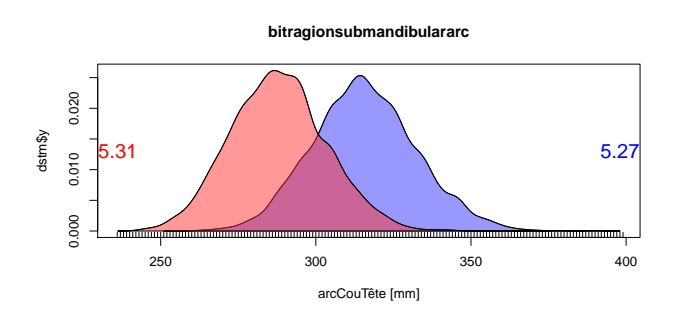

### **4.4 Largeur des joues <sup>14</sup> fig. 4 p. 15**

myplot("largeurJouesTête", adjust = 1)

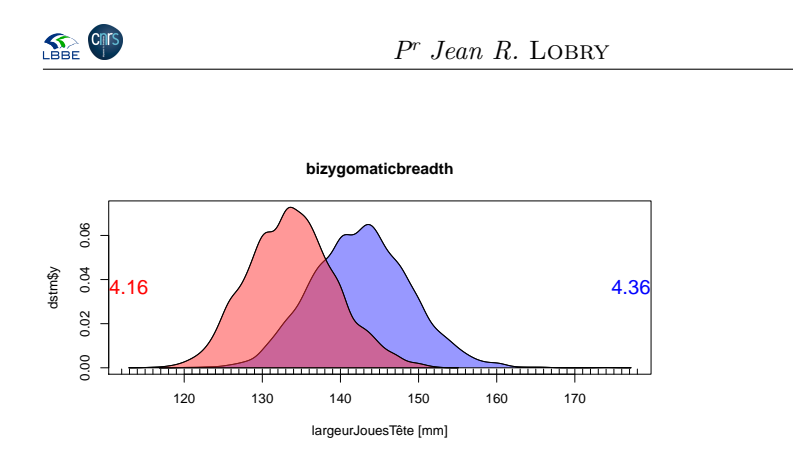

**FO** 

# **4.5 Largeur de la tête <sup>15</sup> fig. 4 p. 15**

myplot("largeurTête", adjust = 1)

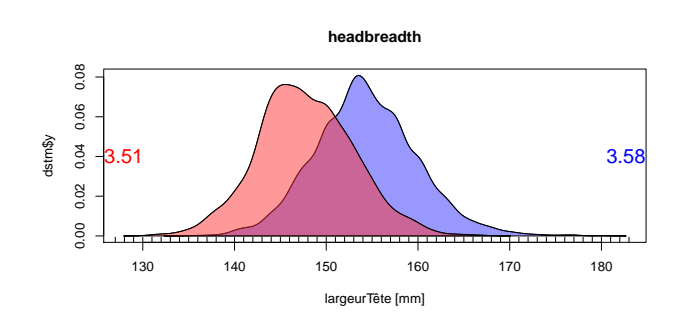

#### **4.6 Circonférence de la tête <sup>16</sup> fig. 4 p. 15**

myplot("circonférenceTête", adjust = 1)

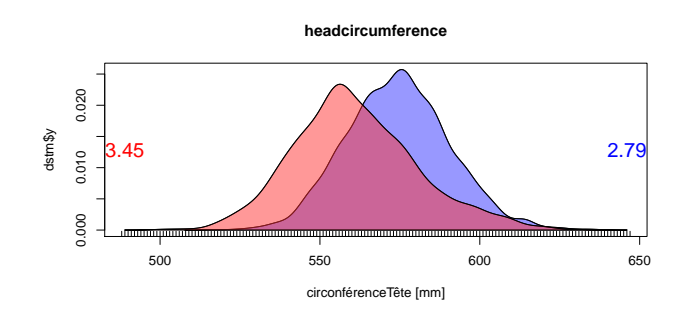

### **4.7 Largeur interpupillaire <sup>17</sup> fig. 4 p. 15**

myplot("largeurYeuxTête", adjust = 1)

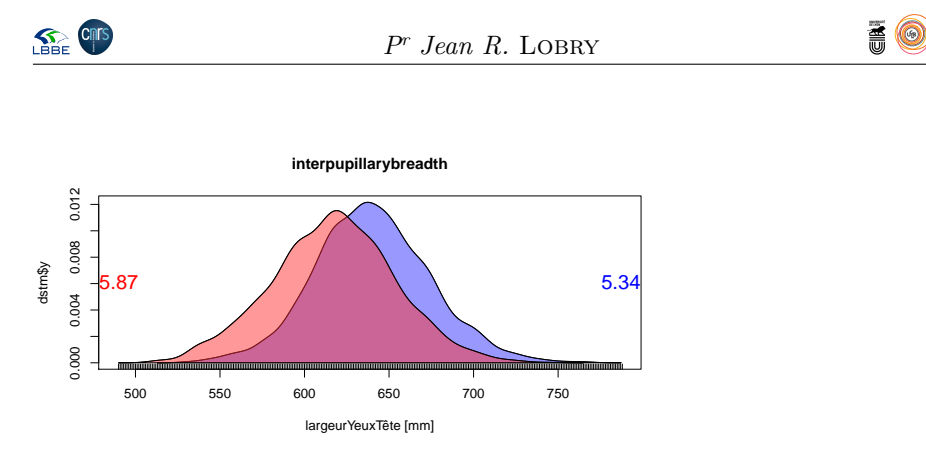

 $\prod$ est impossible que la distance entre les deux yeux soit de l'ordre de 60 cm, je pense qu'il y a un facteur 10 ici. je pense qu'il y a un facteur 10 ici.

ansurf\$largeurYeuxTête <- ansurf\$largeurYeuxTête/10 myplot("largeurYeuxTête", adjust = 1)

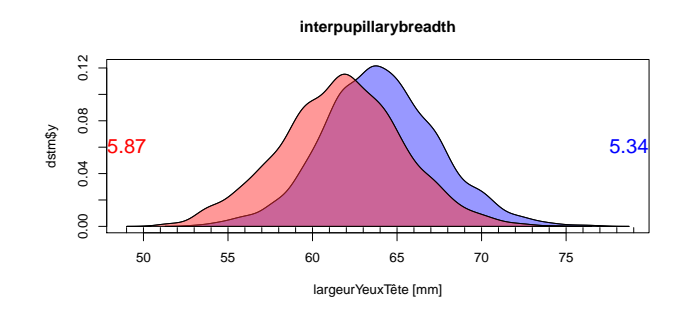

**4.8 Largeur des oreilles <sup>18</sup> fig. 5 p. 16**

myplot("largeurOreilleTête", adjust = 0.4)

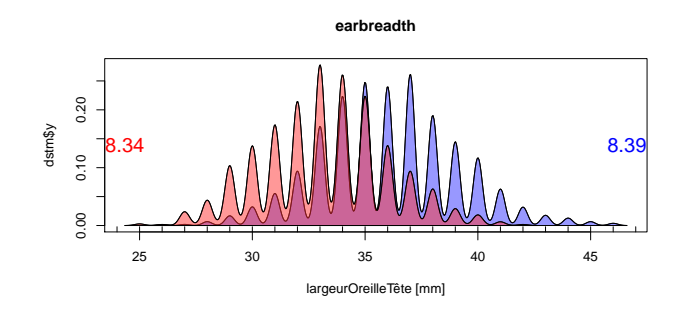

**4.9 Longueur des oreilles <sup>19</sup> fig. 5 p. 16**

myplot("longueurOreilleTête", adjust = 0.4)

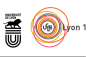

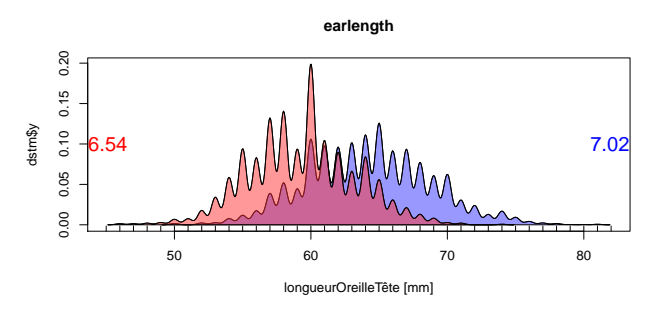

**SEE CRIS** 

Une idée d'exercice rigolo : est-ce que les oreilles poussent avec l'age ?

```
par(mfrow = c(1, 2))with(ansurf[ansurf$Gender == "Male", ], {
smoothScatter(longueurOreilleTête~Age, main = "Male")
   abline(lm(longueurOreilleTête~Age))
})
with(ansurf[ansurf$Gender == "Female", ], {
smoothScatter(longueurOreilleTête~Age, main = "Female")
   abline(lm(longueurOreilleTête~Age))
})
```
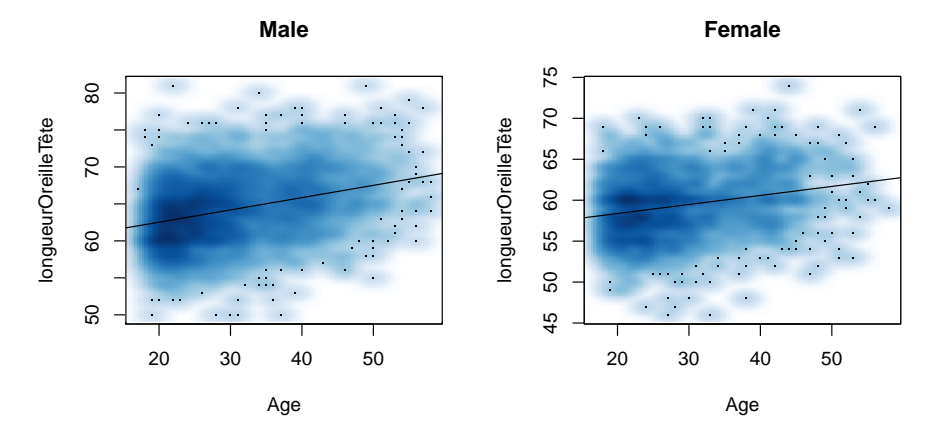

Impressionant, on gagne un bon demi-centimètre en 30 ans !

#### **4.10 Décollement des oreilles <sup>20</sup> fig. 5 p. 16**

myplot("décollementOreilleTête", adjust = 0.5)

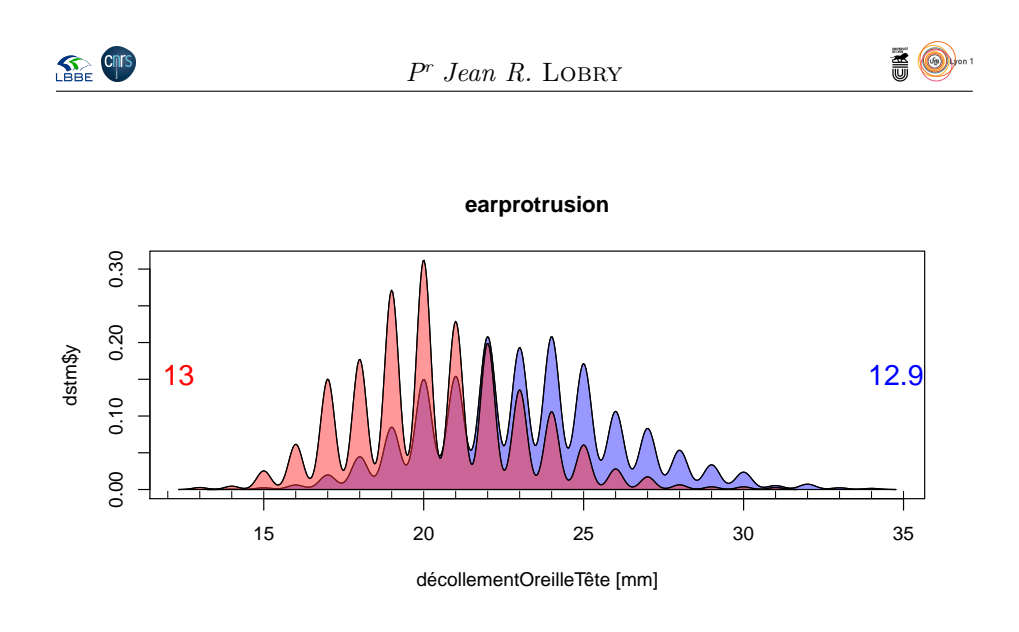

# **4.11 Longueur de la tête <sup>21</sup> fig. 5 p. 16**

myplot("longueurTête", adjust = 0.5)

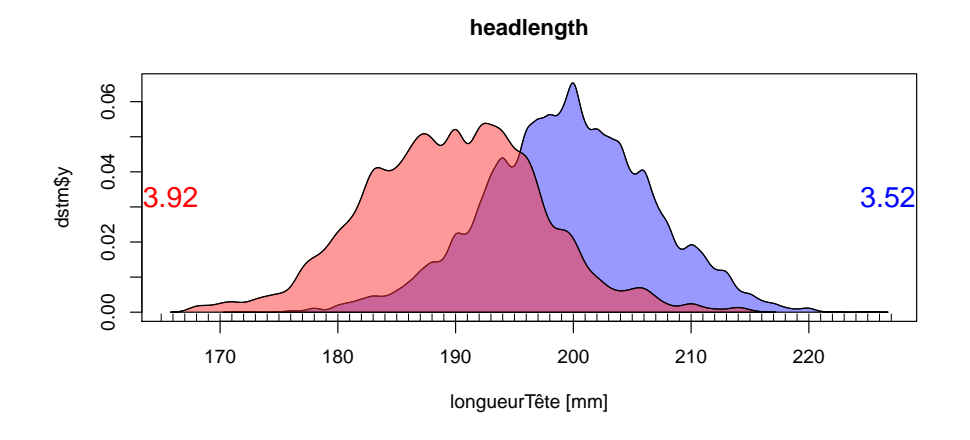

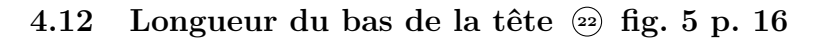

myplot("longueurMentonTête", adjust = 1)

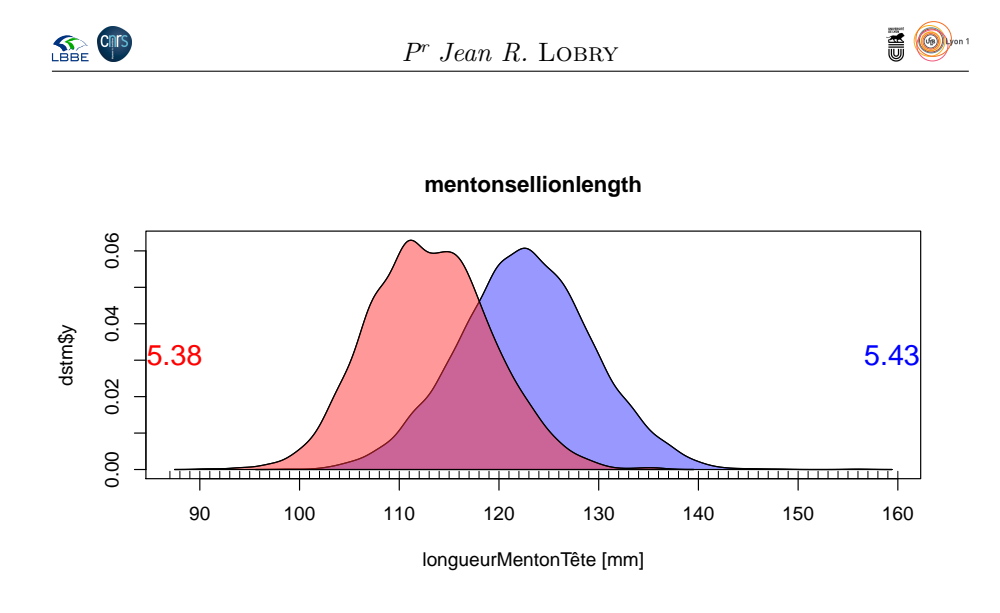

# **4.13 Circonférence du cou <sup>23</sup> fig. 6 p. 16**

myplot("circonférenceCouTête", adjust = 1)

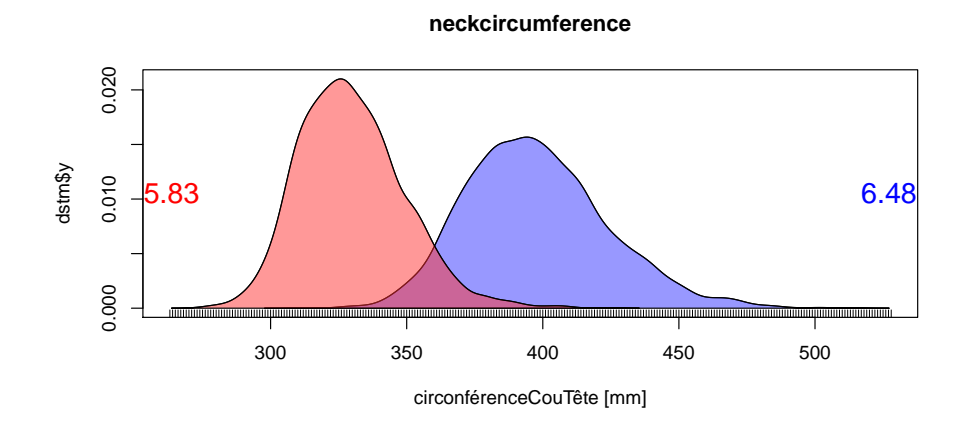

**4.14 Circonférence de la base du cou <sup>24</sup> fig. 6 p. 16**

myplot("circonférenceCouBaseTête", adjust = 1)

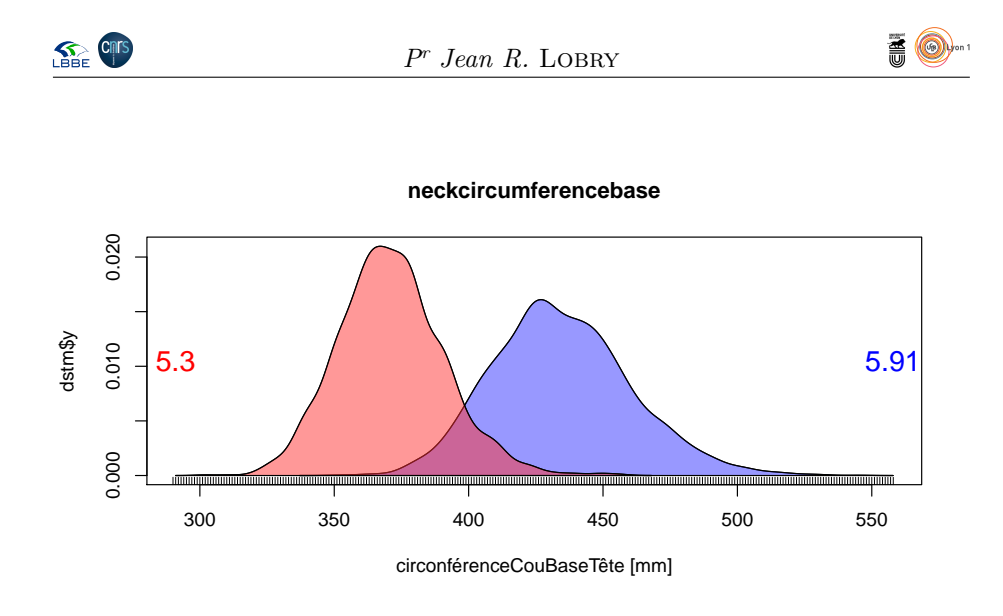

**4.15 Longueur du haut de la tête <sup>26</sup> fig. 6 p. 16**

myplot("hauteurTête", adjust = 1)

**tragiontopofhead** 0.06 0.00 0.02 0.04 0.06 0.04 dstm\$y 5.18  $\sqrt{2}$  4.7  $0.02$  $0.00$  $\sqrt{1+1}$  $\overline{\phantom{0}}$ 100 110 120 130 140 150 hauteurTête [mm]

**4.16 ACP**

tmp <- ansurf[ , itête] acptmp <- dudi.pca(tmp, scannf = FALSE, scale = FALSE) s.corcircle(acptmp\$co, clabel = 0.5)

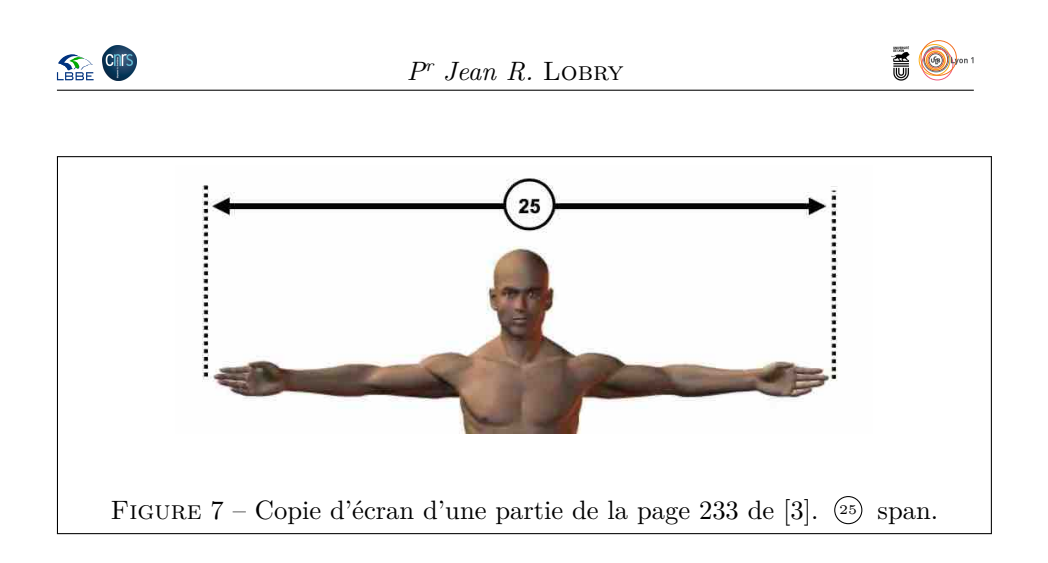

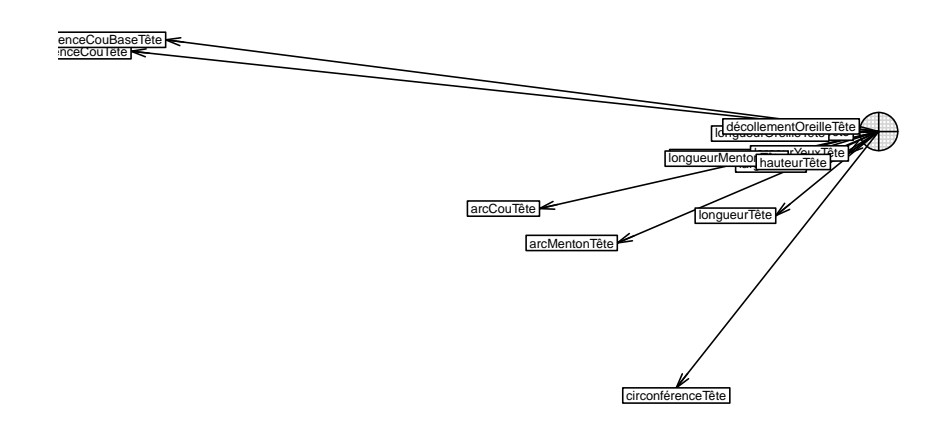

### **5 Bras**

#### **5.1 Traduction du nom des variables**

 $\coprod$  E nom traduit comporte systématique les caractères Bras pour pouvoir fa- cilement les repérer. cilement les repérer.

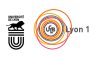

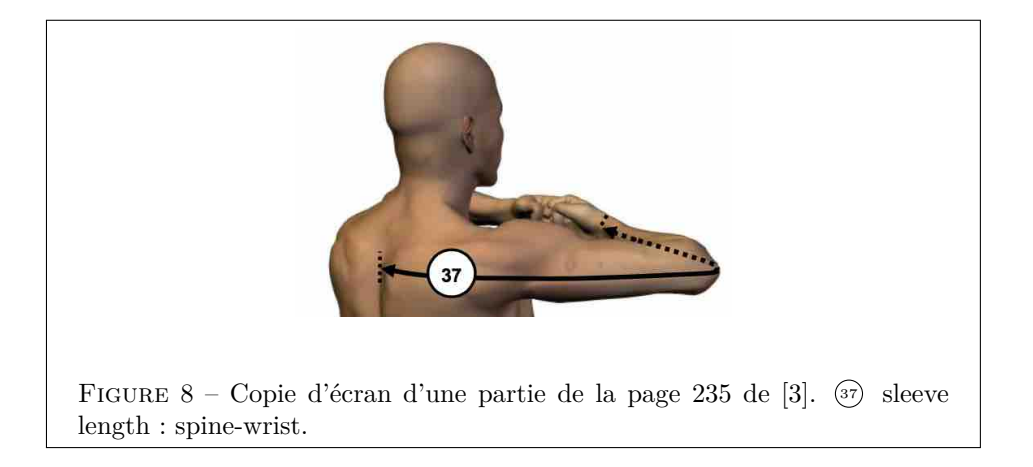

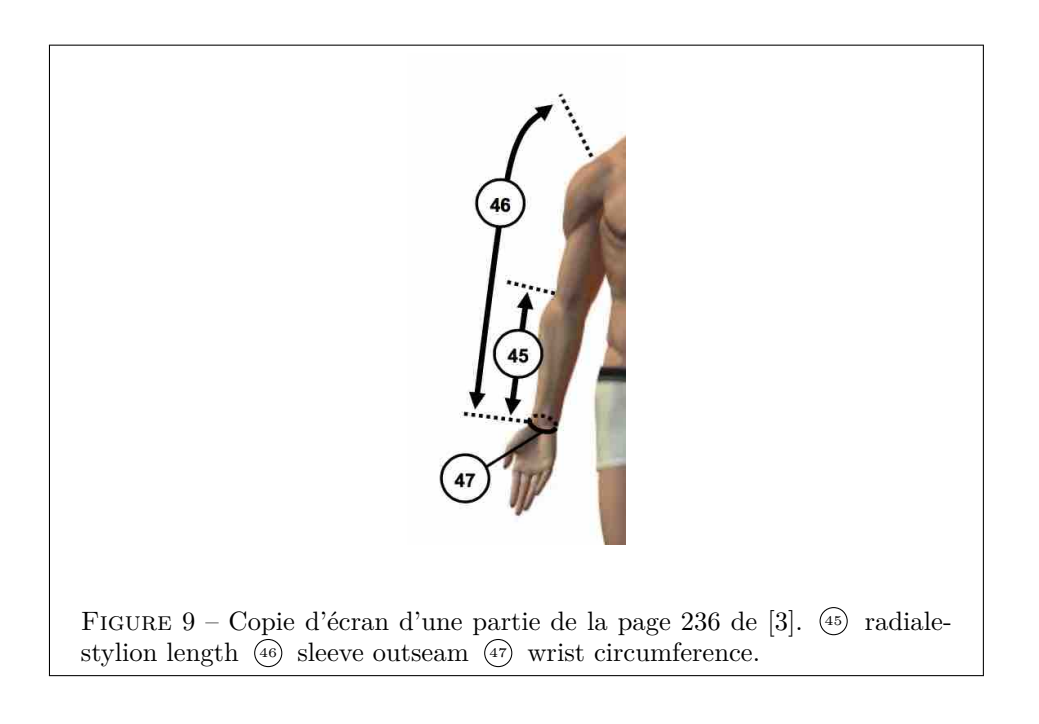

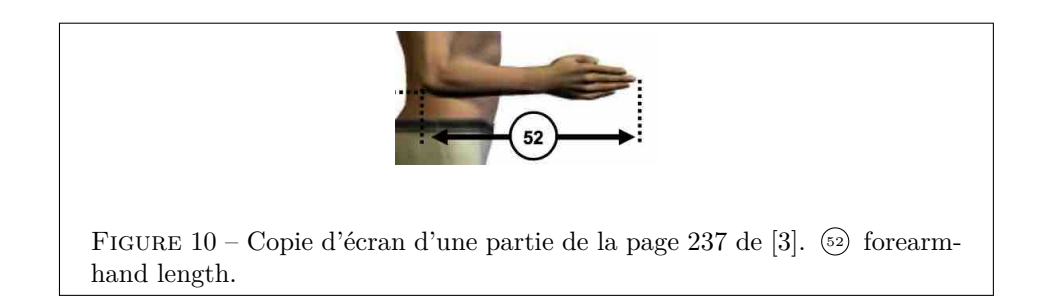

version 3.5.1 (2018-07-02) – Page **25**/84 – Compilé le 2020-04-04 URL : https://pbil.univ-lyon1.fr/R/pdf/pps100.pdf

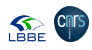

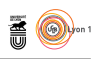

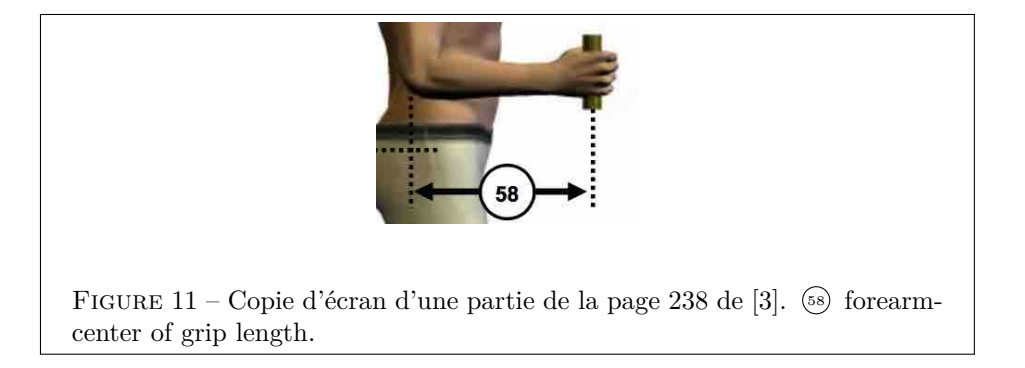

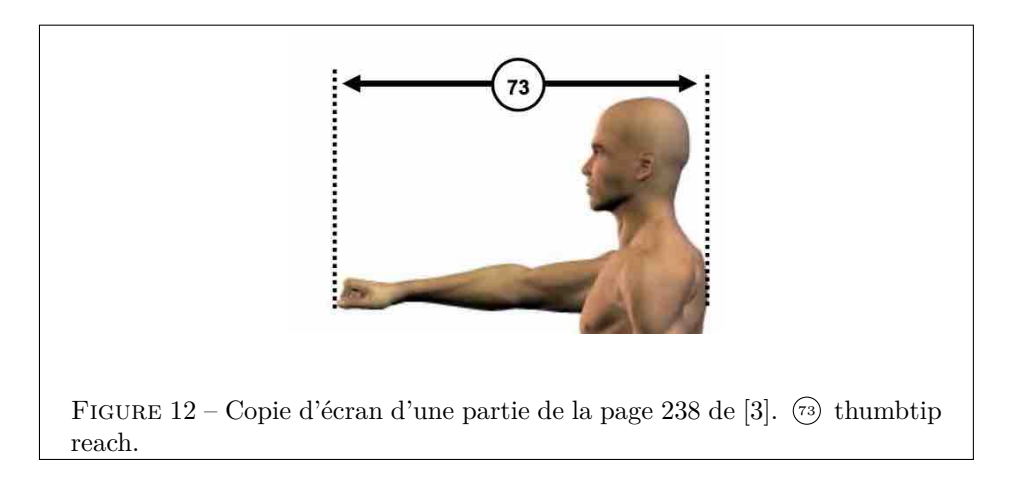

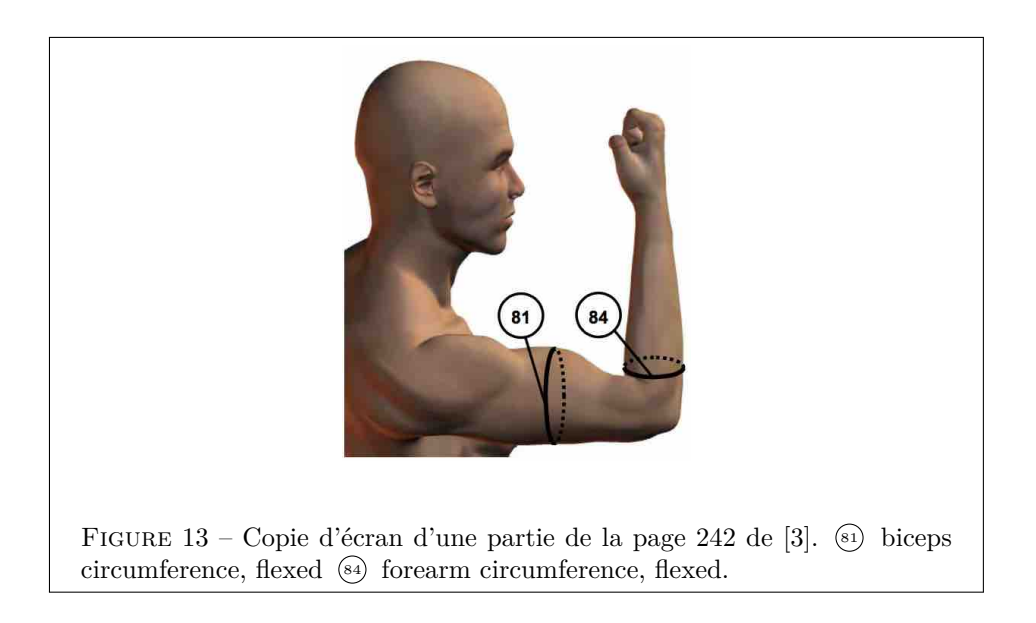

version 3.5.1 (2018-07-02) – Page **26**/84 – Compilé le 2020-04-04 URL : https://pbil.univ-lyon1.fr/R/pdf/pps100.pdf

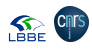

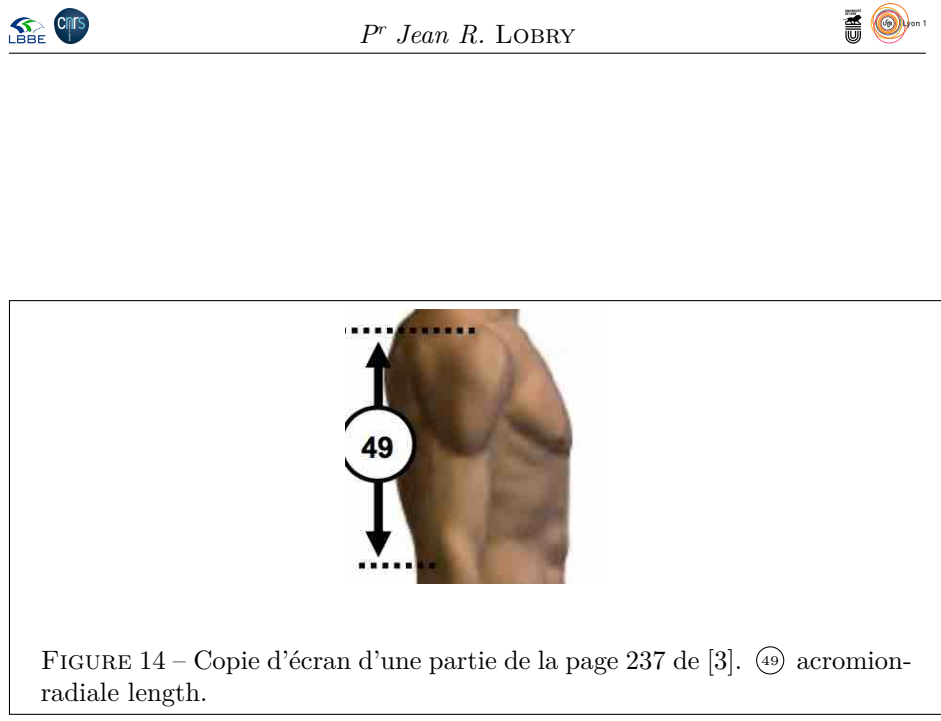

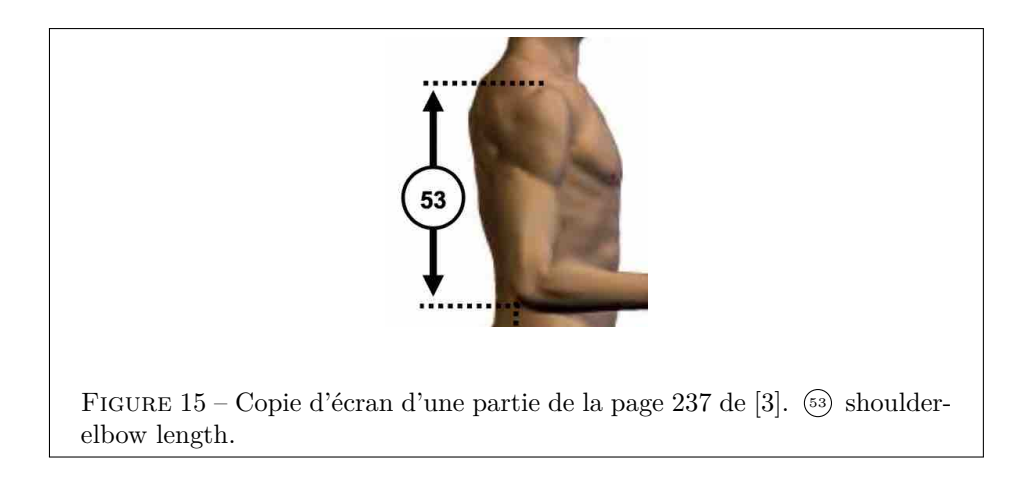

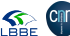

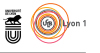

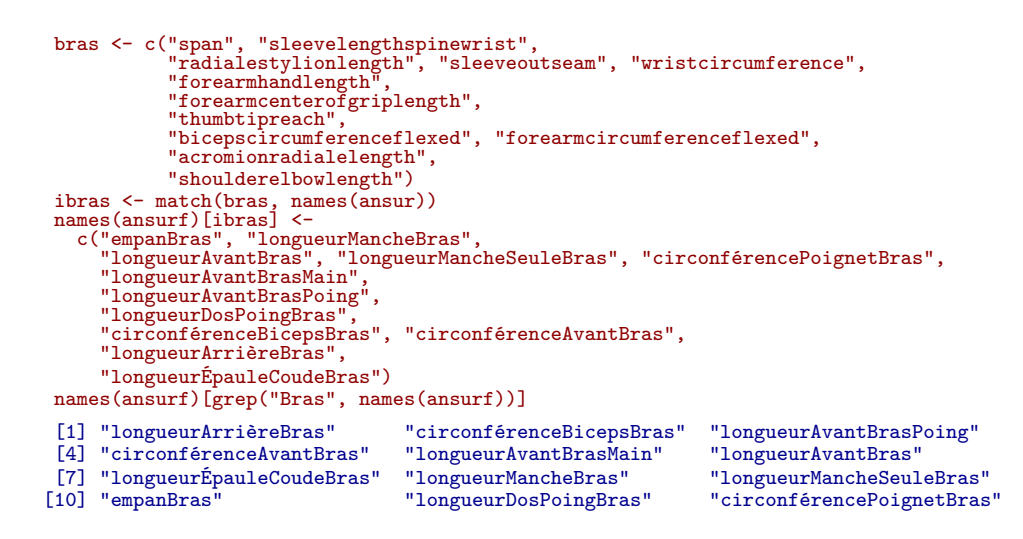

#### **5.2 Empan des bras <sup>25</sup> fig. 7 p. 24**

myplot("empanBras", adjust = 1)

**SEP CRITS** 

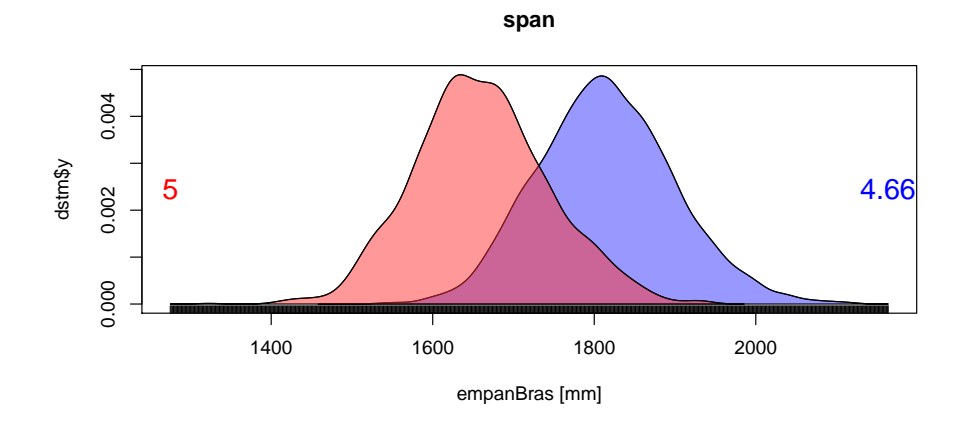

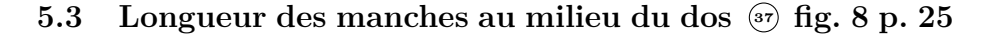

myplot("longueurMancheBras", adjust = 1)

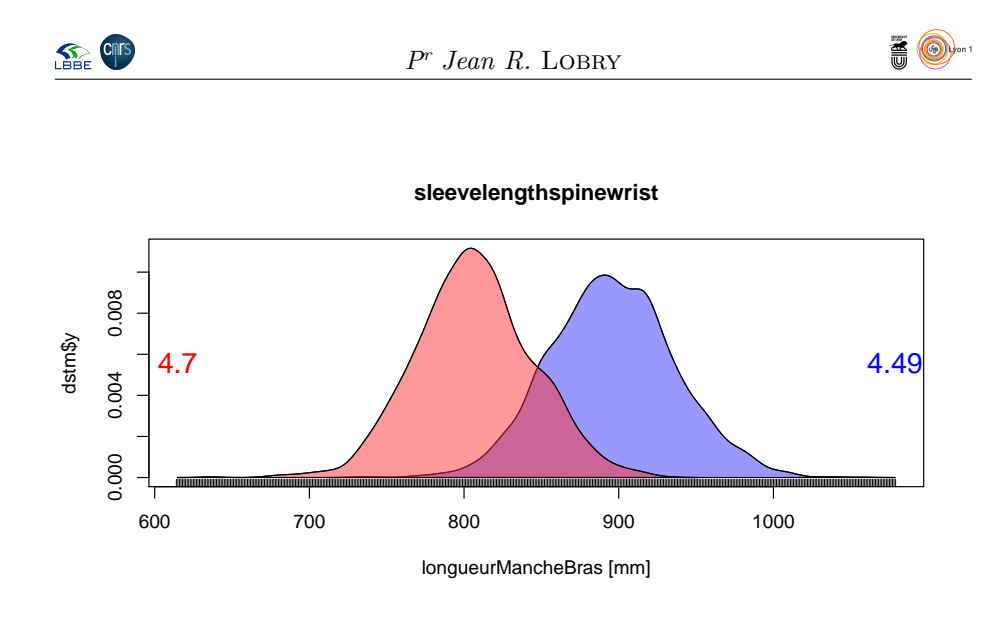

**5.4 Longueur avant-bras sans la main <sup>45</sup> fig. 9 p. 25**

myplot("longueurAvantBras", adjust = 1)

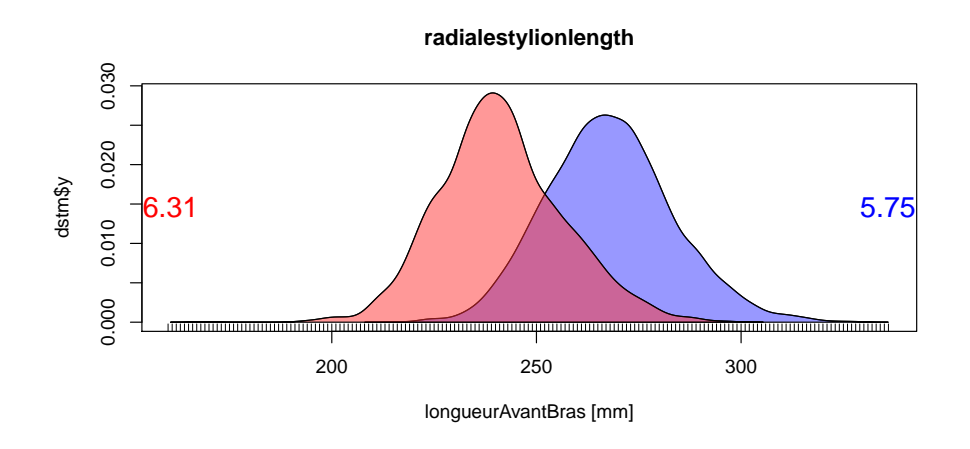

**5.5 Longueur de la manche <sup>46</sup> fig. 9 p. 25**

myplot("longueurMancheSeuleBras", adjust = 1)

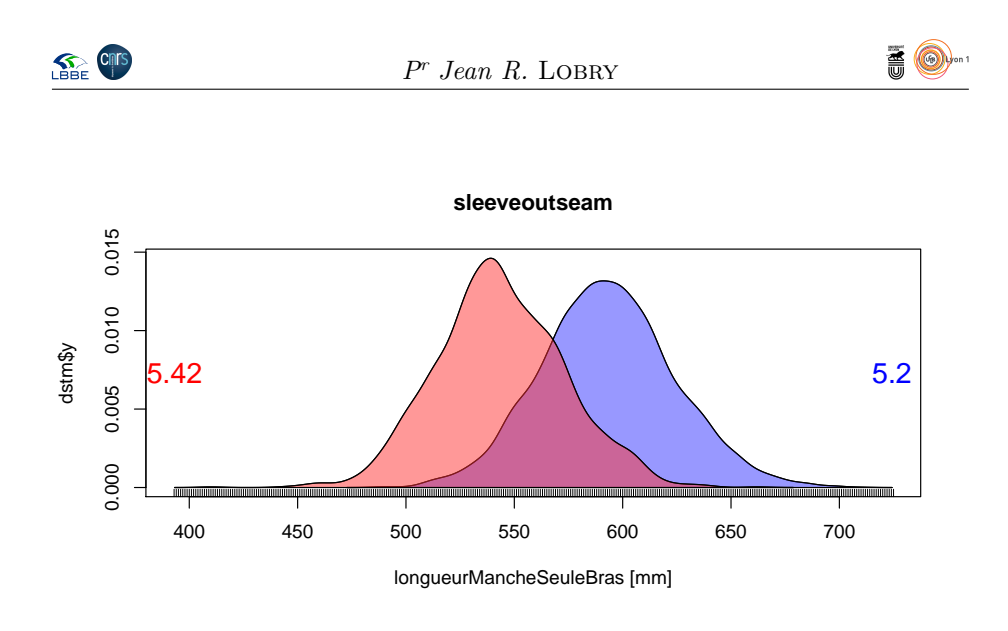

# **5.6 Circonférence du poignet <sup>47</sup> fig. 9 p. 25**

myplot("circonférencePoignetBras", adjust = 1)

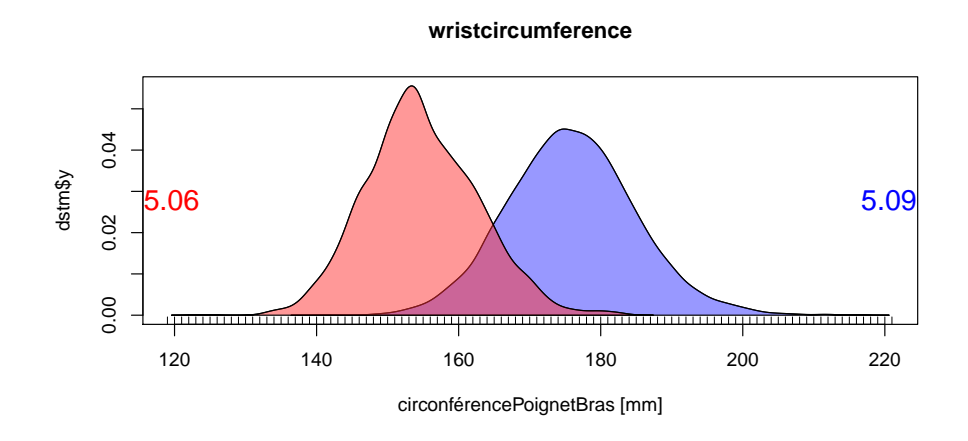

**5.7 Longueur de l'avant-bras et de la main <sup>52</sup> fig. 10 p. 25**

myplot("longueurAvantBrasMain", adjust = 1)

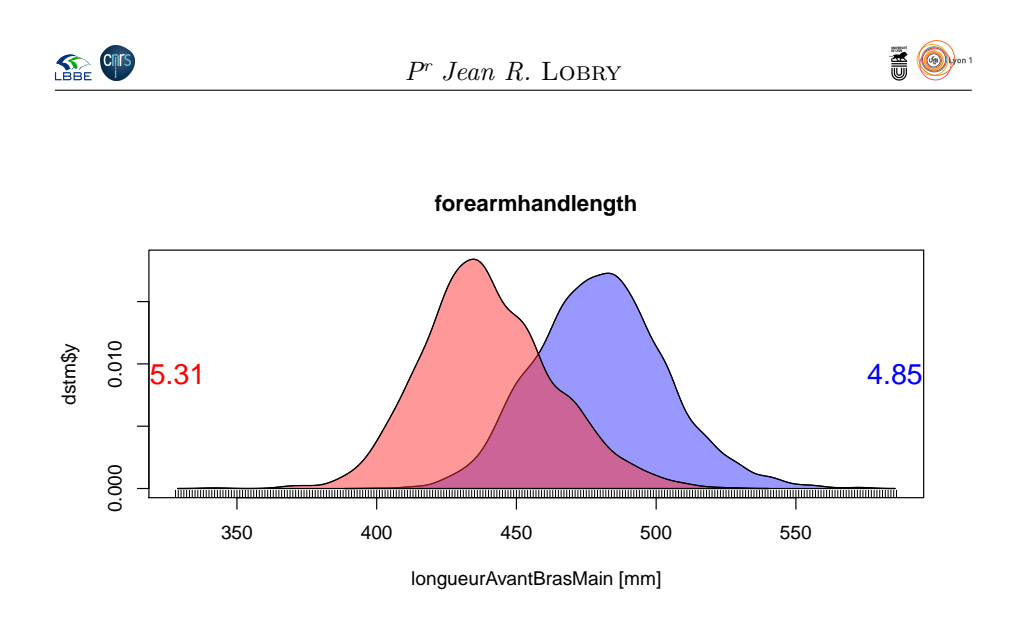

**5.8 Longueur de l'avant-bras et du centre du poing <sup>58</sup> fig. 11 p. 26**

myplot("longueurAvantBrasPoing", adjust = 1)

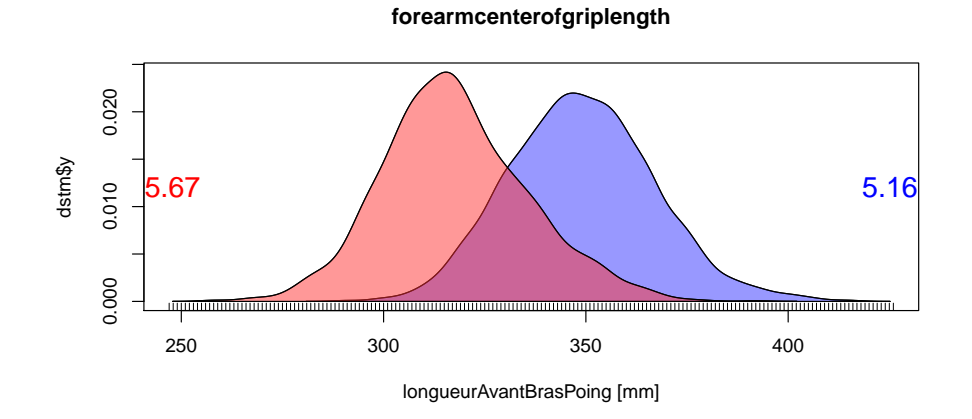

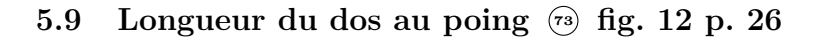

myplot("longueurDosPoingBras", adjust = 1)

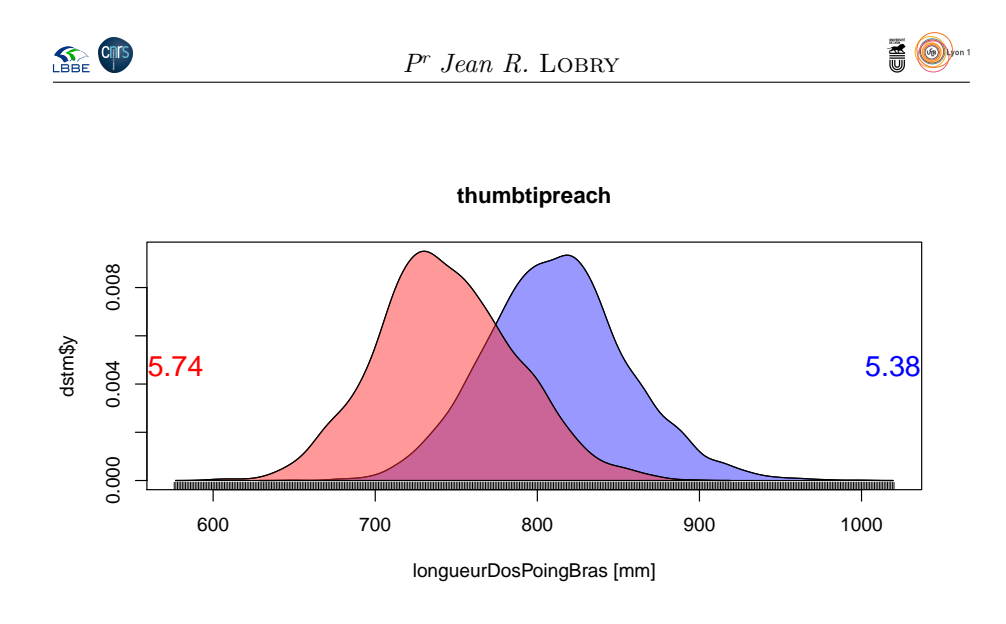

# **5.10 Circonférence du biceps <sup>81</sup> fig. 13 p. 26**

myplot("circonférenceBicepsBras", adjust = 1)

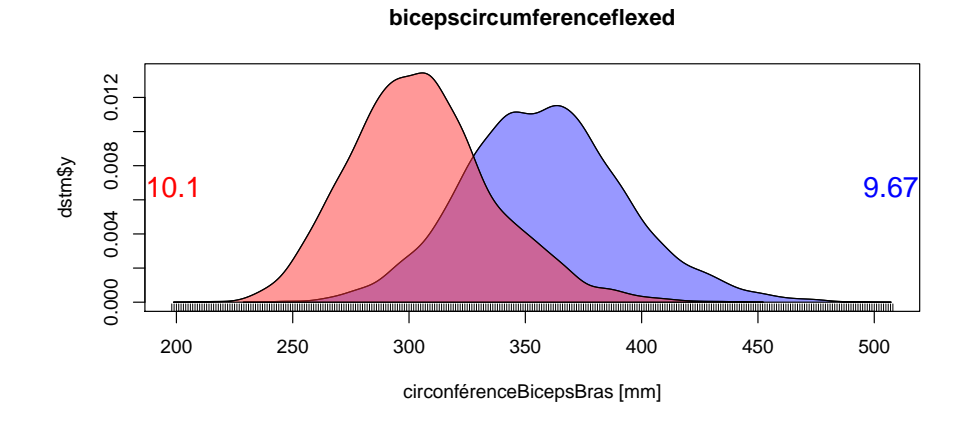

# **5.11 Circonférence de l'avant-bras <sup>84</sup> fig. 13 p. 26**

myplot("circonférenceAvantBras", adjust = 1)

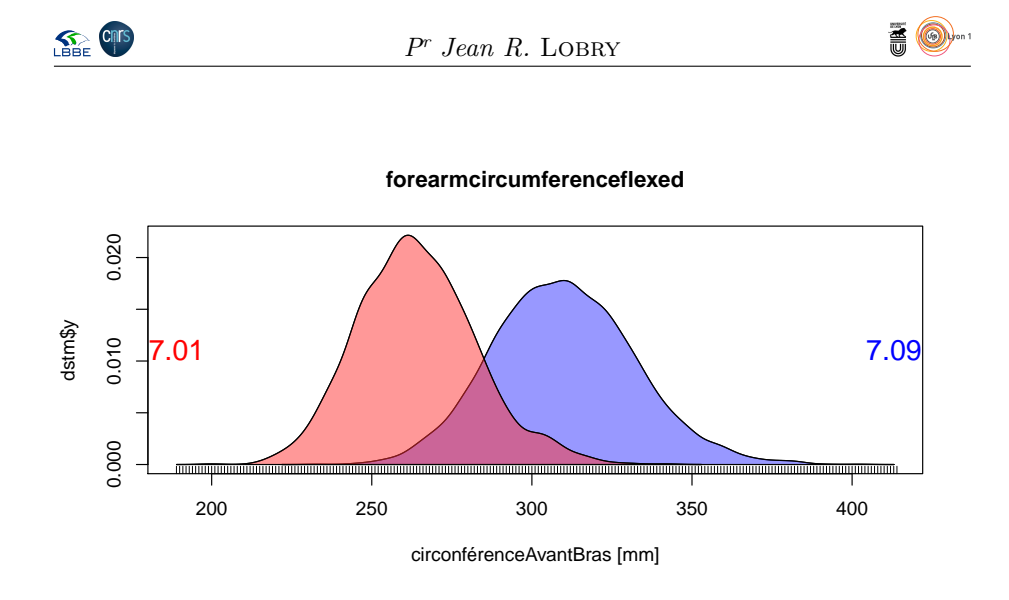

# **5.12 Longueur arrière-bras <sup>49</sup> fig. 14 p. 27**

myplot("longueurArrièreBras", adjust = 1)

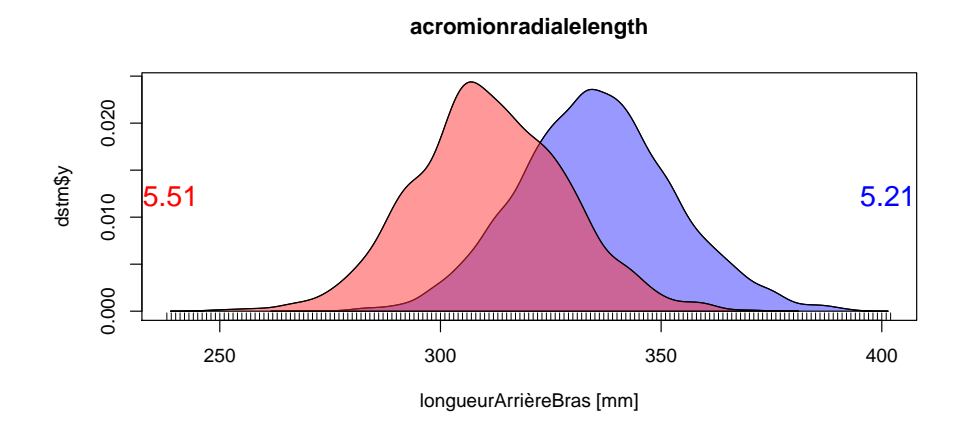

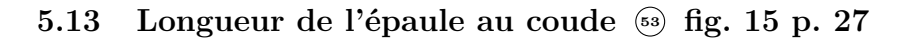

myplot("longueurÉpauleCoudeBras", adjust = 1)

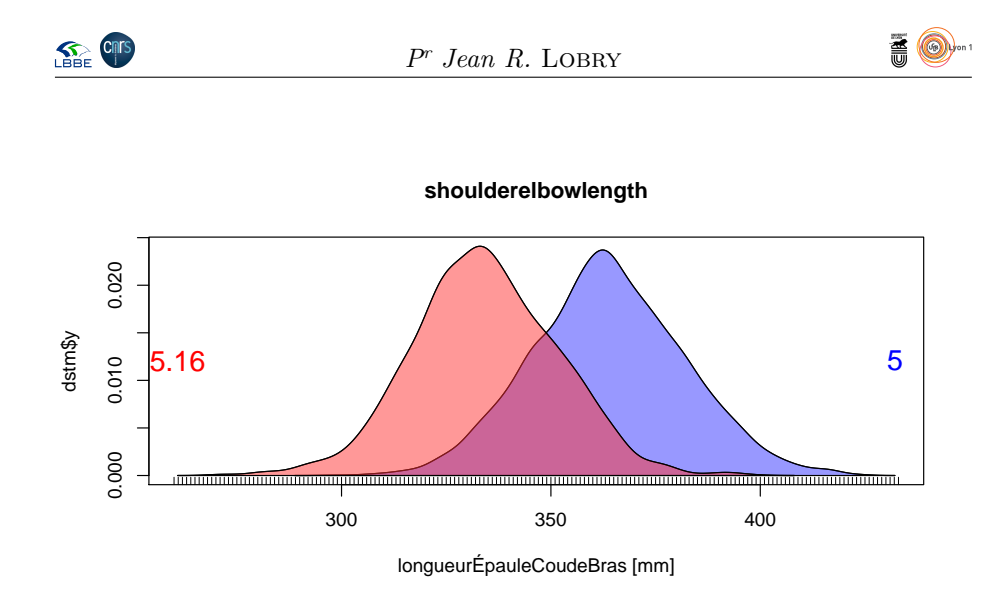

#### **5.14 ACP**

```
tmp <- ansurf[ , ibras]
acptmp <- dudi.pca(tmp, scannf = FALSE, scale = FALSE)
s.corcircle(acptmp$co, clabel = 0.5)
```
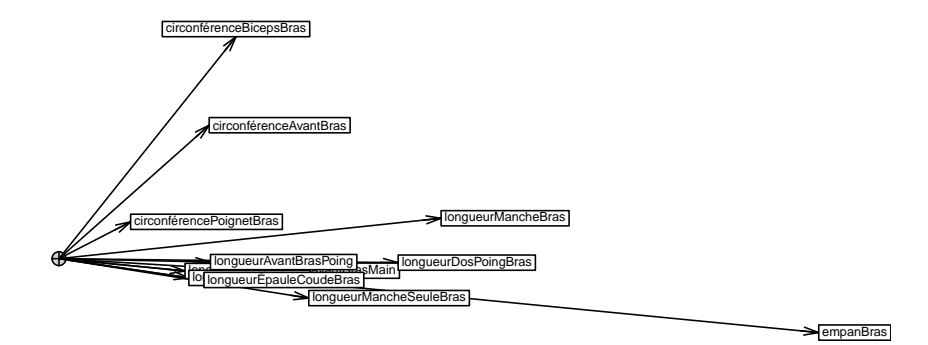

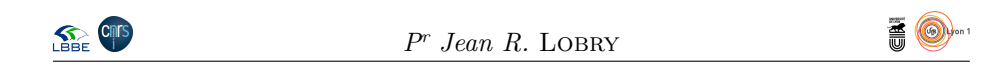

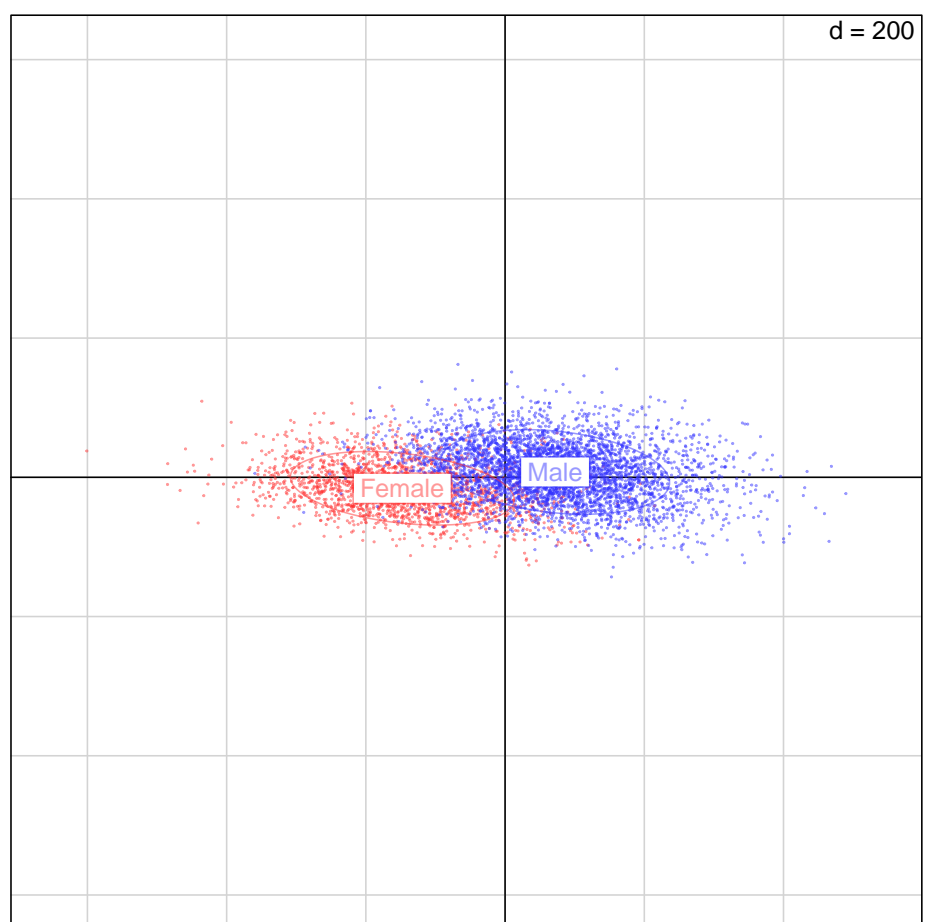

s.class(acptmp\$li, ansurf\$Gender, cstar = 0, axesell = FALSE, cpoint = 0.2, col = c(colF, colM))

### **6 Tronc**

#### **6.1 Traduction du nom des variables**

L E nom traduit compon e nom traduit comporte systématique les caractères Torse pour pouvoir

```
torse <- c("buttockcircumference", "chestcircumference",
"shouldercircumference", "waistcircumference",
"verticaltrunkcircumferenceusa",
    "waistdepth",<br>"chestdepth", "crotchlengthomphalion",<br>"abdominalextensiondepthsitting",<br>"shoulderlength", "bideltoidbreadth",<br>"forearmforearmbreadth", "hipbreadthsitting",<br>"corearmforearmbreadth", "hipbreadthsitting",<br>"inte
   "crotchlengthposterioromphalion")
itorse <- match(torse, names(ansur))
names(ansurf)[itorse] <-
c("circonférenceFessesTorse", "circonférencePoitrineTorse",
    "circonférenceÉpauleTorse", "circonférenceNombrilTorse",
```
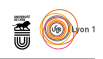

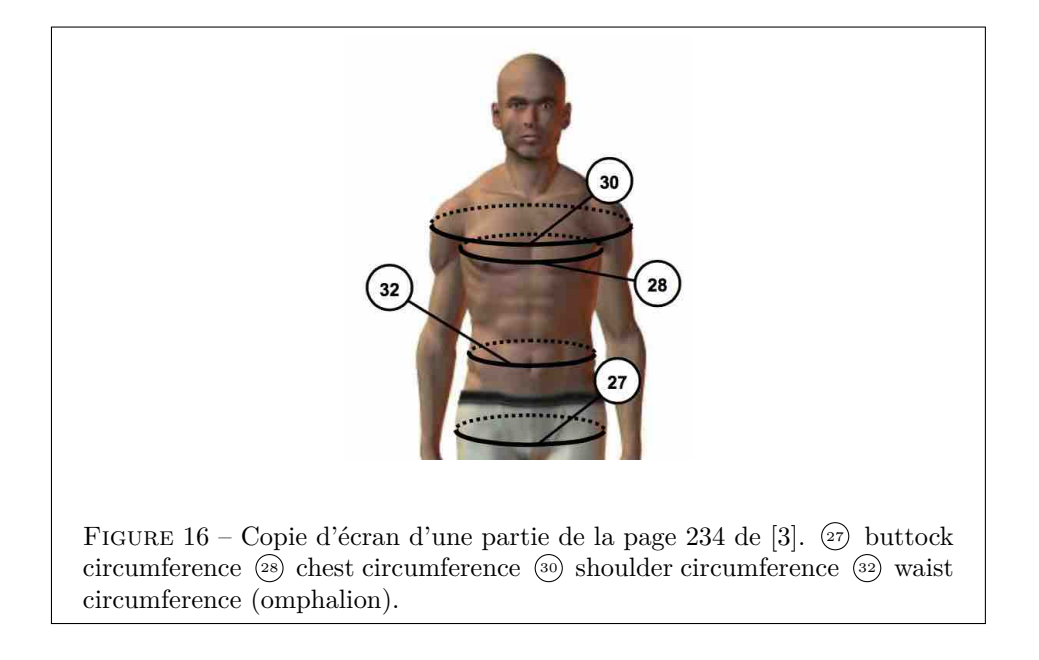

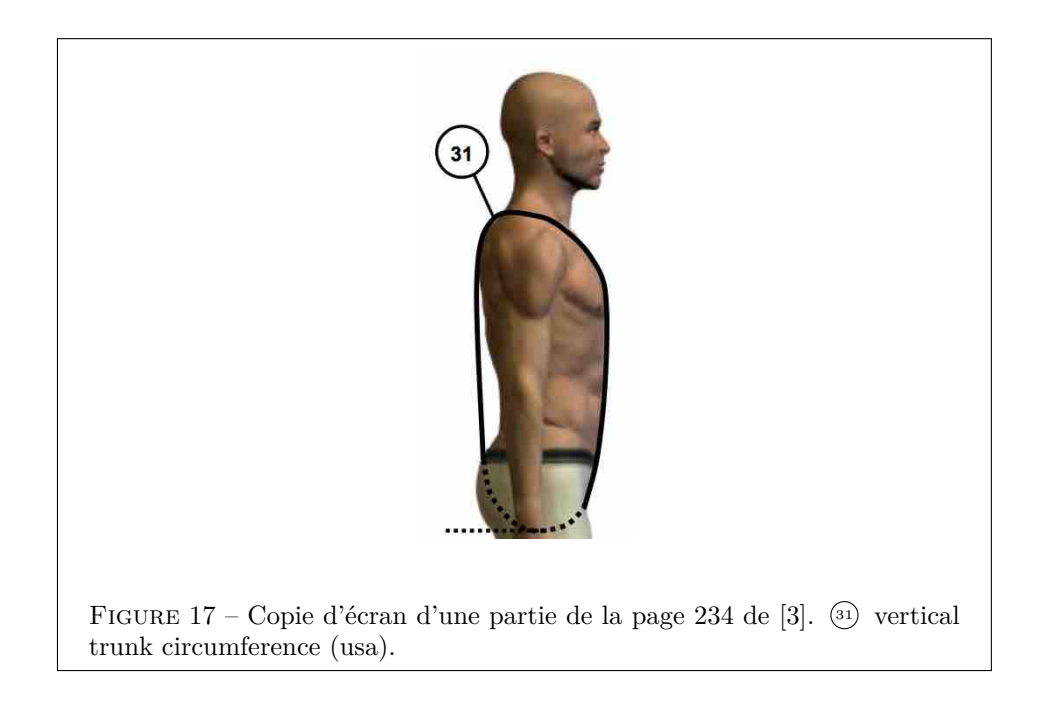

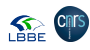
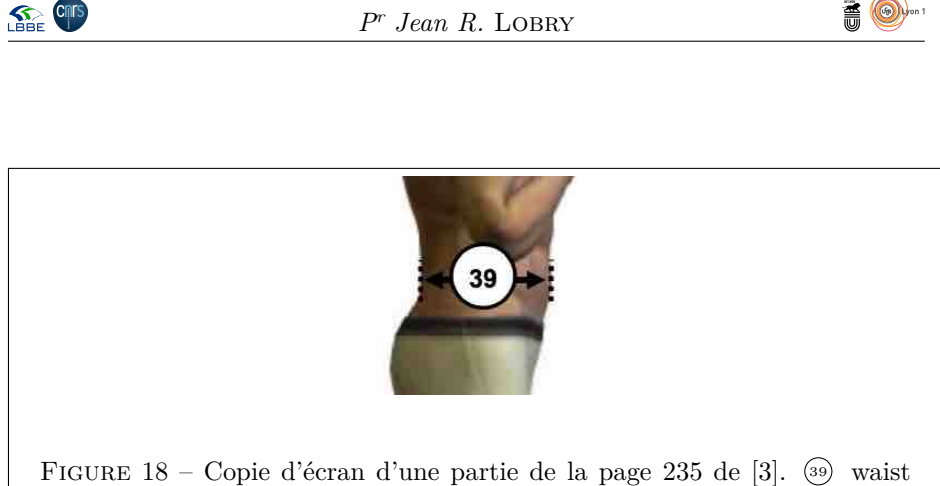

Figure 19 – Copie d'écran d'une partie de la page 236 de [3]. <sup>40</sup> acromion–wall depth (n'est pas dans le jeu de données) (41) chest depth (42) crotch length (omphalion).

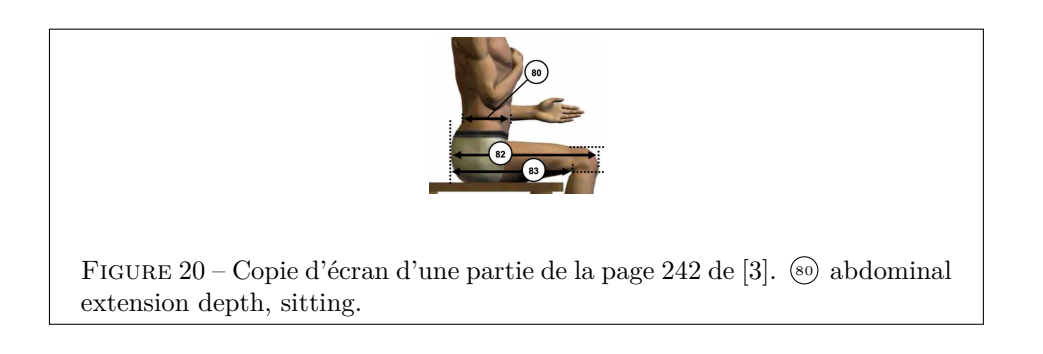

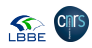

depth.

Separation of the Cinis

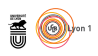

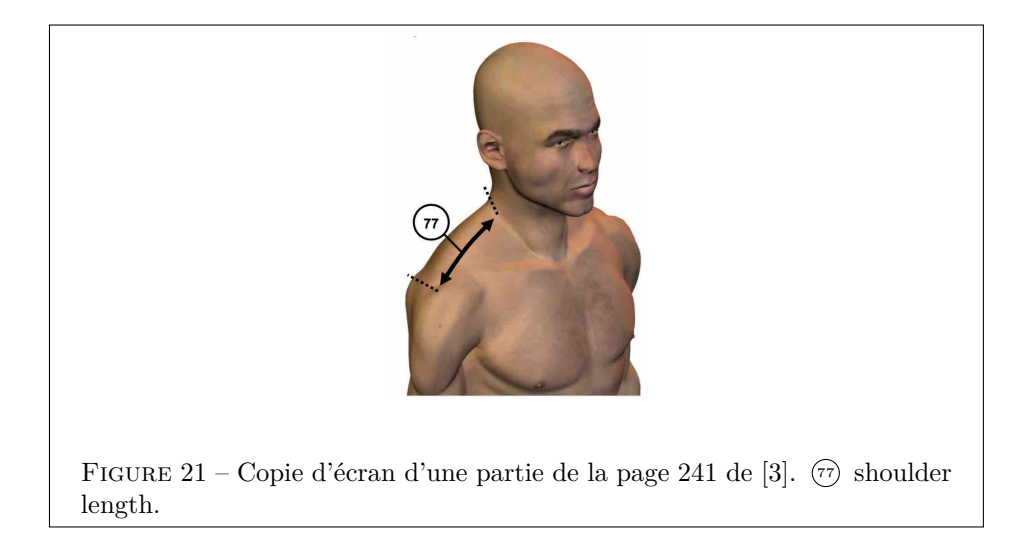

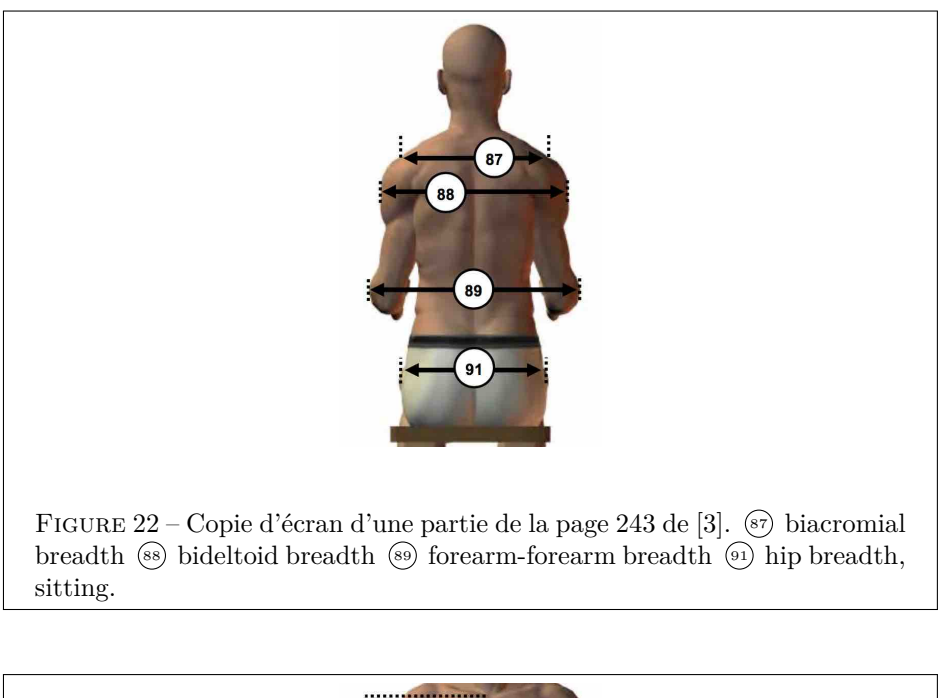

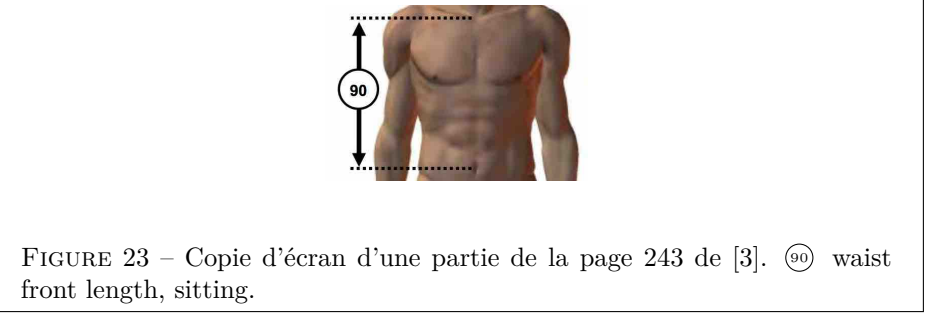

version 3.5.1 (2018-07-02) – Page **38**/84 – Compilé le 2020-04-04 URL: https://pbil.univ-lyon1.fr/R/pdf/pps100.pdf

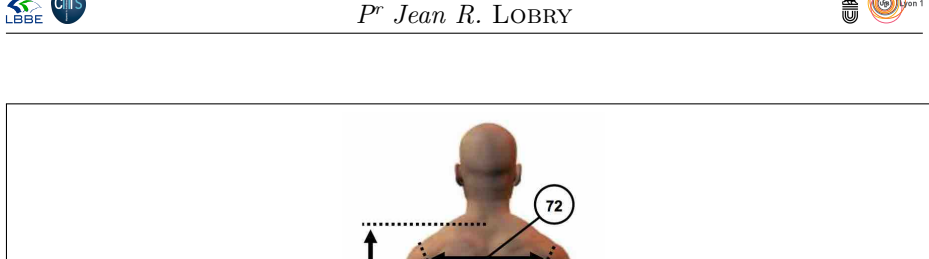

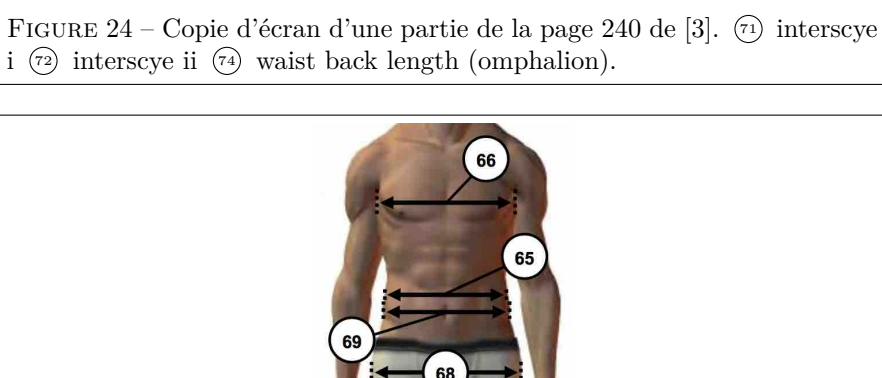

Figure 25 – Copie d'écran d'une partie de la page 239 de [3]. <sup>65</sup> bicristal breadth  $(66)$  chest breadth  $(69)$  hip breadth  $(69)$  waist breadth.

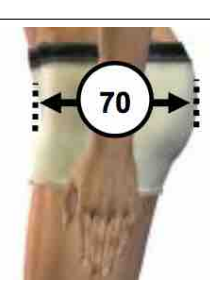

FIGURE 26 – Copie d'écran d'une partie de la page 240 de [3].  $\textcircled{\tiny{1}}$  buttock depth.

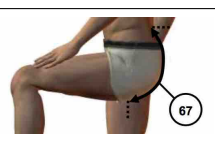

FIGURE 27 – Copie d'écran d'une partie de la page 239 de [3].  $\circledcirc$  crotch length, posterior (omphalion).

> version 3.5.1 (2018-07-02) – Page **39**/84 – Compilé le 2020-04-04 URL: https://pbil.univ-lyon1.fr/R/pdf/pps100.pdf

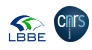

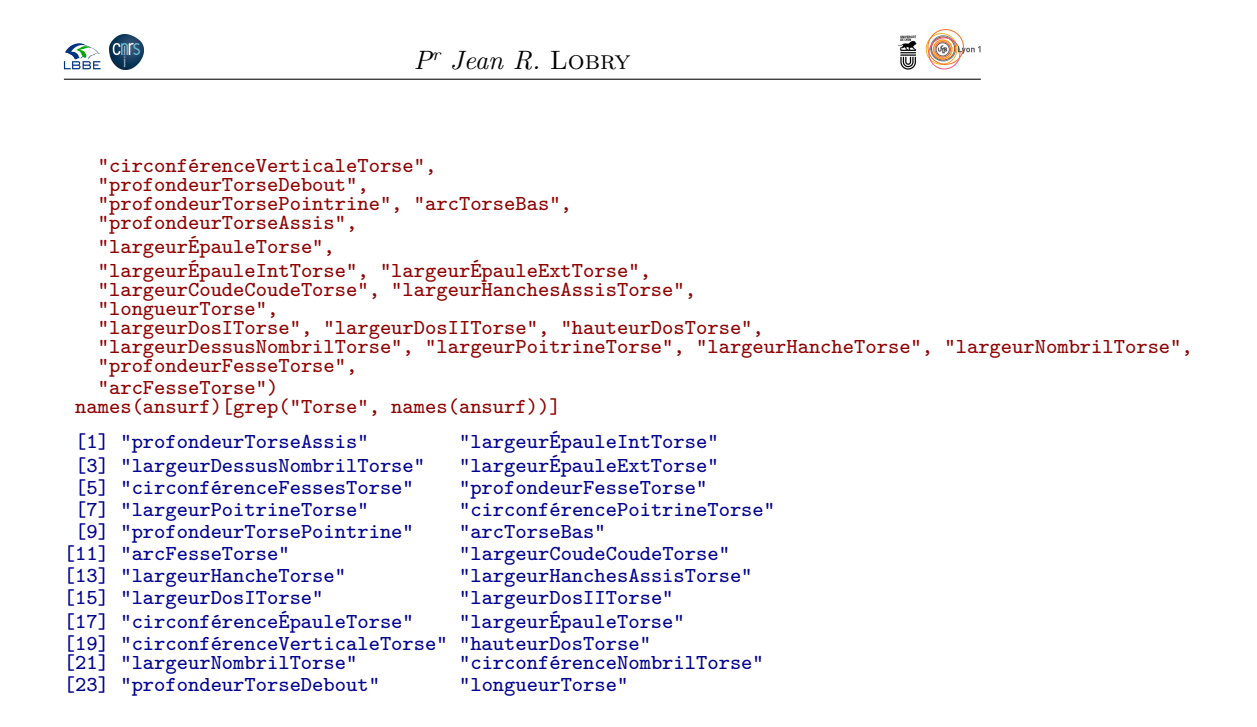

#### **6.2 Circonférence au niveau des fesses <sup>27</sup> fig. 16 p. 36**

myplot("circonférenceFessesTorse", adjust = 1)

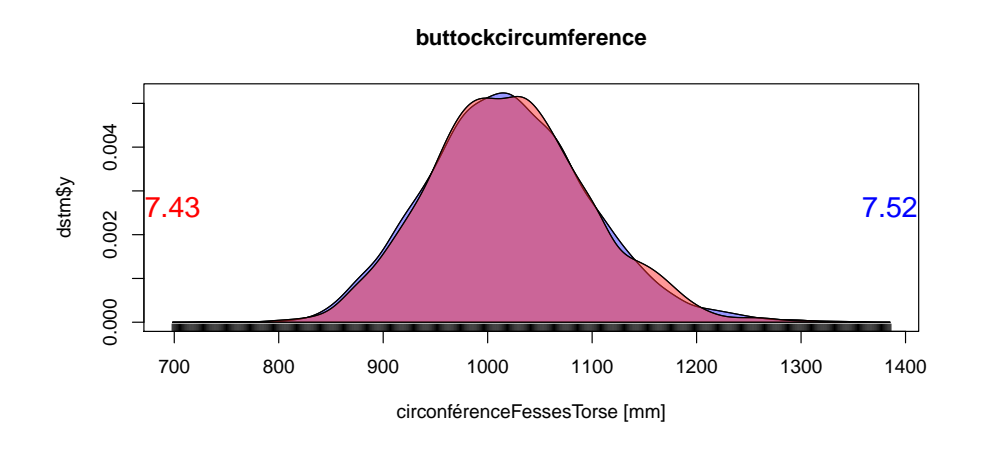

#### **6.3 Circonférence au niveau de la poitrine <sup>28</sup> fig. 16 p. 36**

myplot("circonférencePoitrineTorse", adjust = 1)

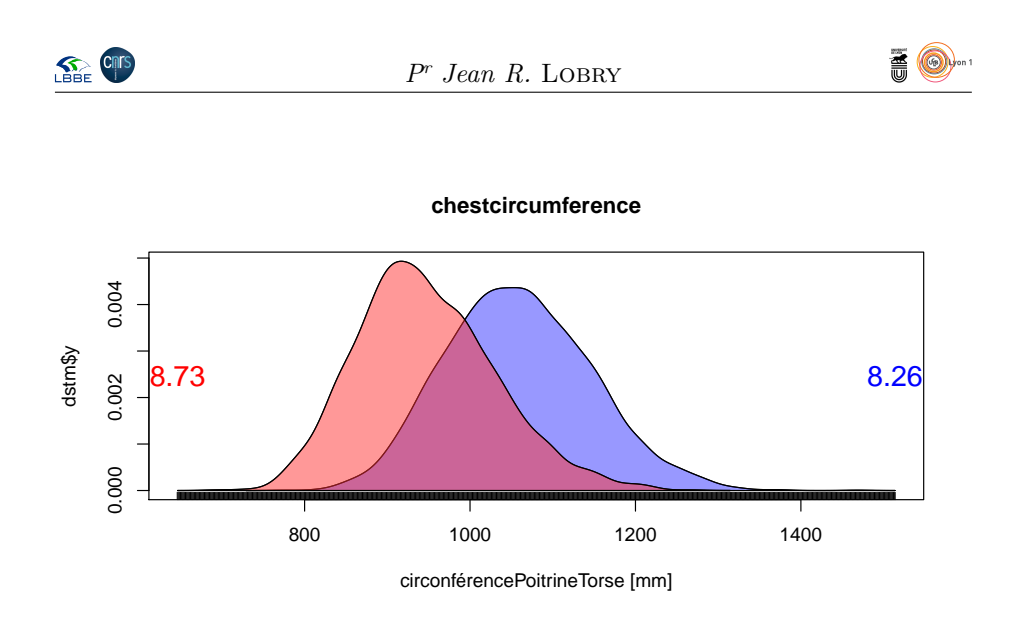

**6.4 Circonférence au niveau des épaules <sup>30</sup> fig. 16 p. 36**

myplot("circonférenceÉpauleTorse", adjust = 1)

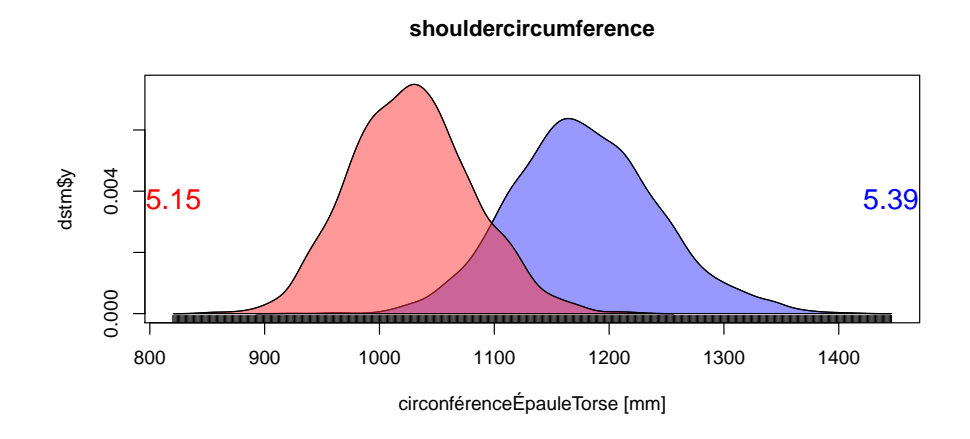

**6.5 Circonférence au niveau du nombril <sup>32</sup> fig. 16 p. 36**

myplot("circonférenceNombrilTorse", adjust = 1)

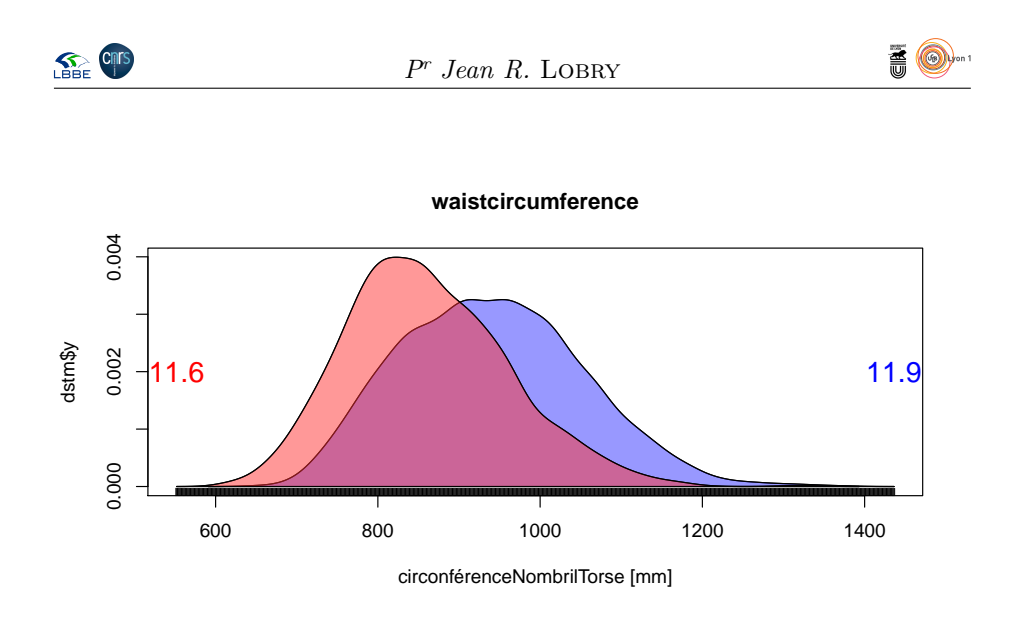

**6.6 Circonférence verticale du torse <sup>31</sup> fig. 17 p. 36**

myplot("circonférenceVerticaleTorse", adjust = 1)

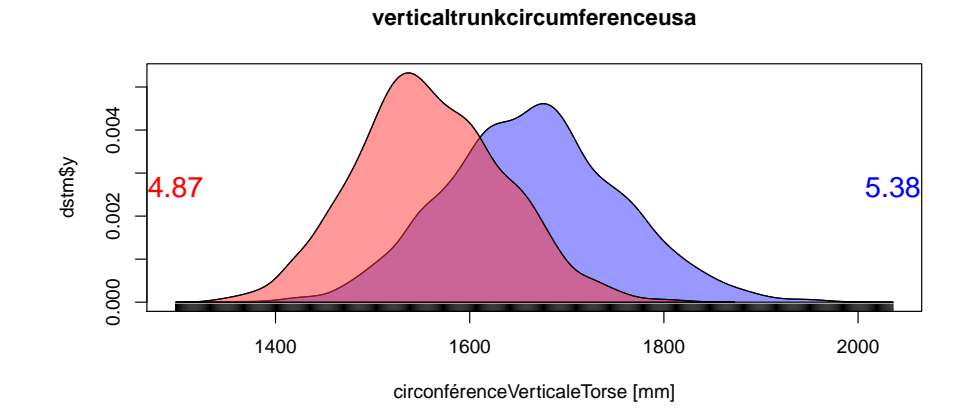

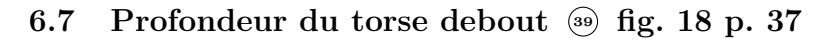

myplot("profondeurTorseDebout", adjust = 1)

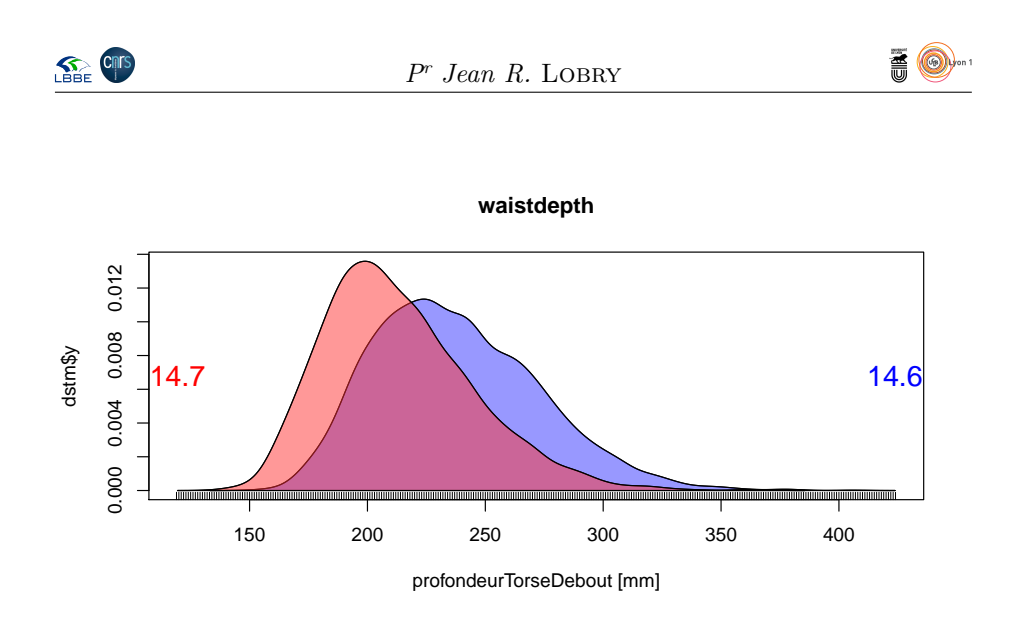

#### **6.8 Profondeur du torse au niveau de la poitrine <sup>41</sup> fig. 19 p. 37**

myplot("profondeurTorsePointrine", adjust = 1)

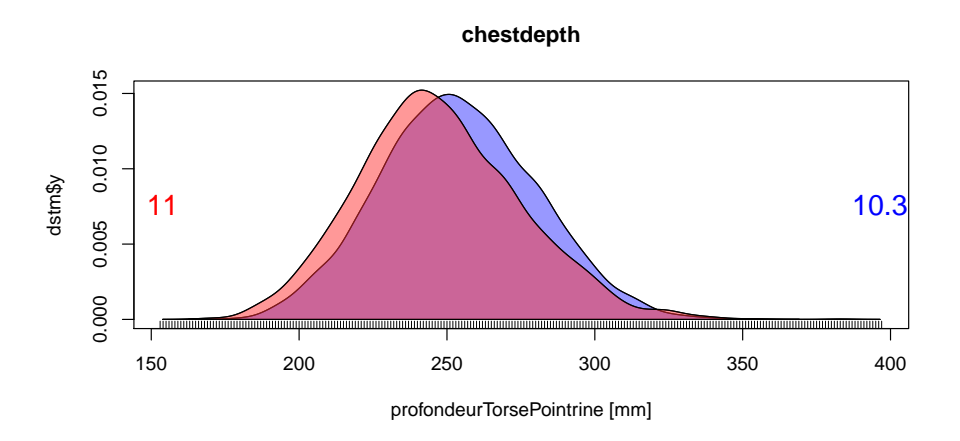

Cela confirme qu'il y a quelque chose qui ne va pas pour la variable précédente puisqu'ici on tourne autour de 25 cm. Il faudra trouver celle qui fait à peu près la moitié de celle-ci.

#### **6.9 Arc du bas du torse <sup>42</sup> fig. 19 p. 37**

myplot("arcTorseBas", adjust = 1)

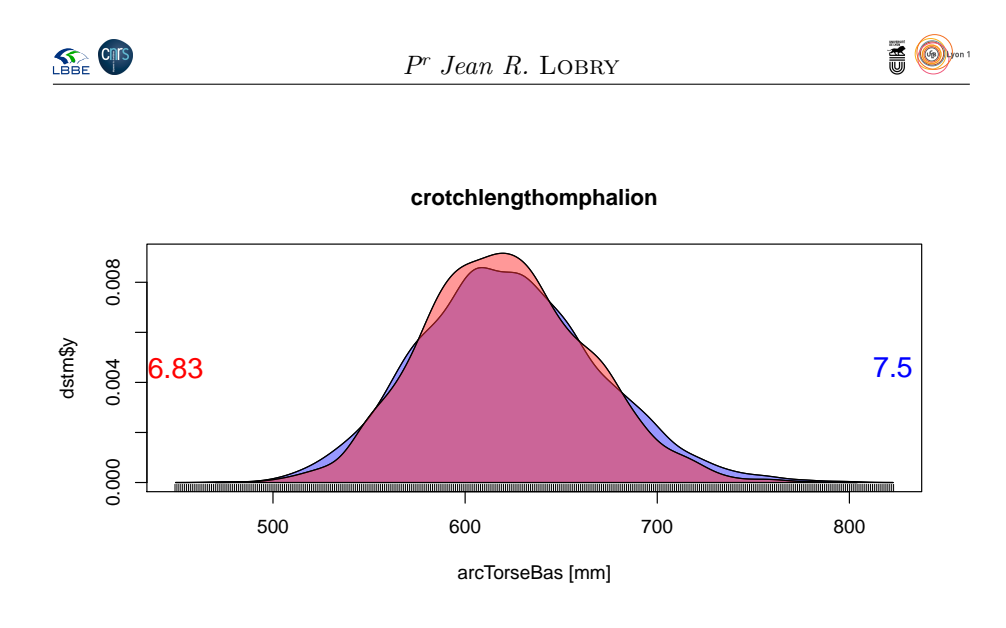

**6.10 Profondeur du torse assis <sup>80</sup> fig. 20 p. 37**

myplot("profondeurTorseAssis", adjust = 1)

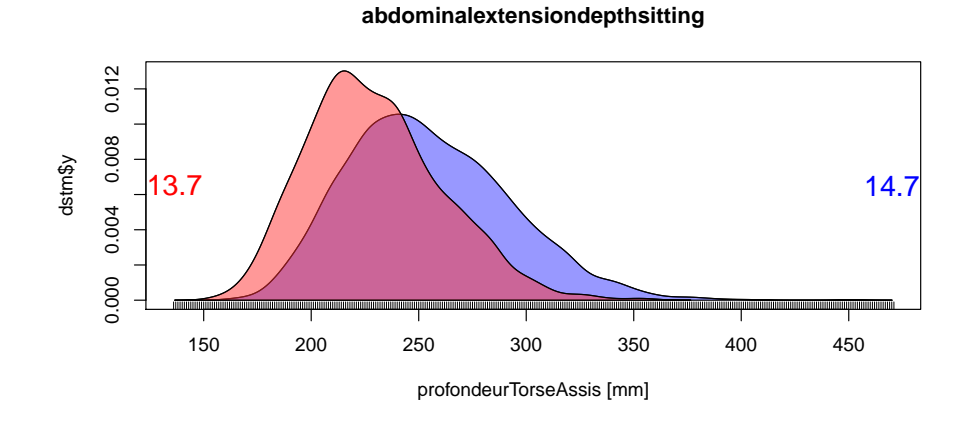

**6.11 Largeur de l'épaule <sup>77</sup> fig. 21 p. 38**

myplot("largeurÉpauleTorse", adjust = 1)

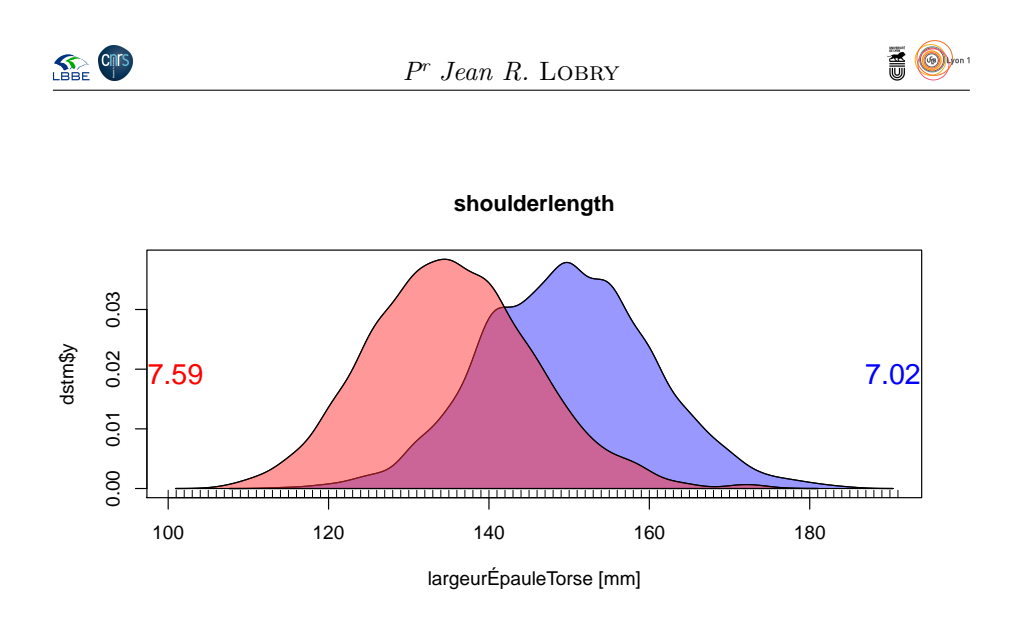

**6.12 Largeur interne de l'épaule <sup>87</sup> fig. 22 p. 38**

myplot("largeurÉpauleIntTorse", adjust = 1)

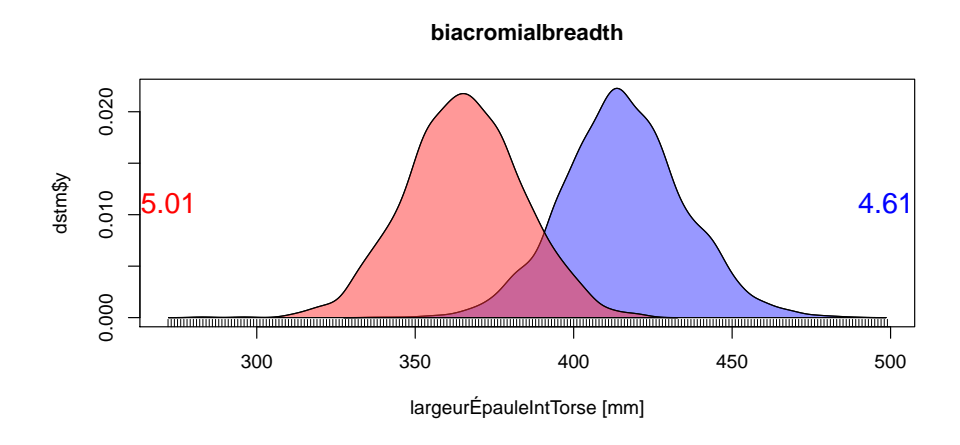

**6.13 Largeur externe de l'épaule <sup>88</sup> fig. 22 p. 38**

myplot("largeurÉpauleExtTorse", adjust = 1)

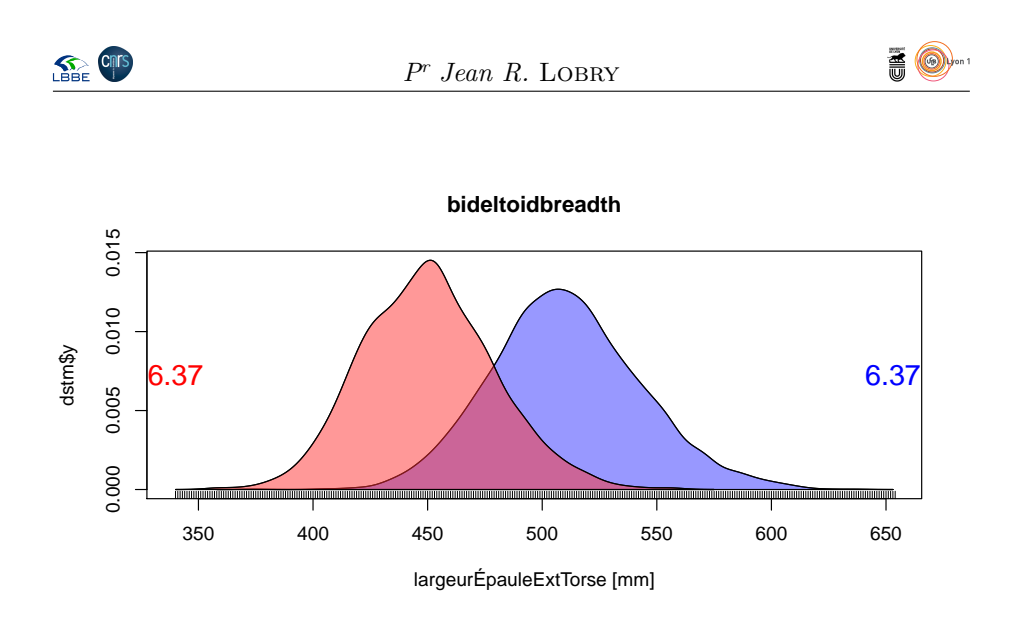

# **6.14 Largeur coude à coude <sup>89</sup> fig. 22 p. 38**

myplot("largeurCoudeCoudeTorse", adjust = 1)

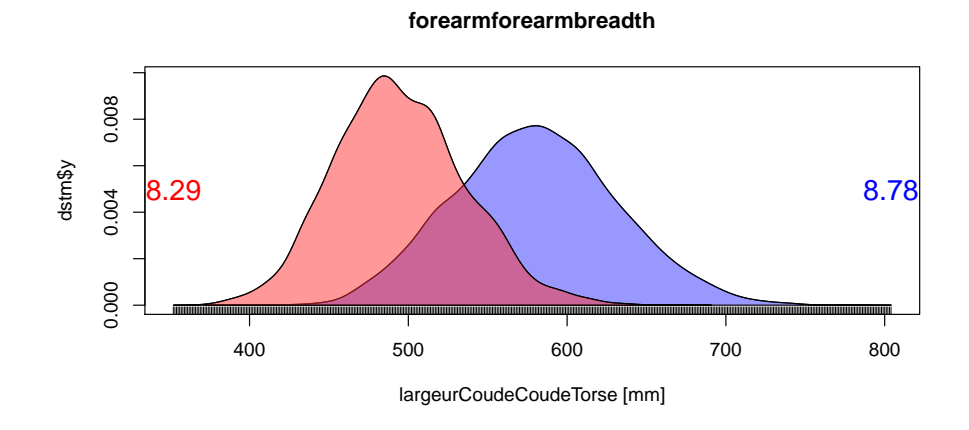

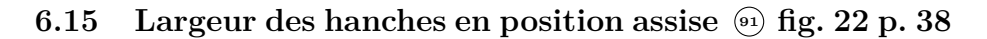

myplot("largeurHanchesAssisTorse", adjust = 1)

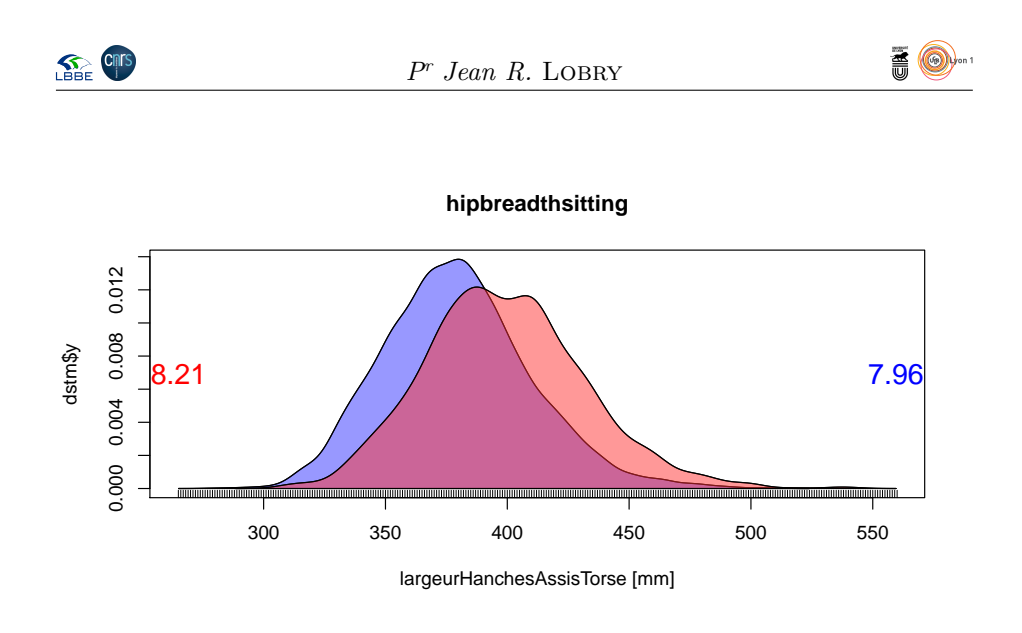

## **6.16 Hauteur du nombril au haut du sternum <sup>90</sup> fig. 23 p. 38**

myplot("longueurTorse", adjust = 1)

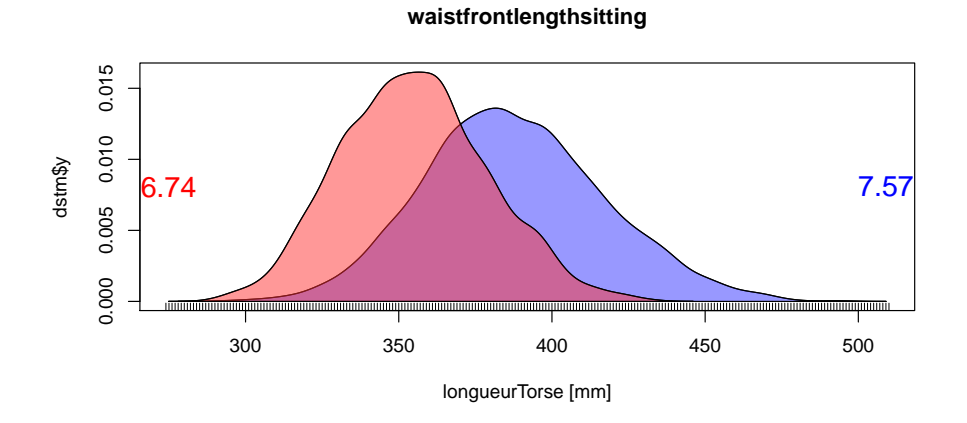

**6.17 Largeur du dos en haut <sup>72</sup> fig. 24 p. 39**

myplot("largeurDosITorse", adjust = 1)

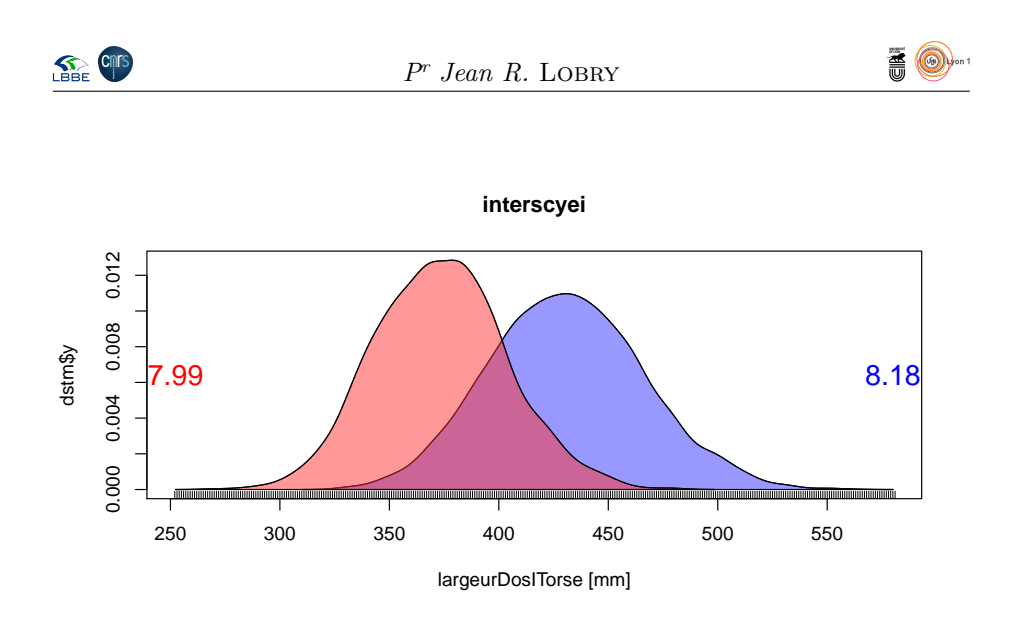

**6.18 Largeur du dos en bas <sup>71</sup> fig. 24 p. 39**

myplot("largeurDosIITorse", adjust = 1)

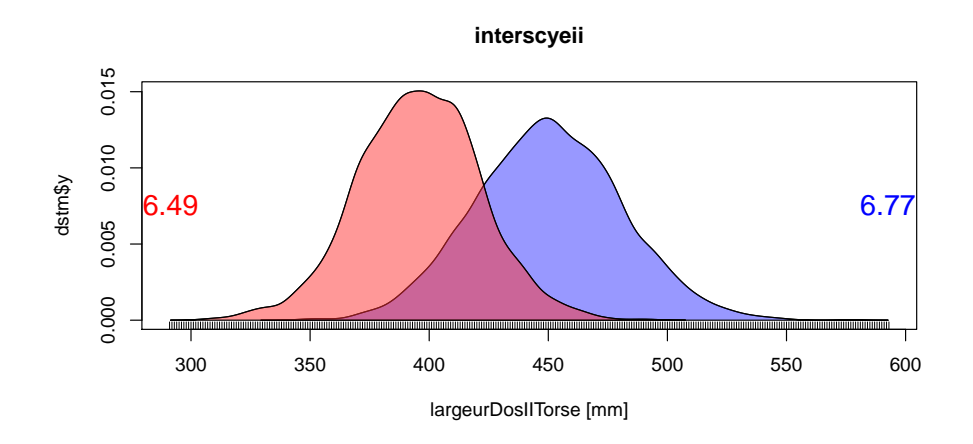

**6.19 Hauteur du dos <sup>74</sup> fig. 24 p. 39**

myplot("hauteurDosTorse", adjust = 1)

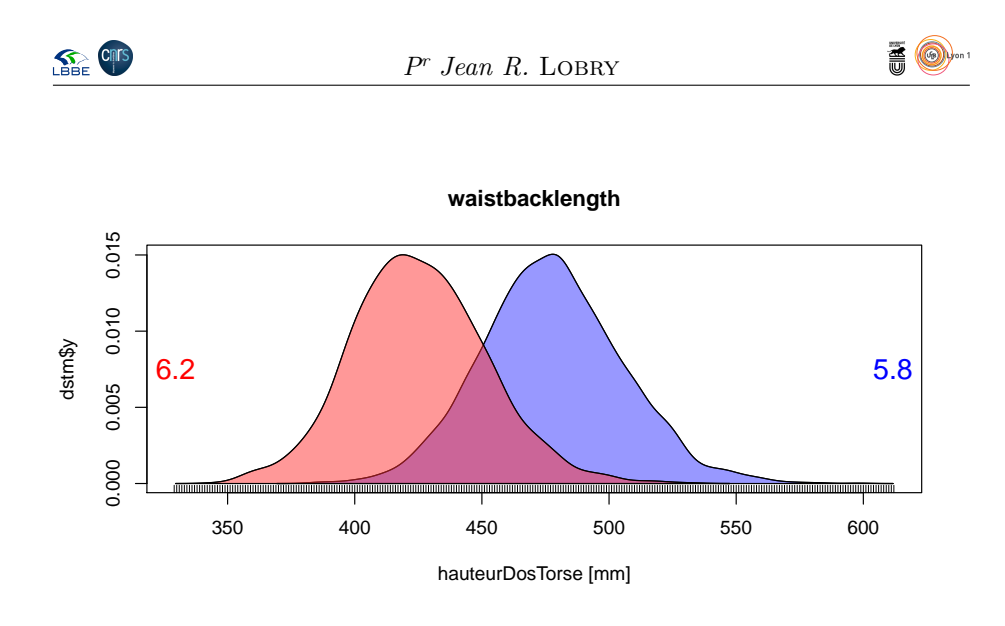

**6.20 Largeur au dessus du nombril <sup>65</sup> fig. 25 p. 39**

myplot("largeurDessusNombrilTorse", adjust = 1)

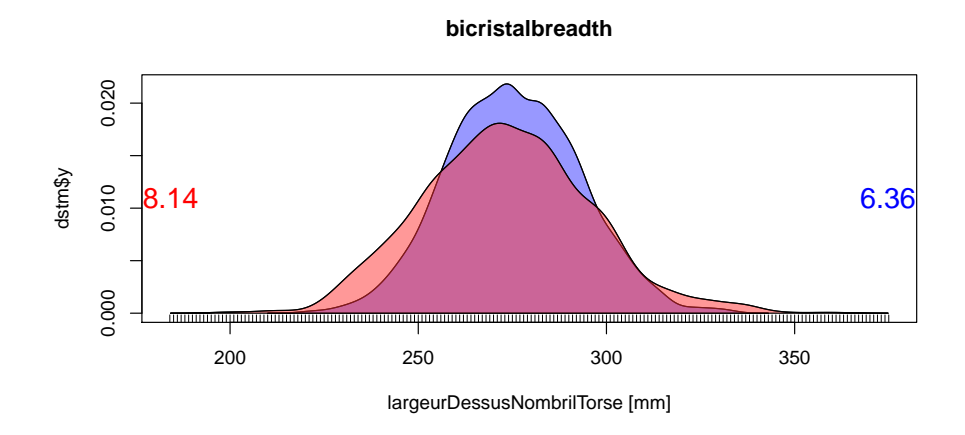

**6.21 Largeur au niveau de la poitrine <sup>66</sup> fig. 25 p. 39**

myplot("largeurPoitrineTorse", adjust = 1)

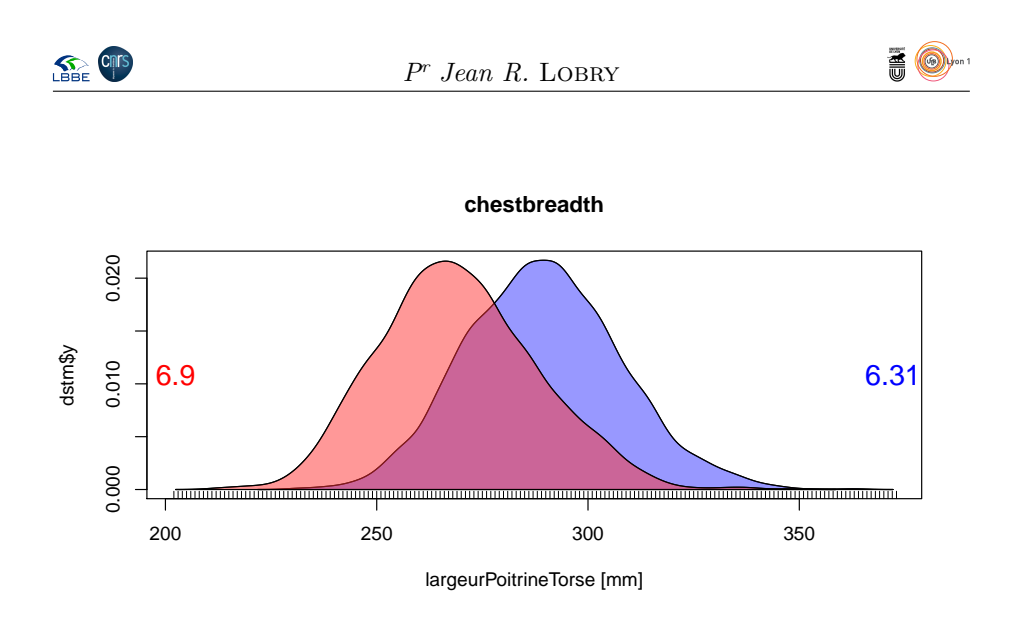

**6.22 Largeur au niveau des hanches <sup>68</sup> fig. 25 p. 39**

myplot("largeurHancheTorse", adjust = 1)

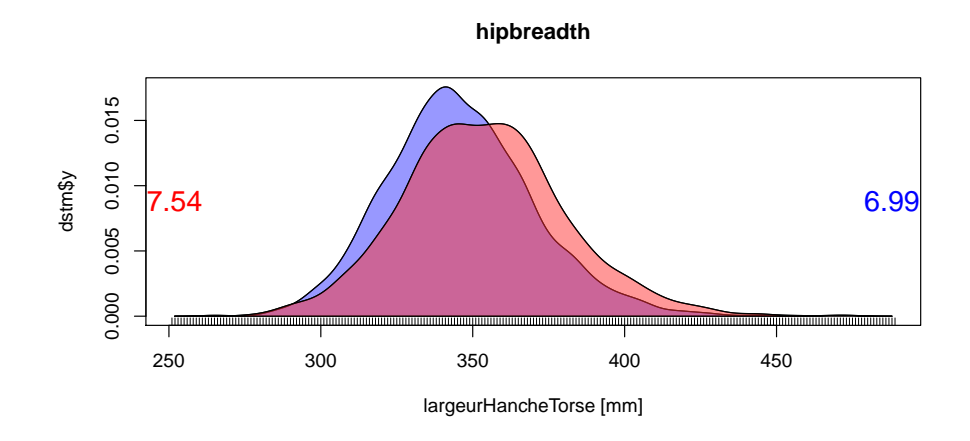

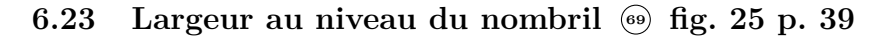

myplot("largeurNombrilTorse", adjust = 1)

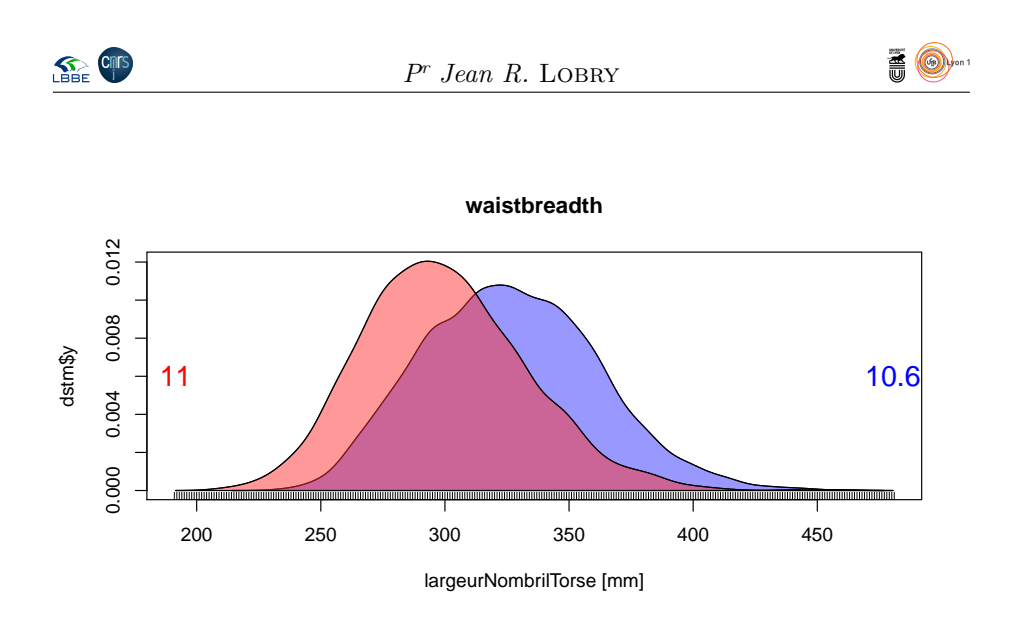

**6.24 Profondeur des fesses <sup>70</sup> fig. 26 p. 39**

myplot("profondeurFesseTorse", adjust = 1)

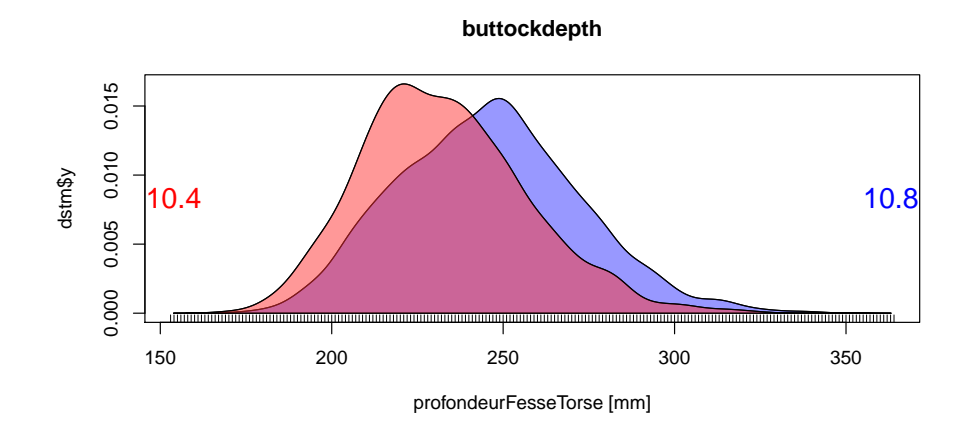

**6.25 Arc des fesses <sup>67</sup> fig. 27 p. 39**

myplot("arcFesseTorse", adjust = 1)

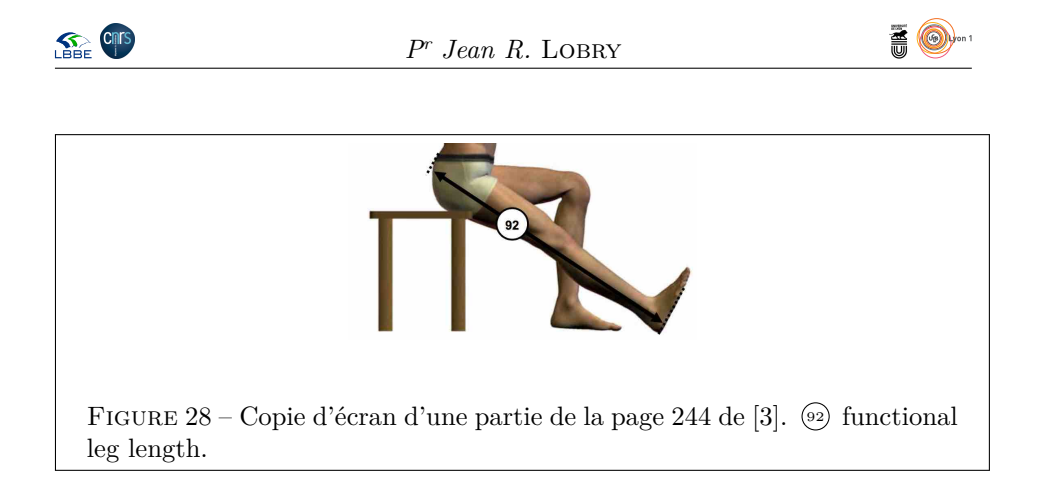

**crotchlengthposterioromphalion** 0.012 0.000 0.004 0.008 0.012 0.004 0.008 dstm\$y 8.37  $/$   $/$  8.29 0.000 mmmm **MATHEMATIQUE** mmmmmm ,,,,,,,,,,,,,,,,,, 250 300 350 400 450

arcFesseTorse [mm]

# **7 Jambe**

```
jambe <- c("functionalleglength",<br>"buttockkneelength", "buttockpopliteallength", "kneeheightsitting", "poplitealheight",<br>"thighclearance",<br>"tibialheight",
   "kneeheightmidpatella", "lateralfemoralepicondyleheight",
   "calfcircumference", "lowerthighcircumference", "thighcircumference")
ijambe <- match(jambe, colnames(ansur))
colnames(ansurf)[ijambe] <-
   c("longueurJambe",<br>"longueurGenouFesseJambe", "longueurPoplitealFesseJambe", "longeurGenouJambe", "longueurPoplitealJambe",<br>"épaisseurCuisseJambe",<br>"longueurTibiaJambe", "hauteurGenouCotéJambe",<br>"hauteurGenouDeboutJambe",
```
# **7.1 Longueur de la jambe <sup>92</sup> fig. 28 p. 52**

myplot("longueurJambe", adjust = 1)

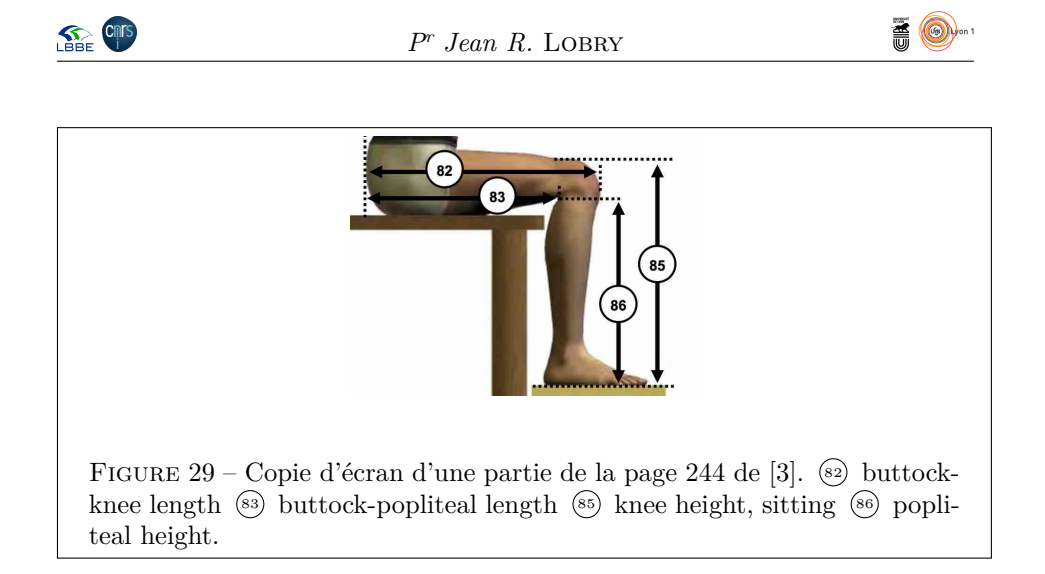

**functionalleglength** dstm\$y 0.004 0.000 0.004 5.17  $\bigcup$   $\bigcup$  4.97 0.000 800 900 1000 1100 1200 1300 longueurJambe [mm]

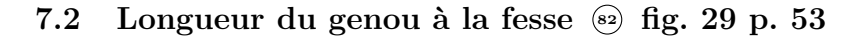

myplot("longueurGenouFesseJambe", adjust = 1)

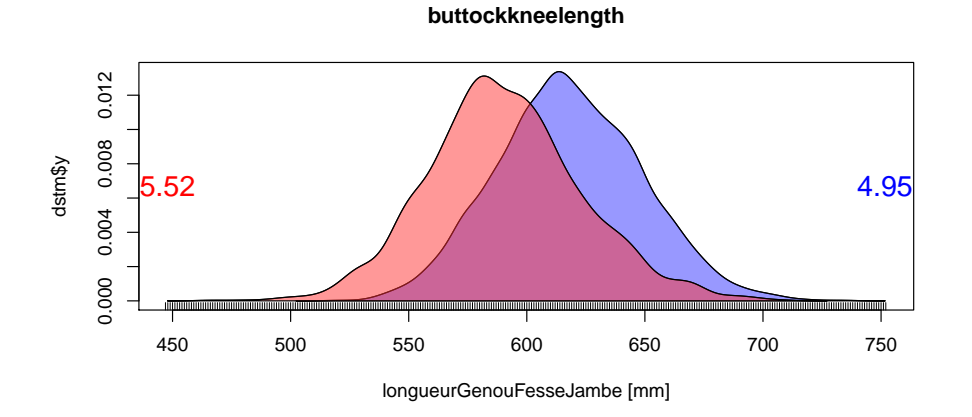

version 3.5.1 (2018-07-02) – Page **53**/84 – Compilé le 2020-04-04 URL: https://pbil.univ-lyon1.fr/R/pdf/pps100.pdf

### **7.3 Longueur du pli du genou à la fesse <sup>83</sup> fig. 29 p. 53**

myplot("longueurPoplitealFesseJambe", adjust = 1)

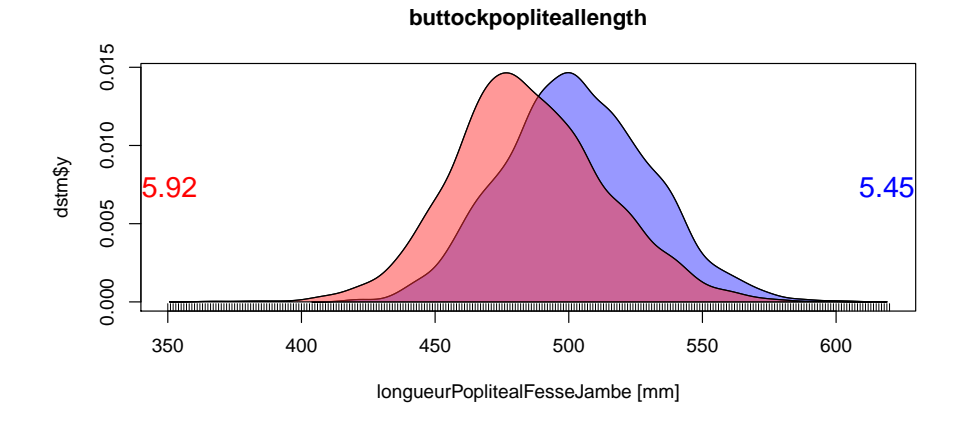

## **7.4 Hauteur du genou assis <sup>85</sup> fig. 29 p. 53**

myplot("longeurGenouJambe", adjust = 1)

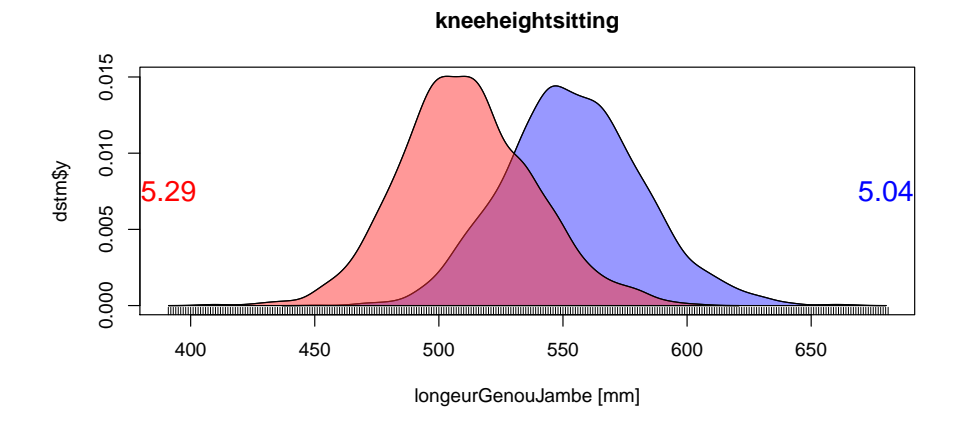

**7.5 Hauteur du pli du genou assis <sup>86</sup> fig. 29 p. 53**

myplot("longueurPoplitealJambe", adjust = 1)

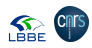

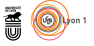

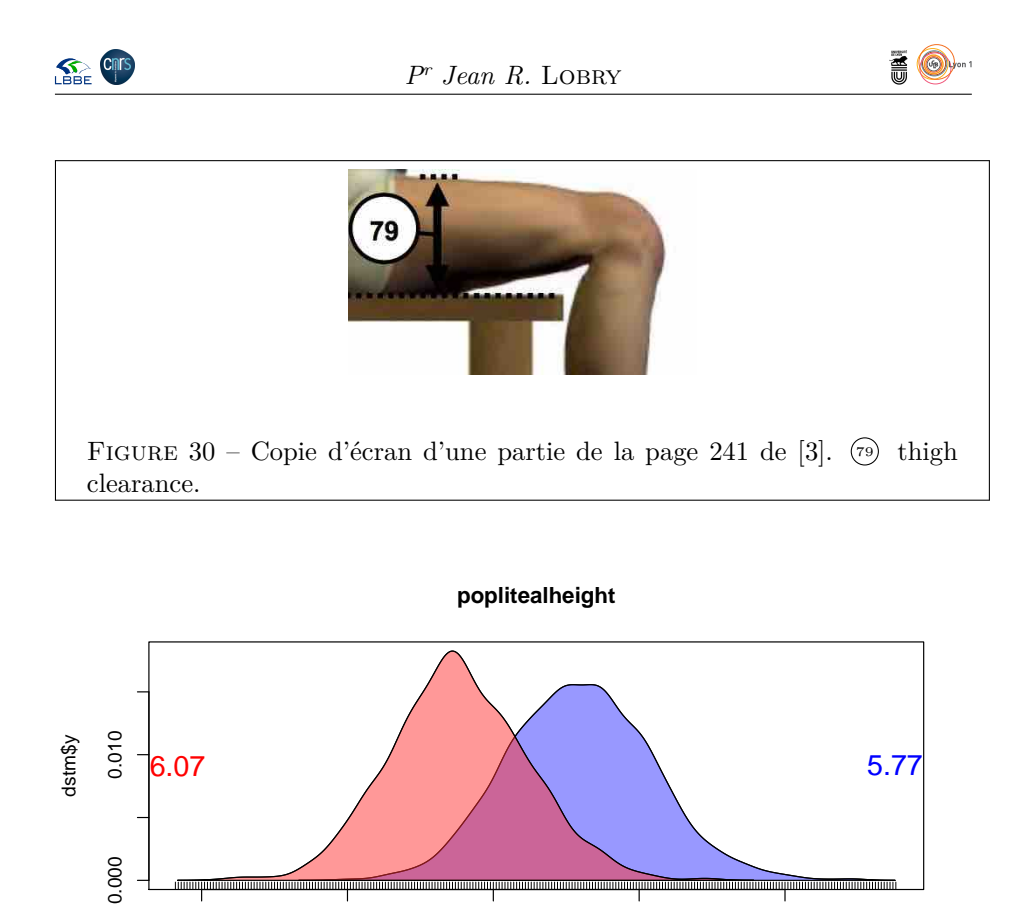

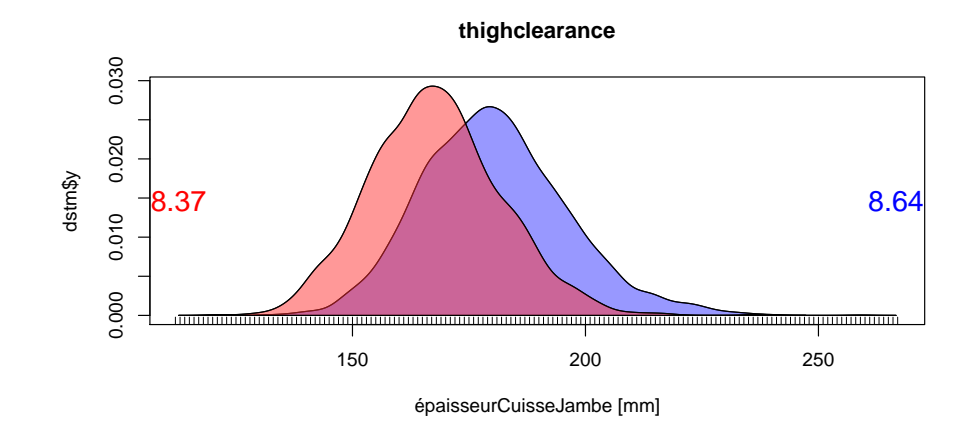

300 350 400 450 500

**7.6 Épaisseur de la cuisse assis <sup>79</sup> fig. 30 p. 55**

longueurPoplitealJambe [mm]

 $\equiv$ 

# **7.7 Hauteur du tibia <sup>64</sup> fig. 31 p. 56**

myplot("longueurTibiaJambe", adjust = 1)

myplot("épaisseurCuisseJambe", adjust = 1)

0.000

version 3.5.1 (2018-07-02) – Page **55**/84 – Compilé le 2020-04-04 URL : https://pbil.univ-lyon1.fr/R/pdf/pps100.pdf

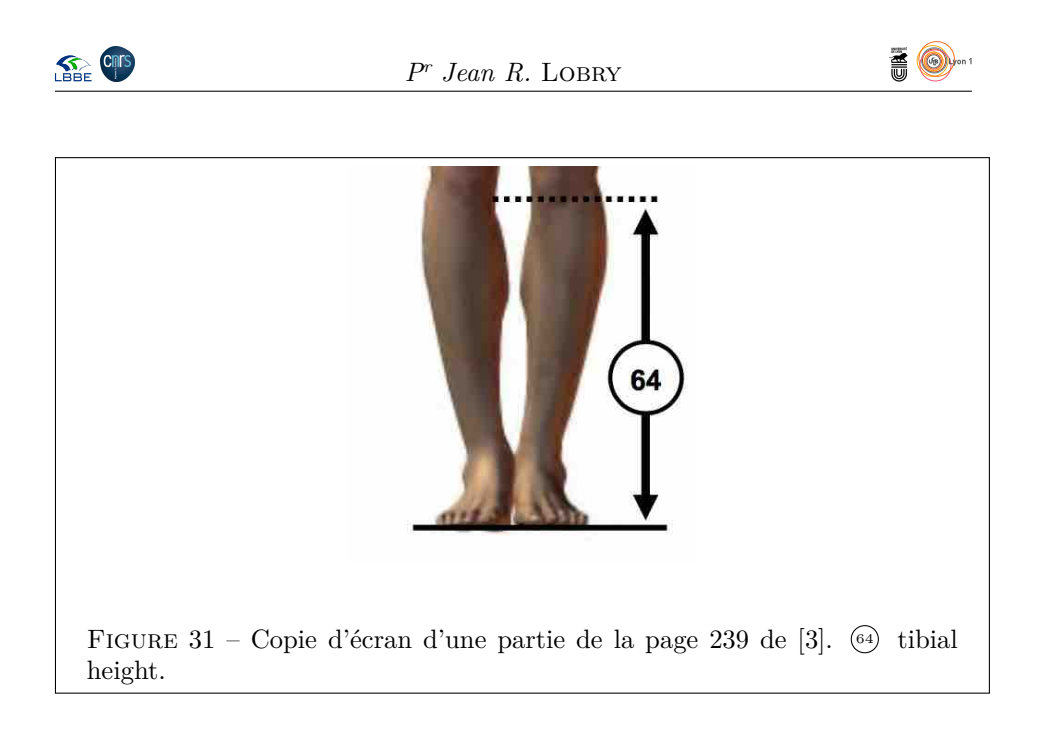

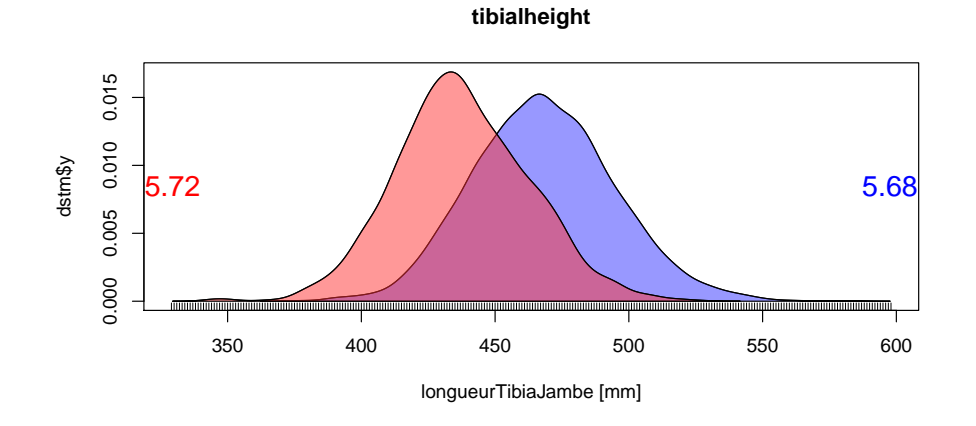

**7.8 Hauteur du genou debout <sup>43</sup> fig. 32 p. 57**

myplot("hauteurGenouDeboutJambe", adjust = 1)

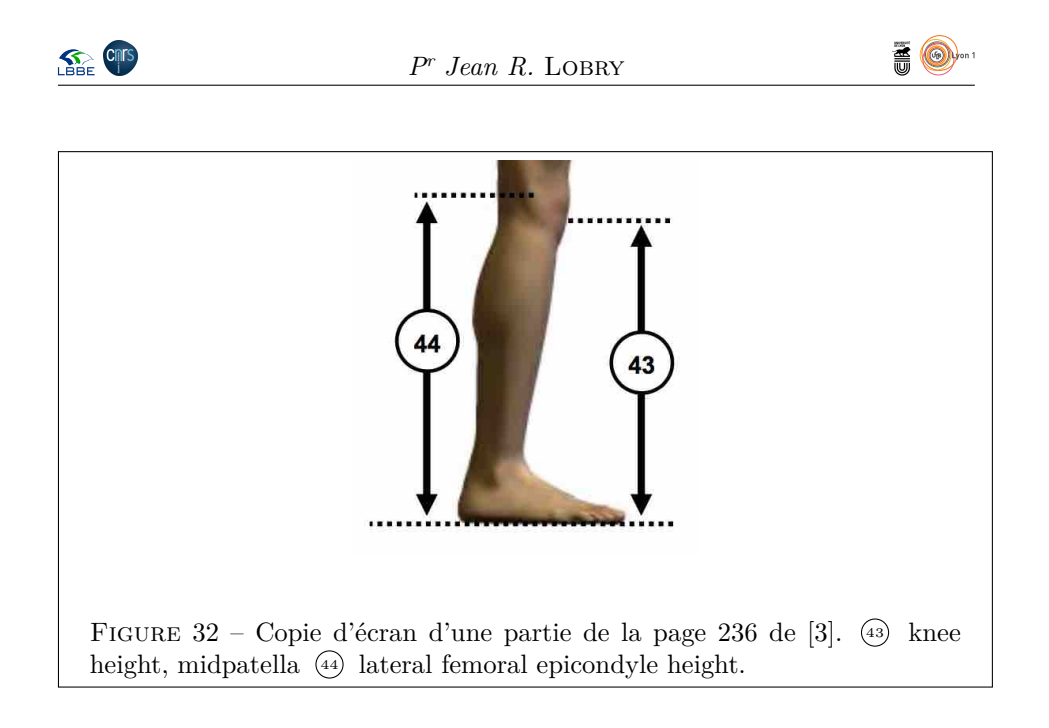

**kneeheightmidpatella** 0.000 0.005 0.010 0.015 0.000 0.005 0.010 0.015 dstm\$y 5.79 5.76 350 400 450 500 550 600 hauteurGenouDeboutJambe [mm]

**7.9 Hauteur du genou latéralement <sup>44</sup> fig. 32 p. 57**

myplot("hauteurGenouCotéJambe", adjust = 1)

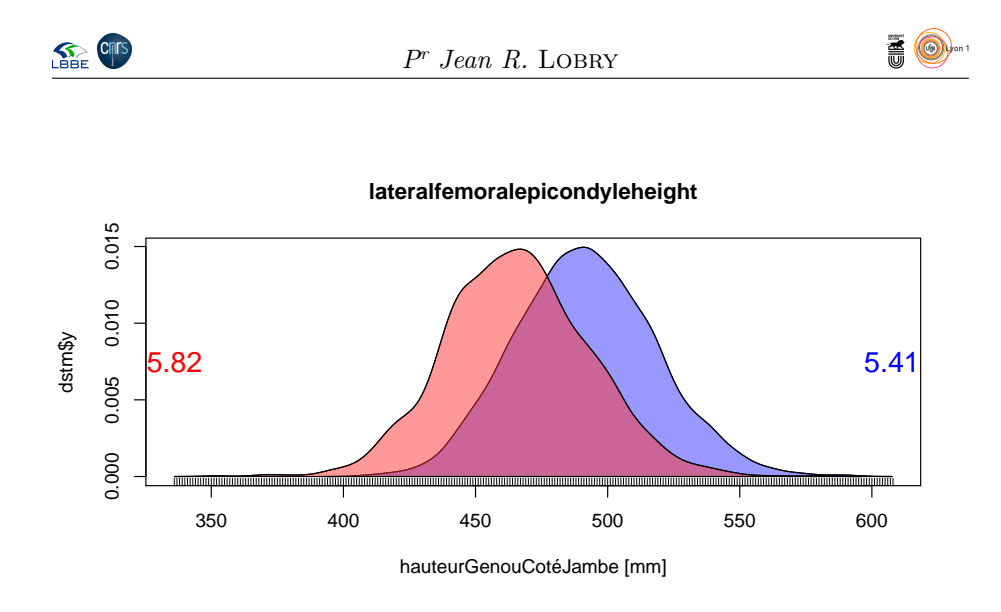

**7.10 Circonférence du mollet**

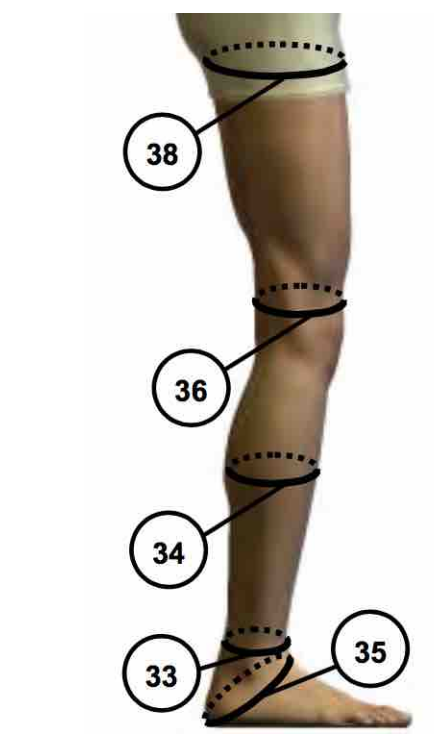

myplot("circonférenceMolletJambe", adjust = 1)

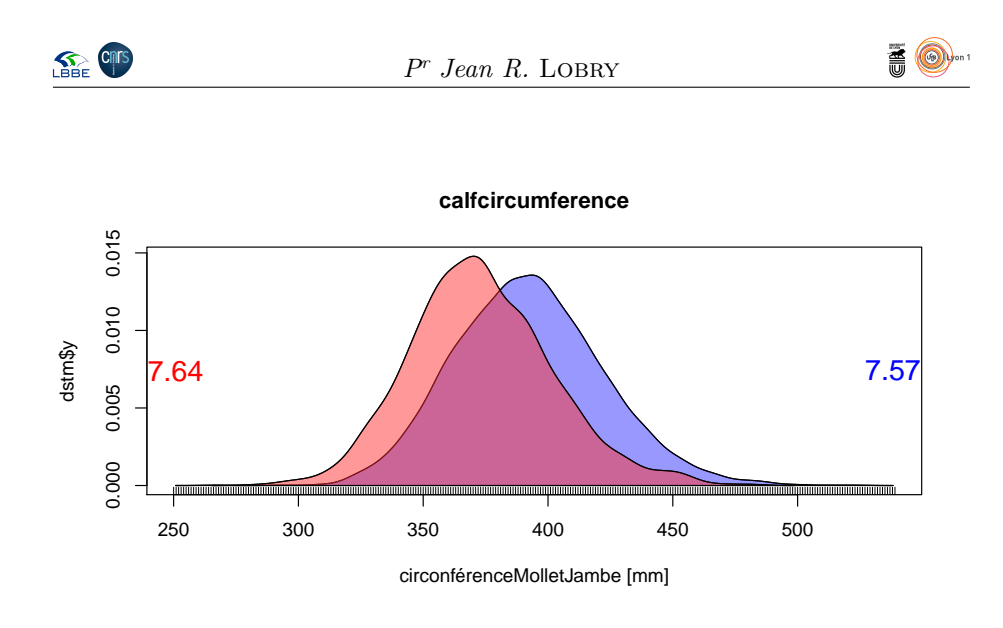

# **7.11 Circonférence du genou**

myplot("circonférenceGenouJambe", adjust = 1)

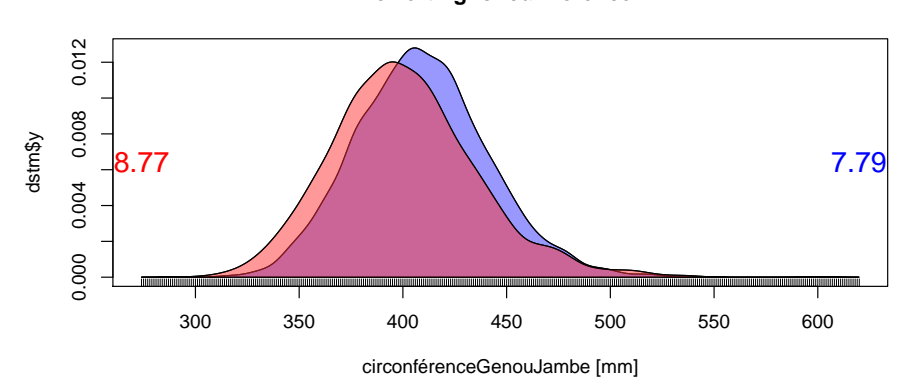

**lowerthighcircumference**

#### **7.12 Circonférence de la cuisse**

myplot("circonférenceCuisseJambe", adjust = 1)

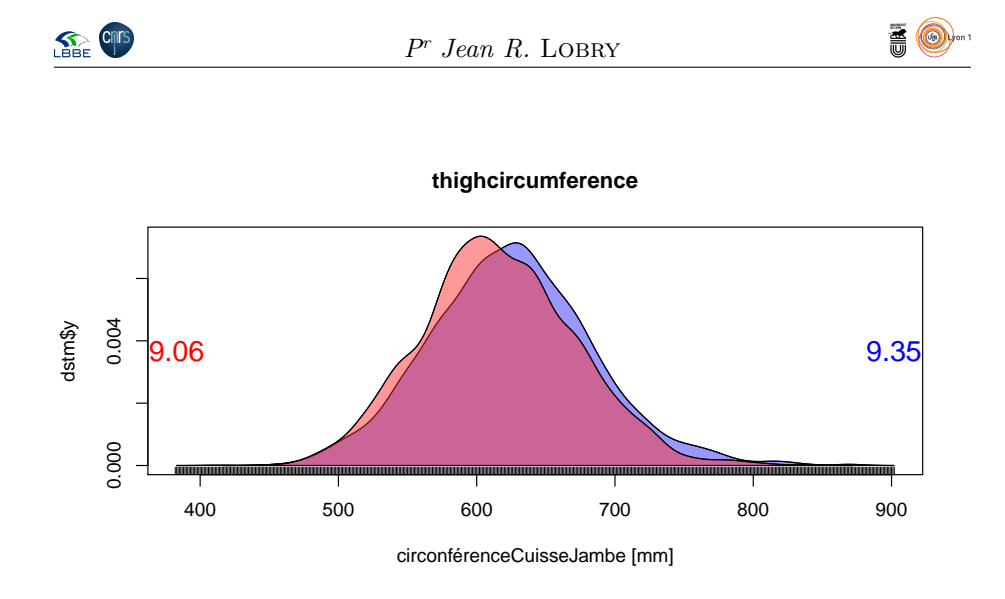

### **7.13 ACP**

tmp <- ansurf[ , ijambe] acptmp <- dudi.pca(tmp, scannf = FALSE, scale = FALSE) s.corcircle(acptmp\$co, clabel = 0.5)

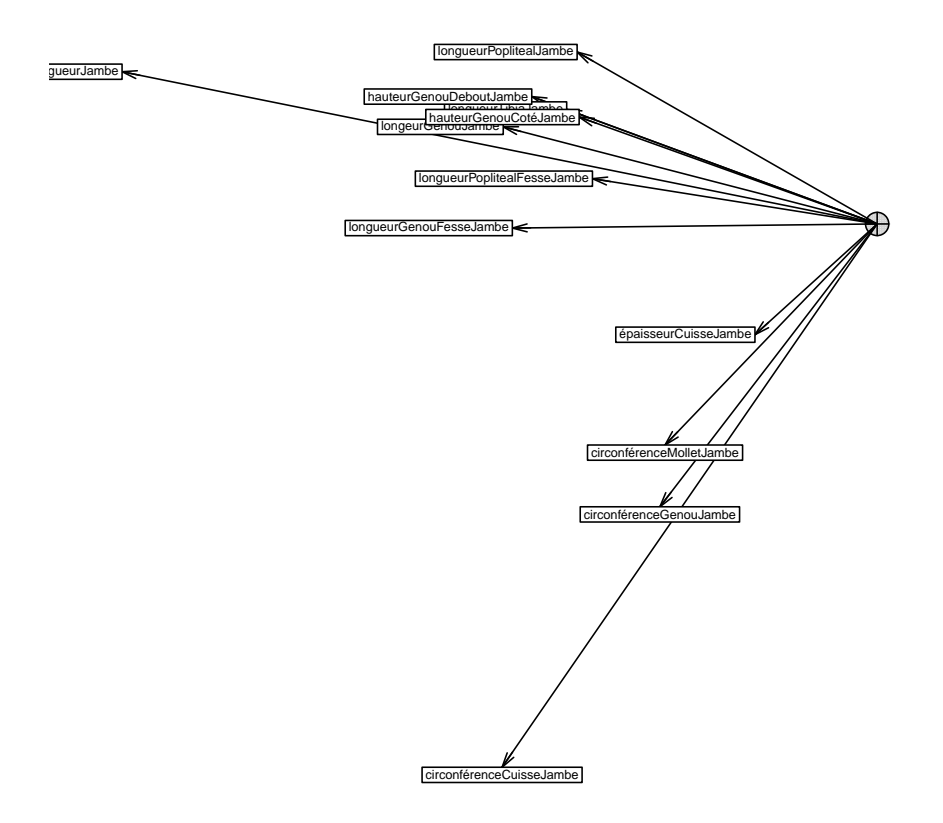

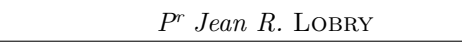

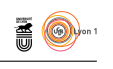

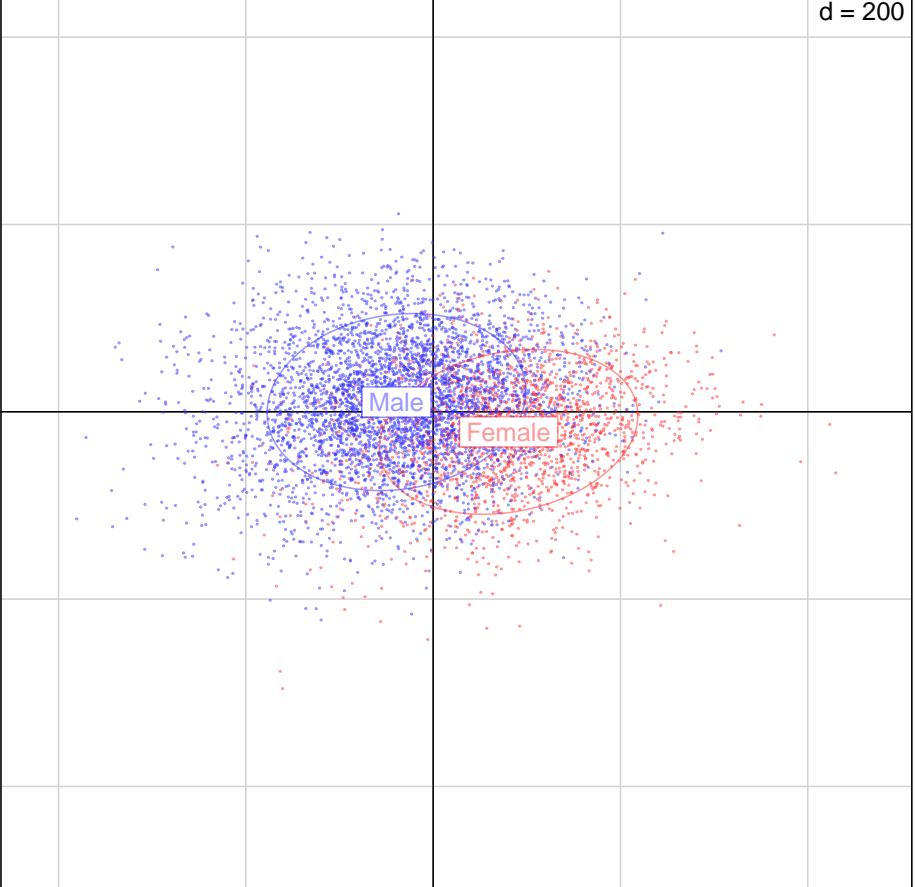

s.class(acptmp\$li, ansurf\$Gender, cstar = 0, axesell = FALSE, cpoint = 0.2, col = c(colF, colM))

### **8 Stature**

```
stature <- c("overheadfingertipreachsitting",<br>"elbowrestheight", "eyeheightsitting", "sittingheight",<br>"axillaheight", "chestheight", "lilocristaleheight",<br>"tenthribheight", "suprasternaleheight", "waistheightomphalion",<br>"c
    "stature", "cervicaleheight", "acromialheight", "wristheight")
istature <- match(stature, colnames(ansur))<br>
colnames(ansur) [istature] <-<br>
colnames(ansur) [istature] <-<br>
("assisPlafondStature", "hauteurYeuxAssisStature", "hauteurAssisStature",<br>
"hauteurZoideAssisStature", "hauteurPoit
   "tailleStature", "hauteurCouStature", "hauteurÉpauleStature", "HauteurPoignetStature")
```
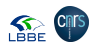

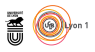

#### **8.1 Assis touché plafond**

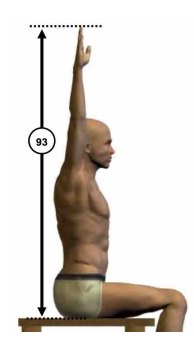

myplot("assisPlafondStature", adjust = 1)

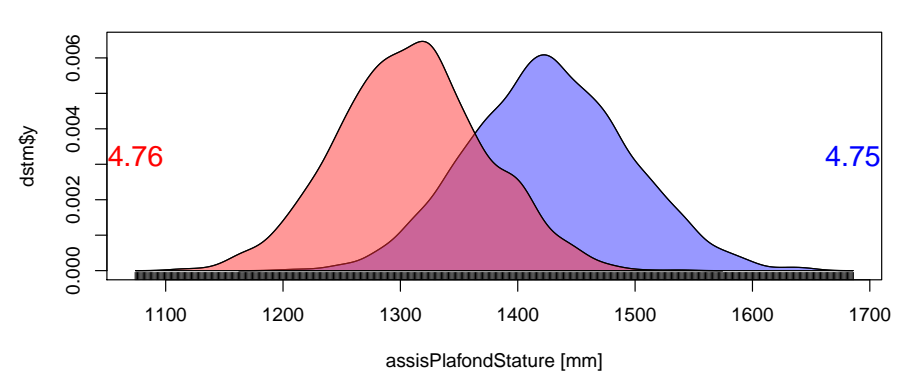

**overheadfingertipreachsitting**

**8.2 Hauteur du coude assis**

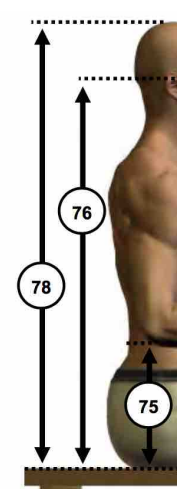

myplot("hauteurCoudeAssisStature", adjust = 1)

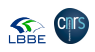

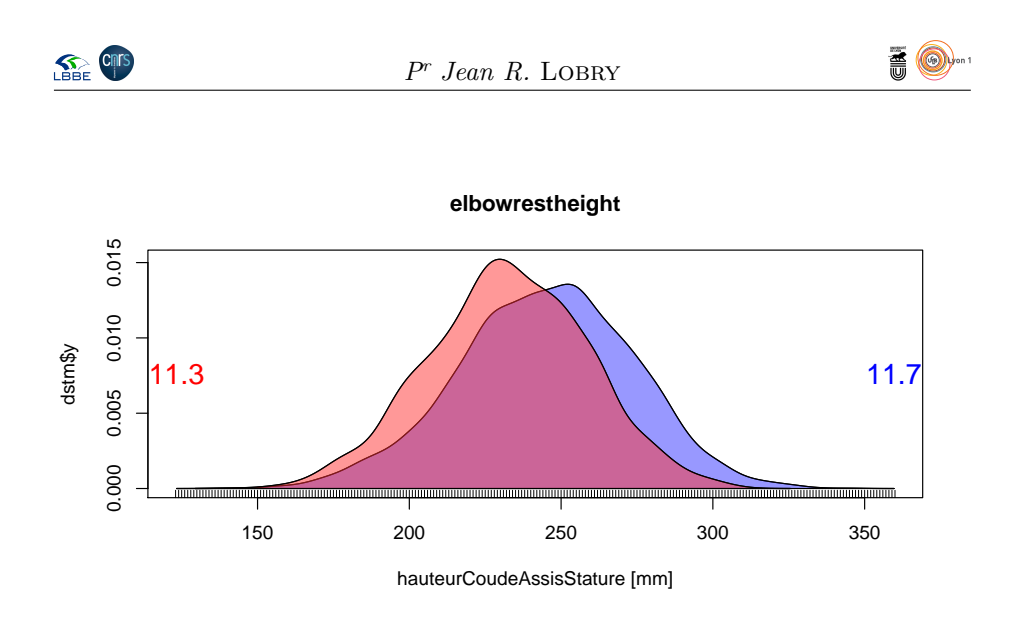

# **8.3 Hauteur des yeux assis**

myplot("hauteurYeuxAssisStature", adjust = 1)

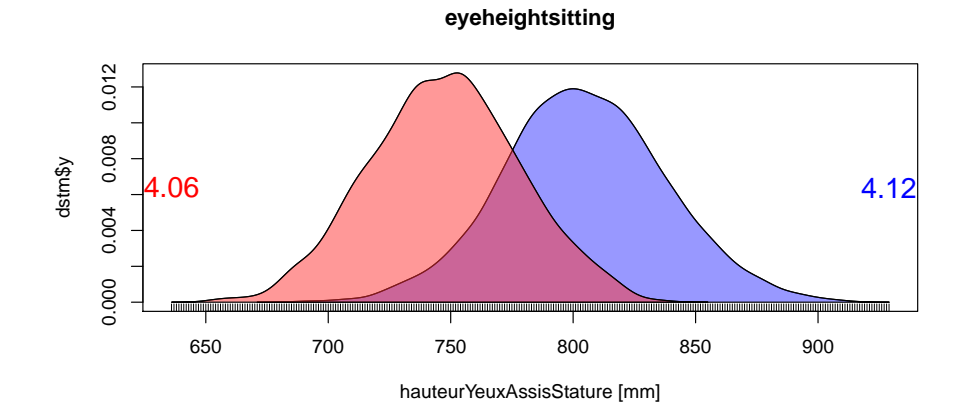

#### **8.4 Hauteur assis**

myplot("hauteurAssisStature", adjust = 1)

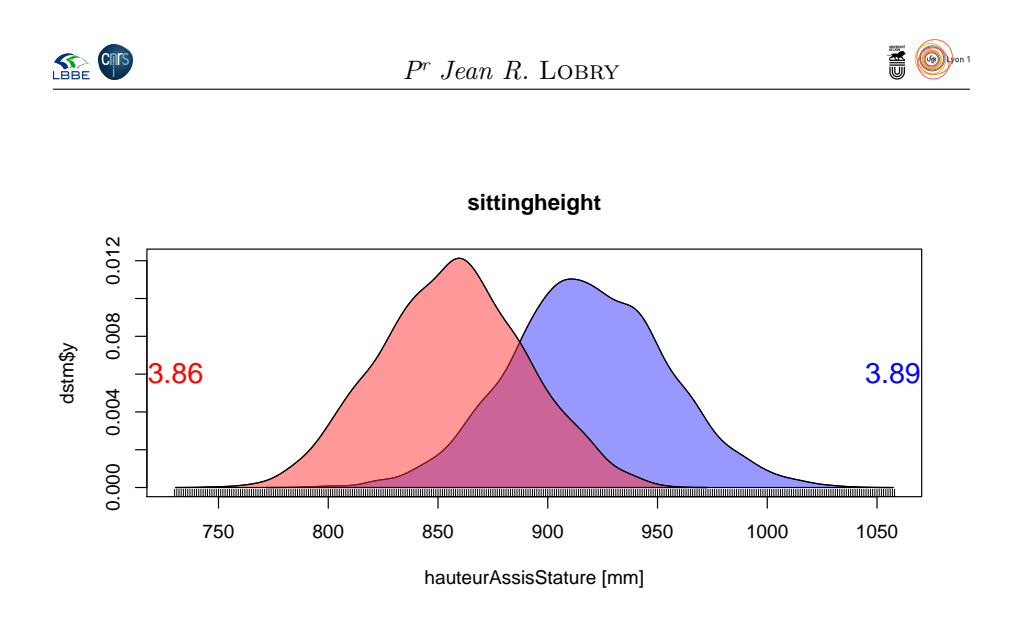

**8.5 Hauteur des aisselles**

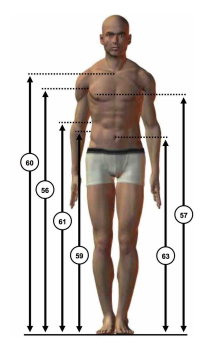

```
myplot("hauteurAisselleStature", adjust = 1)
```
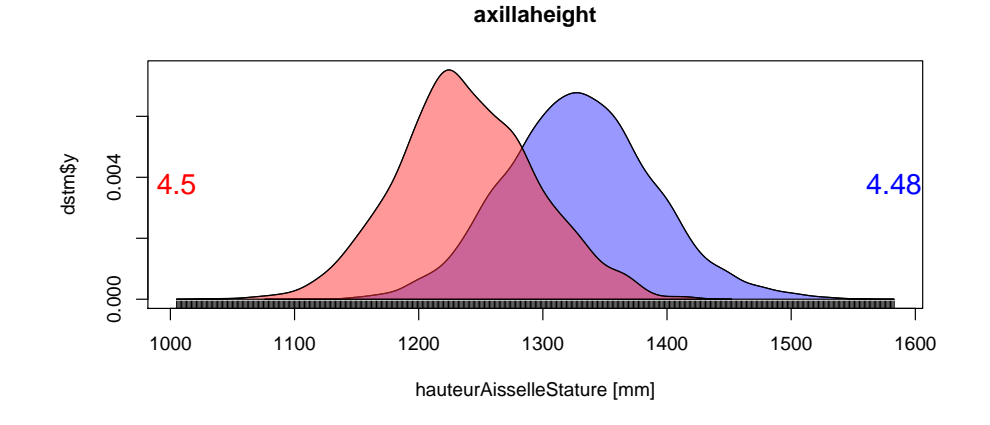

#### **8.6 Hauteur de la poitrine**

myplot("hauteurPoitrineStature", adjust = 1)

version 3.5.1 (2018-07-02) – Page **64**/84 – Compilé le 2020-04-04 URL : https://pbil.univ-lyon1.fr/R/pdf/pps100.pdf

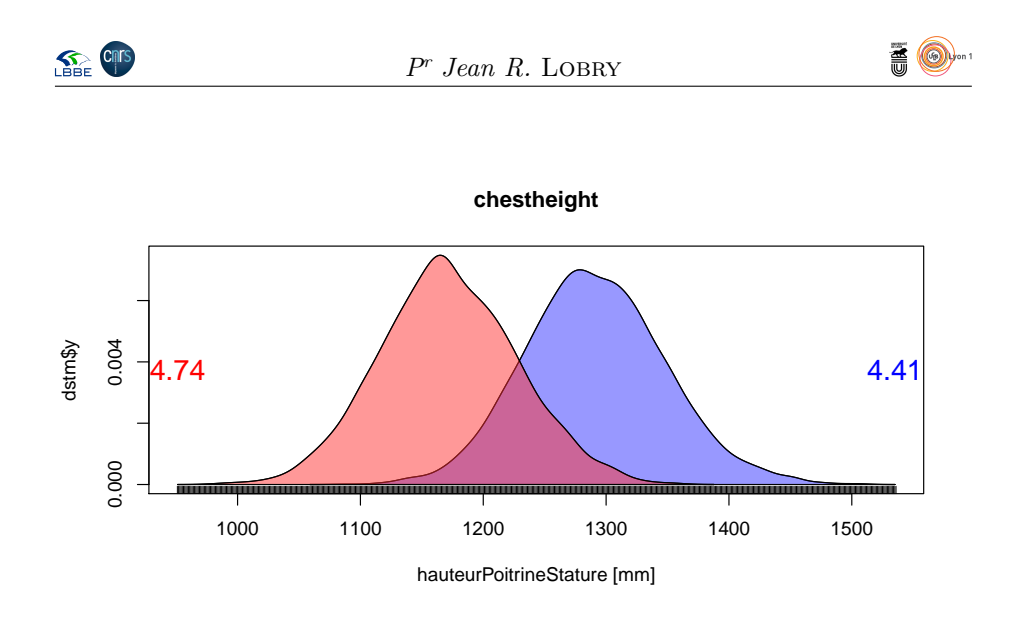

# **8.7 Hauteur du pli du coude**

myplot("hauteurPliCoudeStature", adjust = 1)

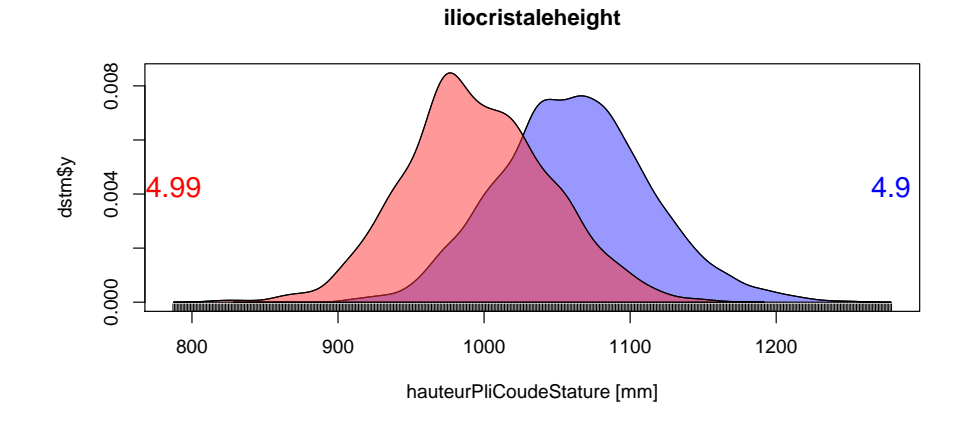

**8.8 Hauteur de la dixième côte**

myplot("hauteurCôteStature", adjust = 1)

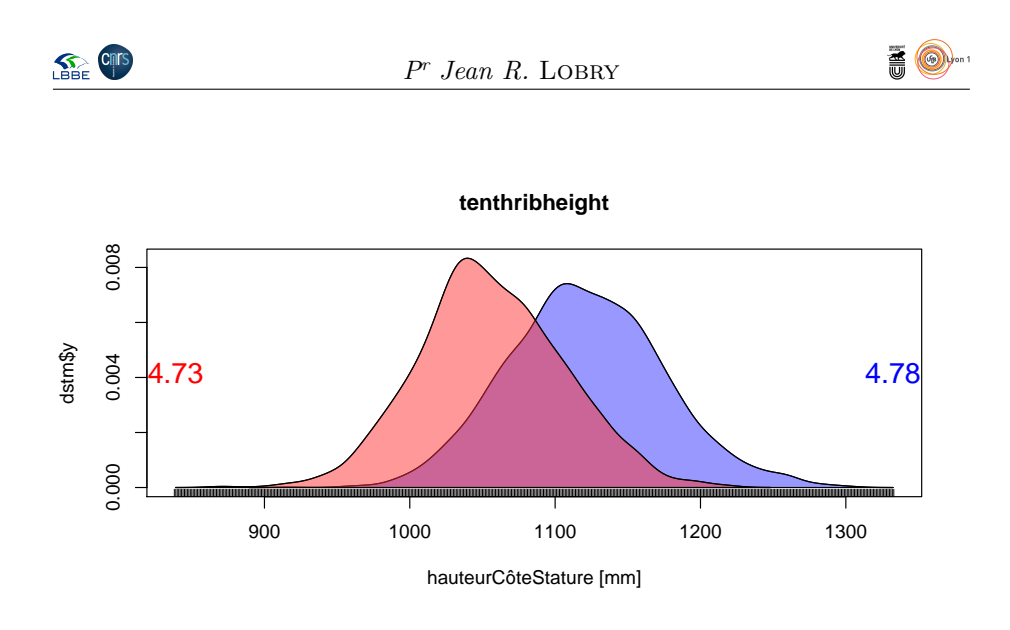

#### **8.9 Hauteur du haut du sternum**

myplot("hauteurSternumStature", adjust = 1)

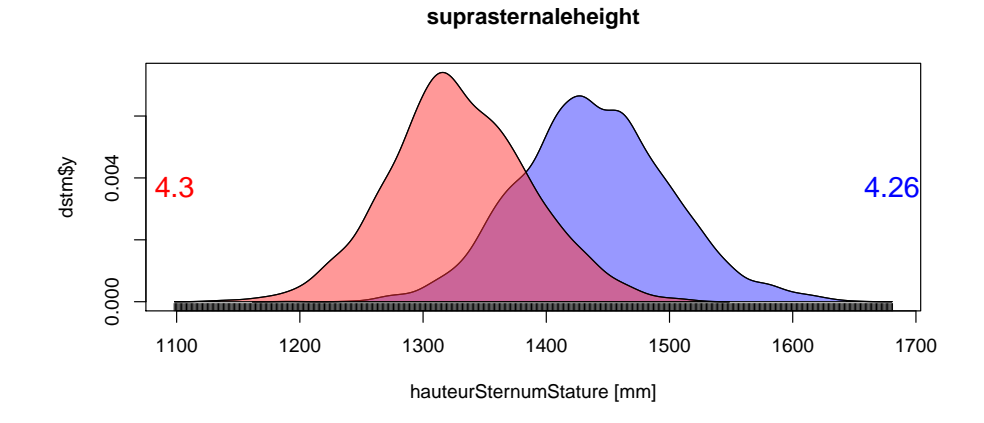

#### **8.10 Hauteur du nombril**

myplot("hauteurNombrilStature", adjust = 1)

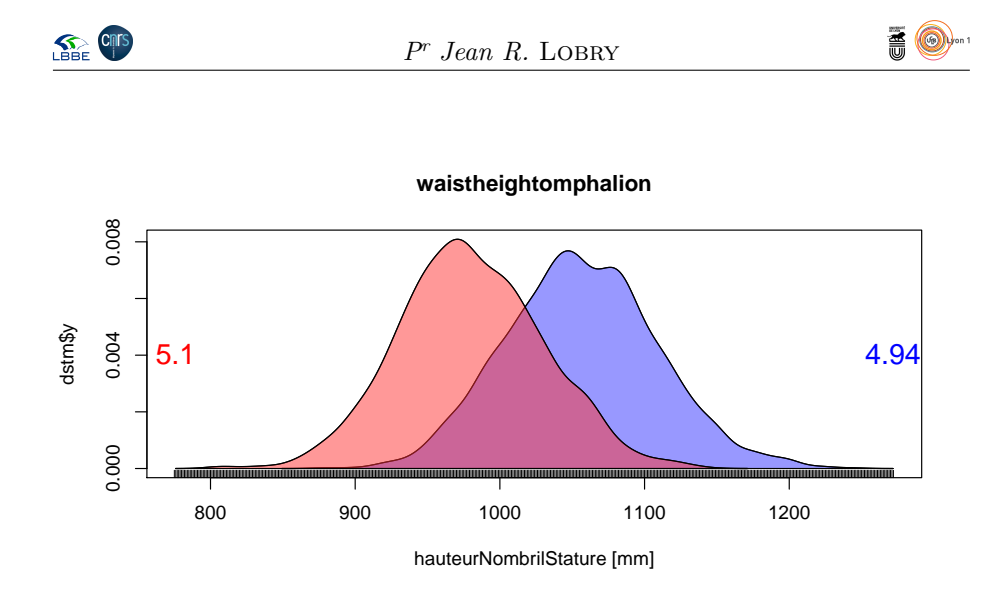

#### **8.11 Taille**

myplot("tailleStature", adjust = 1)

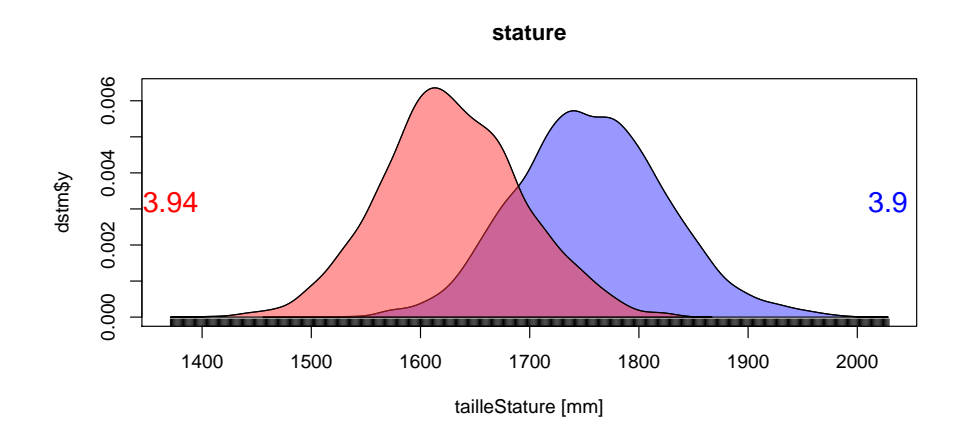

**8.12 Hauteur du bas des fesses**

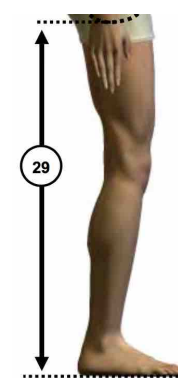

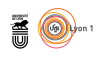

myplot("hauteurBasFesseStature", adjust = 1)

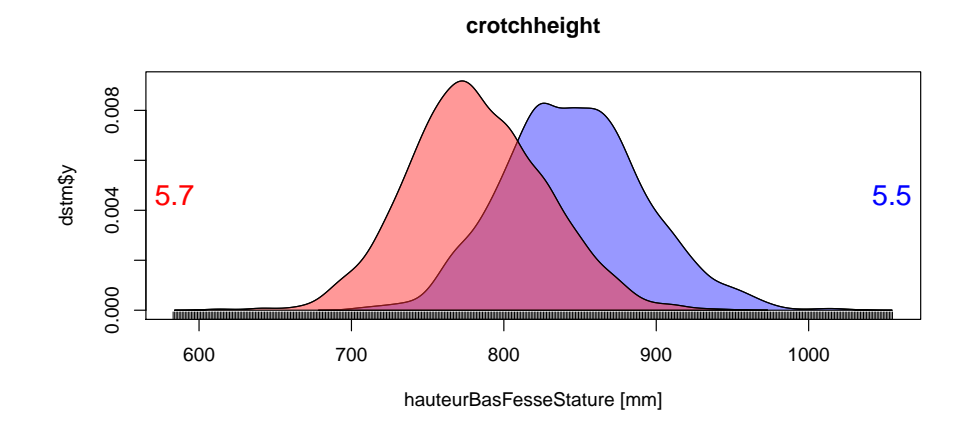

**8.13 Hauteur du bout des fesses**

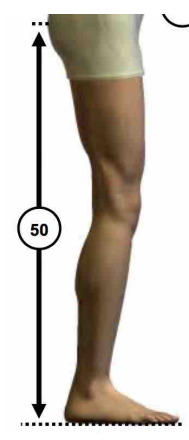

myplot("hauteurBoutFesseStature", adjust = 1)

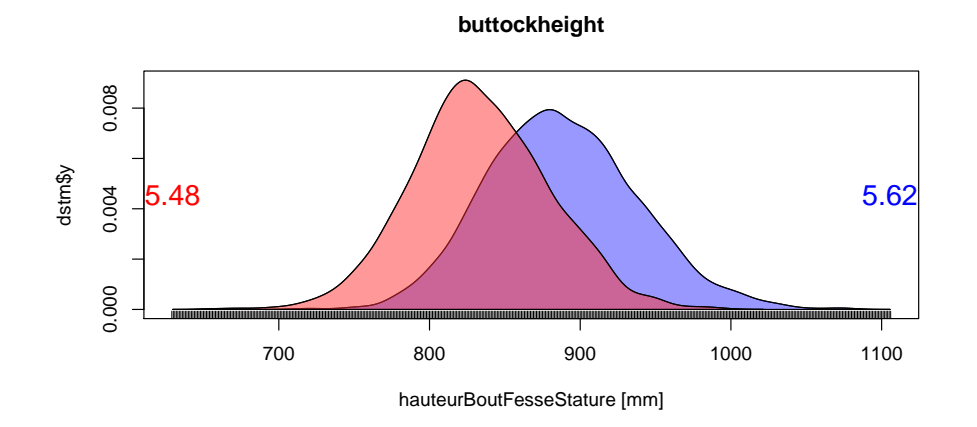

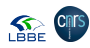

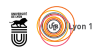

#### **8.14 Hauteur du haut des fesses**

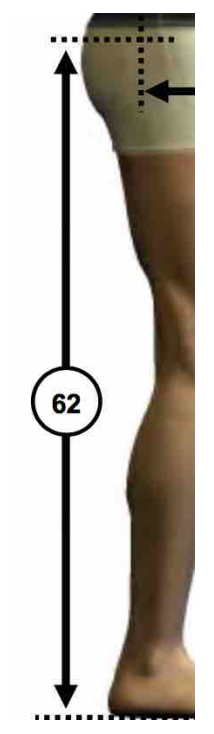

myplot("hauteurHautFesseStature", adjust = 1)

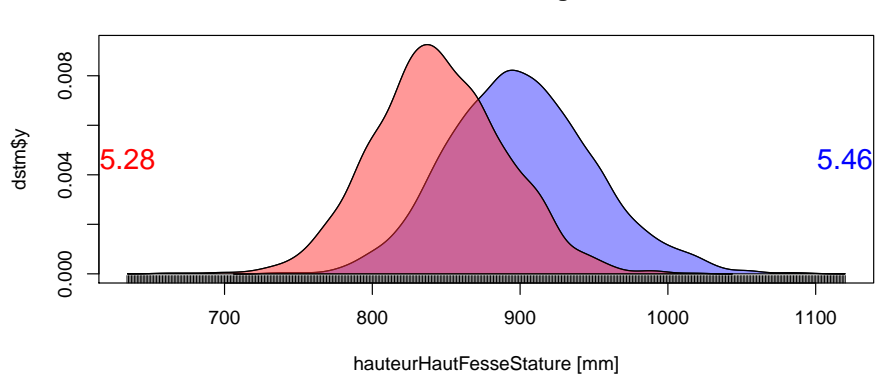

**trochanterionheight**

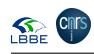

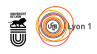

## **8.15 Hauteur du cou**

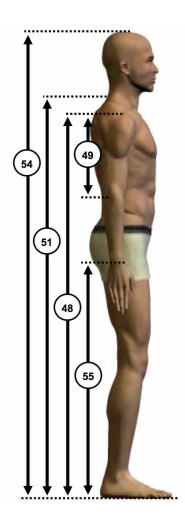

myplot("hauteurCouStature", adjust = 1)

**cervicaleheight**

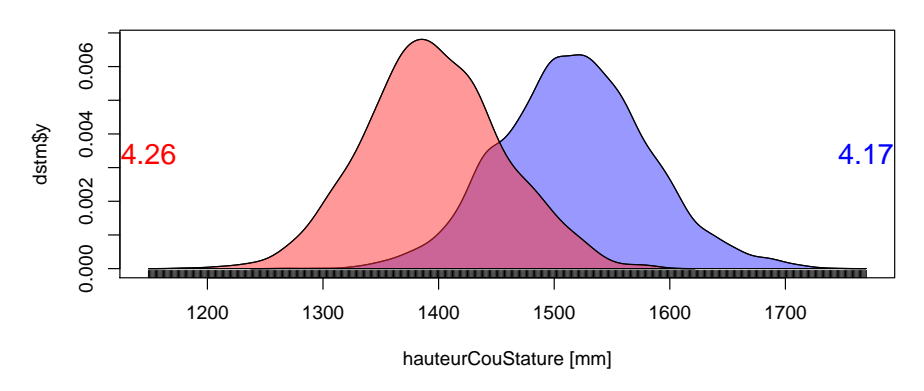

**8.16 Hauteur de l'épaule**

myplot("hauteurÉpauleStature", adjust = 1)

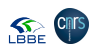

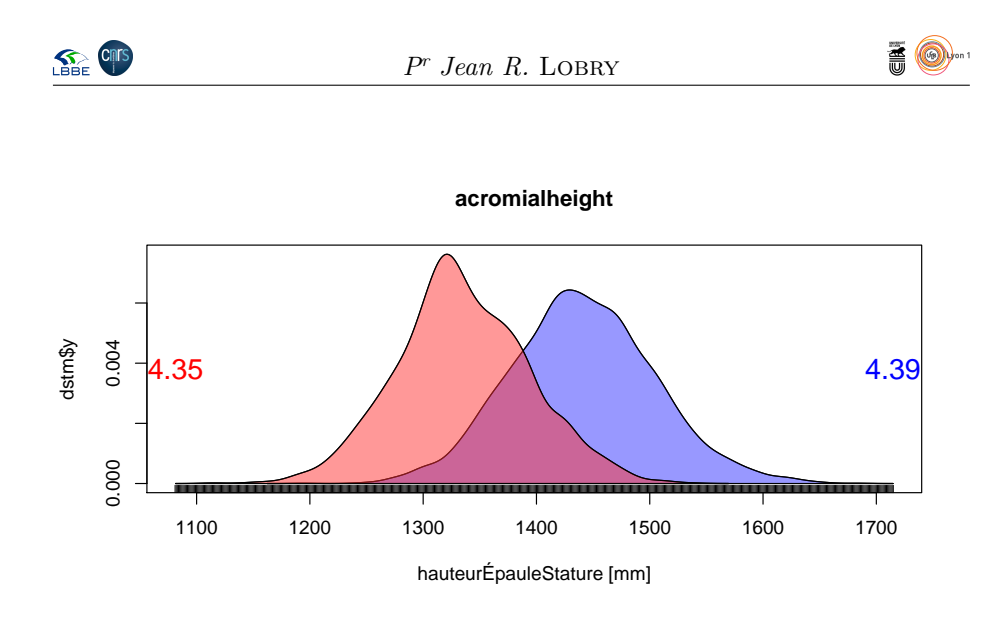

#### **8.17 Hauteur du poignet**

myplot("HauteurPoignetStature", adjust = 1)

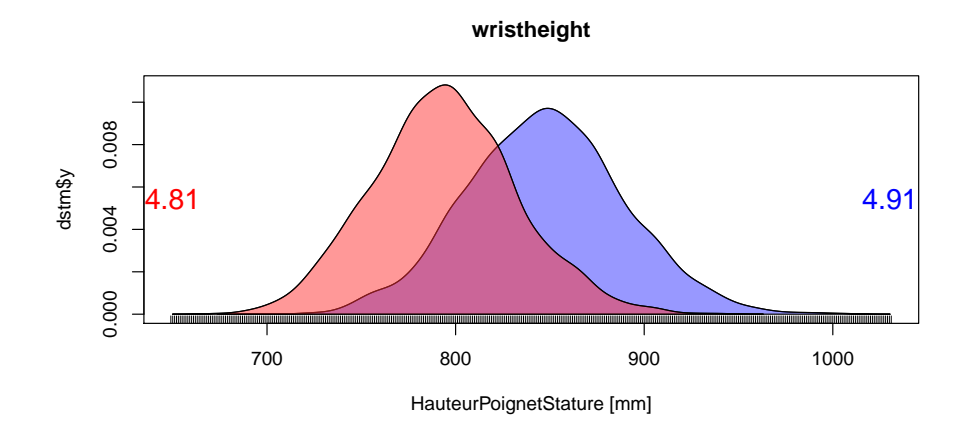

#### **8.18 Masse**

 $\mathbb{C}$ 'EST la seule variable qui n'est pas exprimée en unité de longueur. Elle est en fait en dixième de kg dans ansur, on les convertit en kg dans ansurf. en fait en dixième de kg dans ansur, on les convertit en kg dans ansurf.

ansurf\$masse <- ansurf\$masse/10 myplot("masse", adjust = 1, unit = "[kg]")

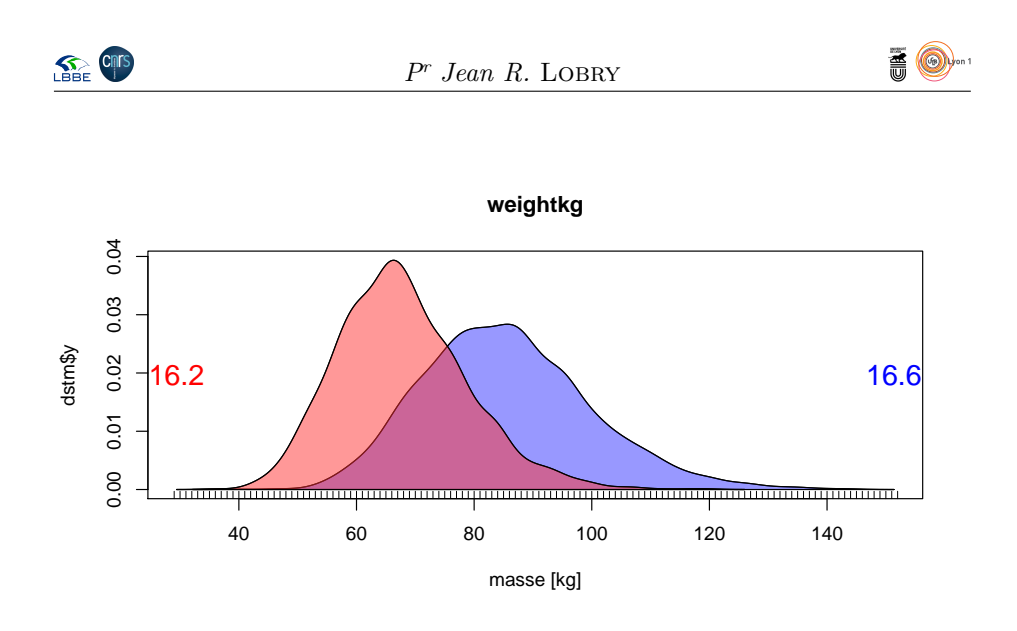

## **9 Autres variables**

#### **9.1 Le sexe des individus**

table(ansurf\$Gender)  $F$ emale<br>1986 Male<br>4082

 $\Gamma$ y a un excès d'hommes (4082) par rapport aux femmes (1986), mais ce n'est finalement pas si déséquilibré que ça puisque cela correspond à  $\frac{2}{3}$  d'hommes finalement pas si déséquilibré que ça puisque cela correspond à  $\frac{2}{3}$  d'hommes pour  $\frac{1}{3}$  de femmes.

```
pca <- dudi.pca(ansurf[,2:94], scannf = FALSE)
dis <- discrimin(pca, fac = ansurf$Gender, scannf = FALSE)
plot(density(dis$li[,1], adjust = 0.5), xlab = "Score",
main = "Discrimination homme-femme")
rug(dis$li[ansurf$Gender == "Male", 1], col = "blue")
rug(dis$li[ansurf$Gender == "Female", 1], col = "red")
```
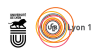

**Discrimination homme−femme**

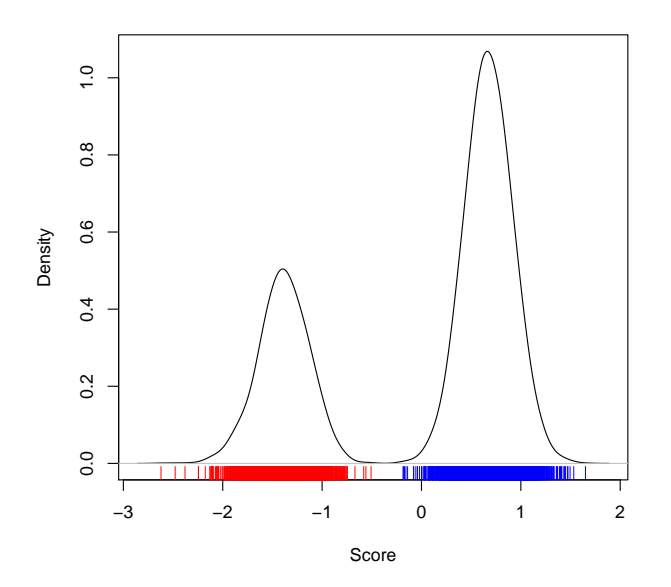

O n discrimine parfaitement les hommes des femmes à partir des données morphométriques puisque l'on arrive à prédire le sexe sans se tromper pour tous les individus. Voici les variables les plus discriminantes :

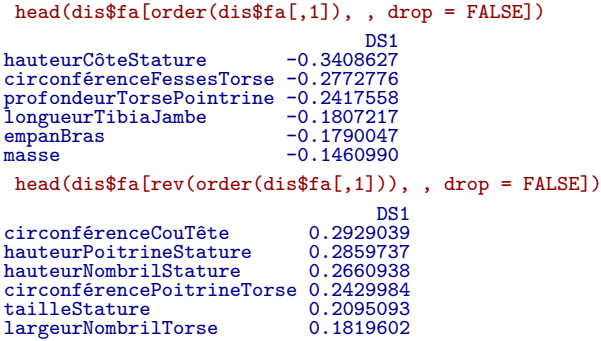

## **9.2 La date d'acquisition des mesures**

# **9.3 Unité de ratachement**

```
tbl <- table(ansurf$Installation)
dotchart(c(sort(tbl)), pch = 19, xlab = "Nombre de soldats",
            main = "Répartition par unité")
```
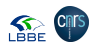

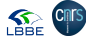

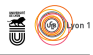

#### **Répartition par unité**

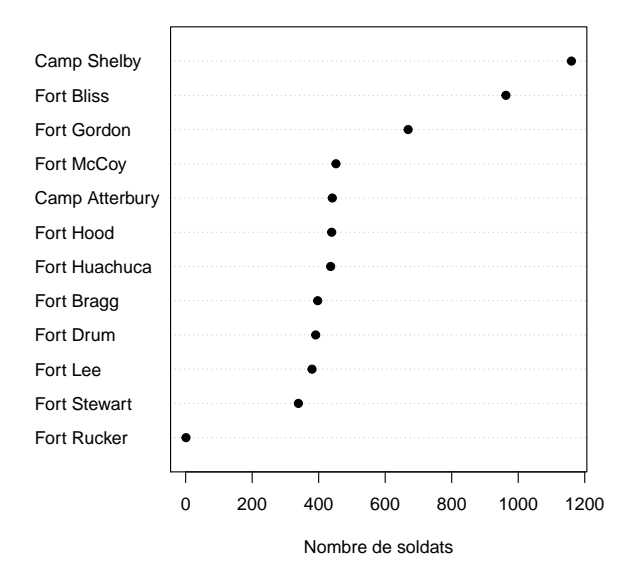

 $\sum$ 'EST une variable qualitative avec pas trop de modalités (12) mais il faut exclure Fort Rucker qui trop peu documenté. Exemple d'explotation pos-'est une variable qualitative avec pas trop de modalités (12) mais il faut sible : la sexe-ratio est-elle la même pour toutes les unités ?

```
dta <- with(ansurf[ansurf$Installation != "Fort Rucker", ], {<br>table(list(Gender, factor(Installation)))<br>})
mosaicplot(dta, las = 1,
main = "Sexe-ratio par unité", shade = TRUE, xlab = "Sexe",
   ylab = "Unité")
```
**Sexe−ratio par unité**

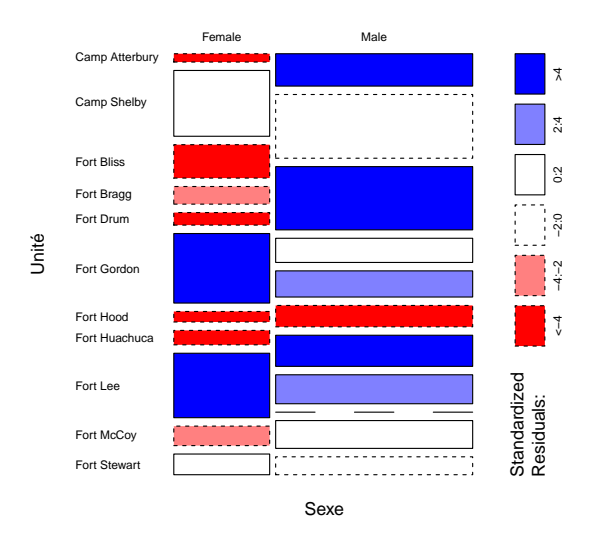

O n voit que Fort Gordon et Fort Lee sont très féminins.

> version 3.5.1 (2018-07-02) – Page **74**/84 – Compilé le 2020-04-04 URL: https://pbil.univ-lyon1.fr/R/pdf/pps100.pdf

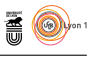

## **9.4 Corps**

table(ansurf\$Component) Army National Guard Army Reserve Regular Army 2708 220 3140 2708 220 3140 tbl <- with(ansurf, table(list(Component, Gender))) mosaicplot(t(tbl), shade = TRUE, las = 1, xlab = "Sexe", ylab = "Corps", main = "Sexe-ratio par corps")

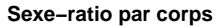

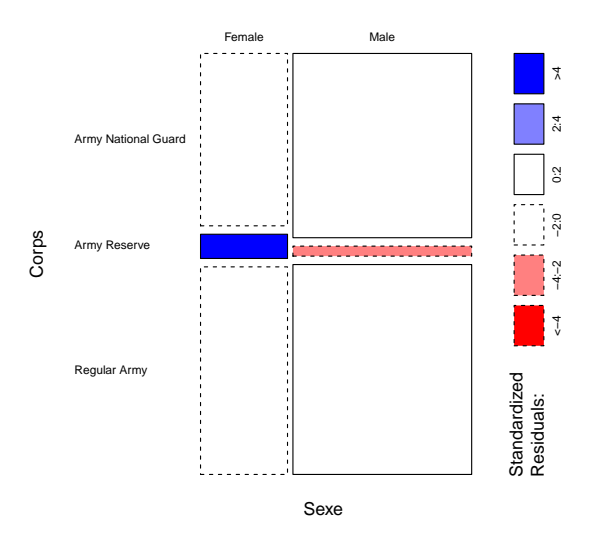

C'EST una variable qualitative à trois modalités : Army Reserve pour l'armée<br>de réserve qui est minoritaire ici et la plus féminine, Regular Army pour 'est una variable qualitative à trois modalités : Army Reserve pour l'armée l'armée régulière et Army National Guards pour la Garde nationale.

#### **9.5 Branche**

table(ansurf\$Branch) Combat Arms Combat Service Support Combat Support 1582 3174 1312 tbl <- with(ansurf, table(list(Branch, Gender))) mosaicplot(t(tbl), shade = TRUE, las = 1, xlab = "Sexe", ylab = "Branche", main = "Sexe-ratio par branche")

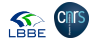

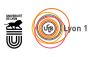

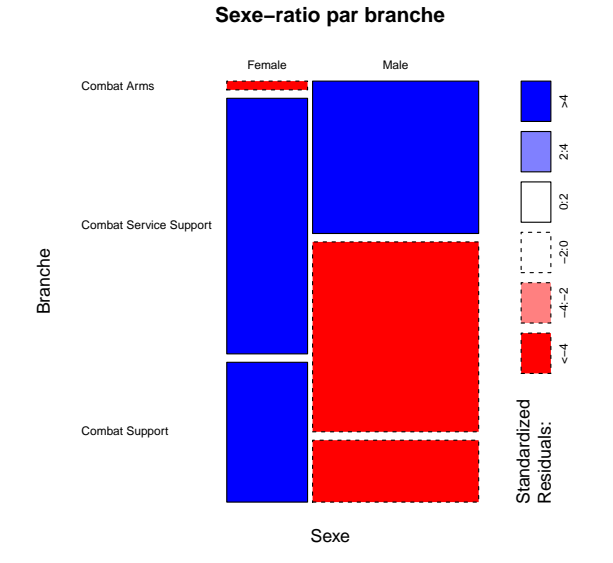

C'EST una variable qualitative à trois modalités : Combat Arms pour les com-<br>L'hatants, Combat Service Support pour les services d'appui logistique aux 'est una variable qualitative à trois modalités : Combat Arms pour les comcombatants et Combat Support pour les services d'appui opérationnel aux combatants. Il y a un excès d'hommes dans les unités de combat.

## **9.6 Spécalité militaire principale**

L e PrimaryMOS est d'après ce que j'ai compris un code de trois caractères (deux chiffres et une lettre) donnant la spécialité militaire principale des soldats. Les deux premiers chiffres correspondent au champs ou à la branche, par exemple 11 pour l'infanterie, 12 pour les ingénieurs, 13 pour l'artillerie, etc. Le problème est que j'ai plusieurs codes à 4 caractères :

```
ansurf$PMOSC <- as.character(ansurf$PrimaryMOS)
 (x \leftarrow with (ansurf, table(PMOSC[nchar(PMOSC)] = 3]))120A 131A 140E 250N 251A 254A 270A 350F 350G 351B 351L 351M 352N 352P 353T 356H 420A
\begin{array}{cccccccccccc} 1 & 2 & 1 & 3 & 9 & 4 & 1 & 9 & 3 & 1 & 11 & 10 & 2 & 1 & 2 & 1 & 3 \\ 821A & 882A & 910A & 913A & 915A & 915E & 919A & 920A & 920B & 921A & 922A & 923A & 948E \\ & & 1 & 1 & 1 & 1 & 6 & 1 & 2 & 5 & 4 & 1 & 3 & 1 & 1 \end{array}sum(x)[1] 92
```
 $S<sup>I</sup>$  ive pour la branche. i on exclu ces quelques cas particuliers, on peut définir une variable qualita-

```
ansurf$pmof <- ansurf$PMOSC
 ansurf$pmof <- substr(ansurf$pmof, 1, 2)
 ansurf$pmof[nchar(ansurf$PMOSC) != 3] <- NA
 ansurf$pmof <- as.factor(ansurf$pmof)
 rev(sort(table(ansurf$pmof)))
\begin{array}{cccccccccccccccc} 92 & 25 & 11 & 91 & 35 & 88 & 68 & 12 & 13 & 42 & 31 & 19 & 74 & 94 & 15 & 14 & 21 & 89 & 90 & 36 & 56 \\ 840 & 791 & 784 & 519 & 475 & 367 & 327 & 293 & 273 & 220 & 216 & 191 & 132 & 91 & 77 & 56 & 55 & 35 & 31 & 31 & 26 \\ 27 & 70 & 66 & 46 & 79 & 63 & 65 &
```
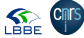

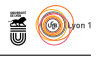

 $\Gamma$ serait intéressant d'avoir plus de précisions sur ce codage. On pourrait envisager des questions comme « l'IMC des sous-mariniers est-il différent des visager des questions comme « l'IMC des sous-mariniers est-il différent des non-sous-mariniers » avec des interprétations faciles pour les étudiants.

#### **9.7 Lieu de naissance**

#### **9.8 Codage numérique de la race**

 $\mathbb{C}$ 'EST la « race » déclarée par les soldats lors d'un entretien, sachant qu'ils peuvent se déclarer de plusieurs « races ». On a le codage numérique suipeuvent se déclarer de plusieurs « races ». On a le codage numérique suivant :

- **1** Blanc
- **2** Noir
- **3** Hispanique
- **4** Asiatique
- **5** Indien d'amérique
- **6** Insulaire du pacifique

**8** Autre

les fréquences des différentes modalités sont :

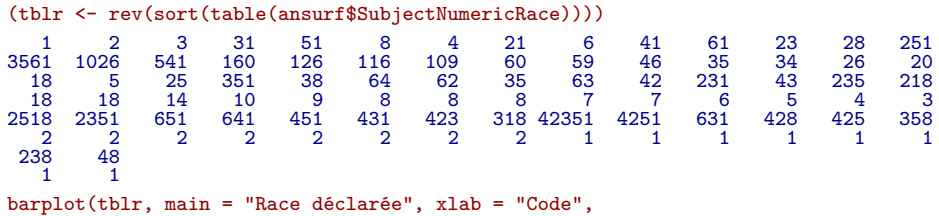

ylab = "Nombre de soldats", las = 1)

#### **Race déclarée**

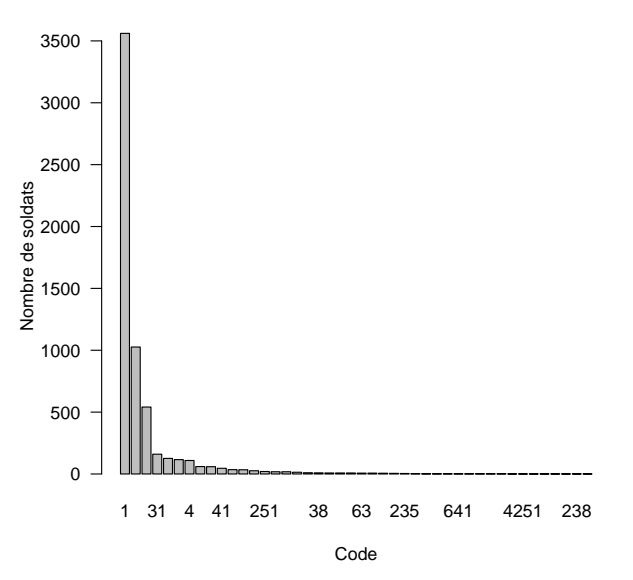

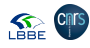

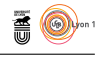

 $\bf L$ y a une majorité de blanc, noir et hispaniques puis une queue de distribution très longue avec beaucoup de déclarations multiples dont un individu 42351, très longue avec beaucoup de déclarations multiples dont un individu 42351, c'est à dire asiatique-noir-hispanique-indien-blanc !

#### **9.9 Ethnicité**

 $\mathbb{C}^{\text{?EST l'\'e}$ éthnicité » déclarée par les soldats lors d'un entretien. Cette varial n'en déclare aucune : 'est l'« éthnicité » déclarée par les soldats lors d'un entretien. Cette variable

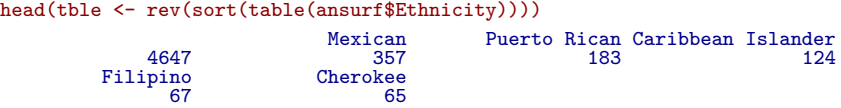

Correction d'un problème d'encodage :

```
ansurf$Ethnicity <- as.character(ansurf$Ethnicity)
ansurf[grep("Creole", ansurf$Ethnicity), "Ethnicity"] <- "Métis Créole"
```
# **9.10 Codage DOD de la race**

C'EST la « race » déclarée par les soldats lors d'un entretien, sachant qu'ils peuvent se déclarer que d'une seule « race ». On a le codage numérique 'est la « race » déclarée par les soldats lors d'un entretien, sachant qu'ils suivant :

- **1** Blanc
- **2** Noir
- **3** Hispanique
- **4** Asiatique
- **5** Indien d'amérique
- **6** Insulaire du pacifique
- **8** Autre

```
(tblDOD <- rev(sort(table(ansurf$DODRace))))
1 2 3 4 6 5 8
3792 1298 679 188 59 49 3
 barplot(tblDOD, main = "Race DOD", xlab = "Code",
   ylab = "Nombre de soldats", las = 1)
```
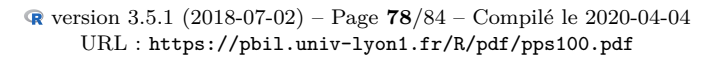

**SEE CITS** 

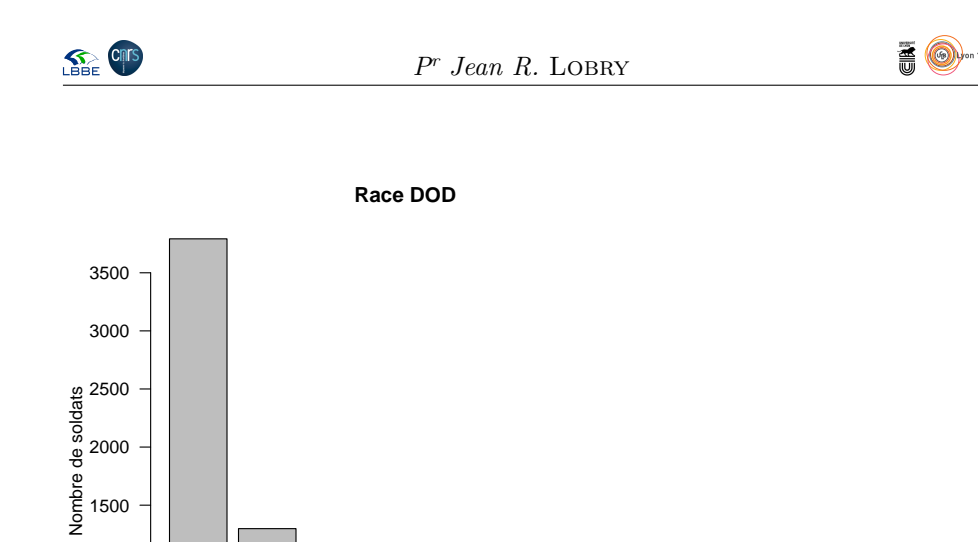

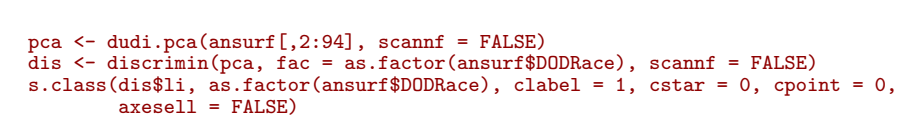

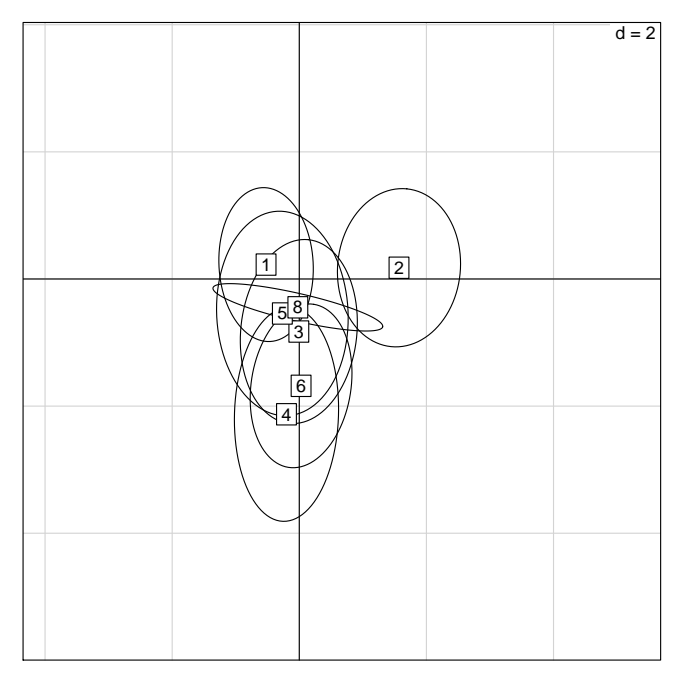

1 2 3 4 6 5 8

Code

et si on ajoute le sexe ?

0

500

1000

```
fac <- as.factor(paste(ansurf$DODRace, substr(ansurf$Gender, 1, 1), sep = ""))
dis <- discrimin(pca, fac = fac, scannf = FALSE)
s.class(dis$li, fac, clabel = 1, cstar = 0, cpoint = 0, axesell = FALSE)
```
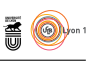

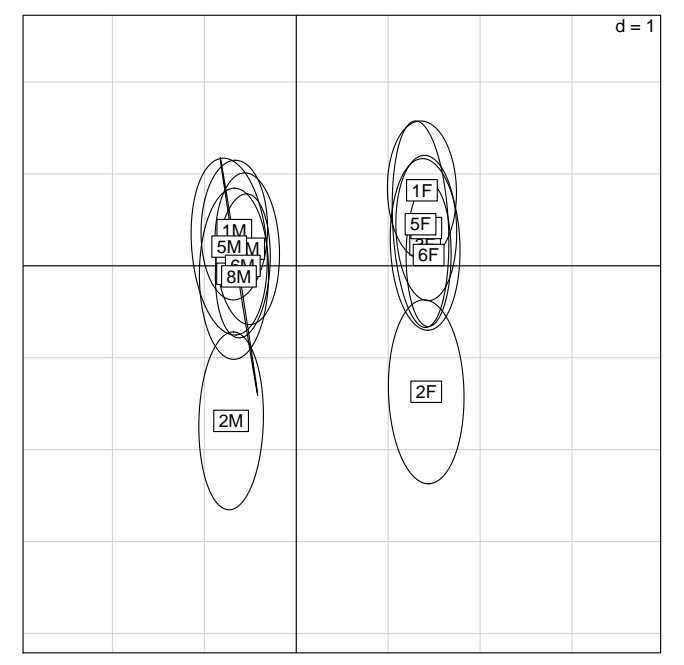

on voit qu'il y a beaucoup plus de différences entre les sexes qu'entre les « races ». Peut-être intéressant d'un point de vue pédagogique.

# **9.11 Age**

```
barplot(table(ansurf$Age), main = "Distribution des âges",
  xlab = "Âge [an]", ylab = "Nombre de soldats", las = 1)
```
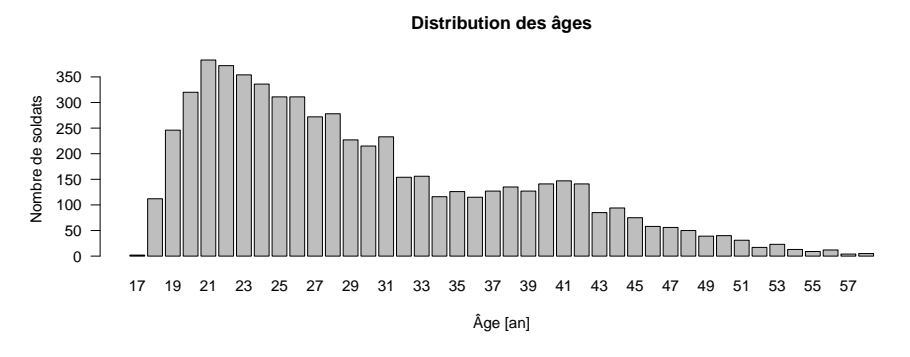

L secondaire à 40 ans. a distribution est bimodale avec un mode principal à 20 ans et un mode

# **9.12 Taille auto-déclarée**

L ES tailles auto-déclarées sont en pouces (2.54 cm), on variable pour faciliter la comparaison avec les tailles mesurées. es tailles auto-déclarées sont en pouces (2.54 cm), on va les convertir en mm

```
ansurf$Heightin <- ansurf$Heightin*25.4
names(ansurf)[match("Heightin", names(ansurf))] <- "tailleAuto"
taillediff <- with(ansurf, tailleAuto - tailleStature)
```
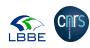

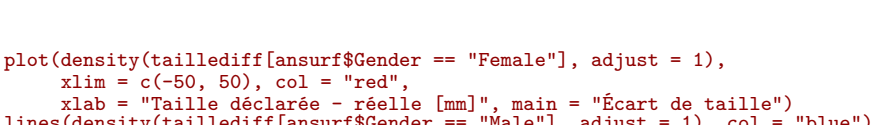

 $\blacksquare$ 

```
xlab = "Taille déclarée - réelle [mm]", main = "Écart de taille")
lines(density(taillediff[ansurf$Gender == "Male"], adjust = 1), col = "blue")
abline(v = 0)
abline(v = 25.4, lty = 2)
arrows(0, 0, 25.4, 0, code = 3, angle = 10, length = 0.1)text(25.4/2, 0, "1 pouce", pos = 3)
```
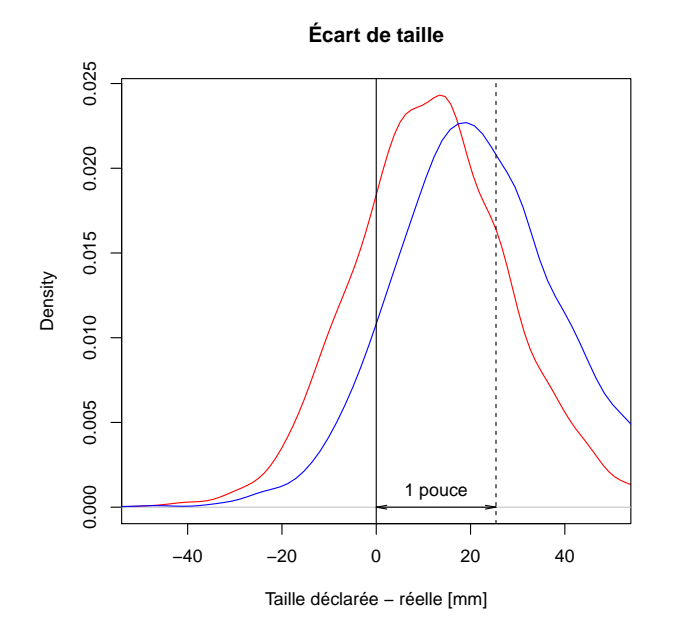

 $\mathbf{C}$ 'EST très amusant : les tailles déclarées ont tendance à être supérieures aux tailles mesurées, en gros on a tendance à arrondir au pouce supérieur plutôt 'est très amusant : les tailles déclarées ont tendance à être supérieures aux qu'au pouce inférieur, et les soldats sont un peu plus vantards sur leur taille que les soldates.

# **9.13 Masse auto-déclarée**

 $\sum$ en kg. es masses auto-déclarées sont en livres (0.45359237 kg), on va les convertir

```
ansurf$Weightlbs <- ansurf$Weightlbs*0.45359237
names(ansurf)[match("Weightlbs", names(ansurf))] <- "masseAuto"
massediff <- with(ansurf, masseAuto - masse)
plot(density(massediff[ansurf$Gender == "Female"], adjust = 1),
      xlim = c(-10, 10), col = "red",
      xlab = "Masse déclarée - réelle [kg]", main = "Écart de masse")
lines(density(massediff[ansurf$Gender == "Male"], adjust = 1), col = "blue")
abline(v = 0)
```
**SEE CITS** 

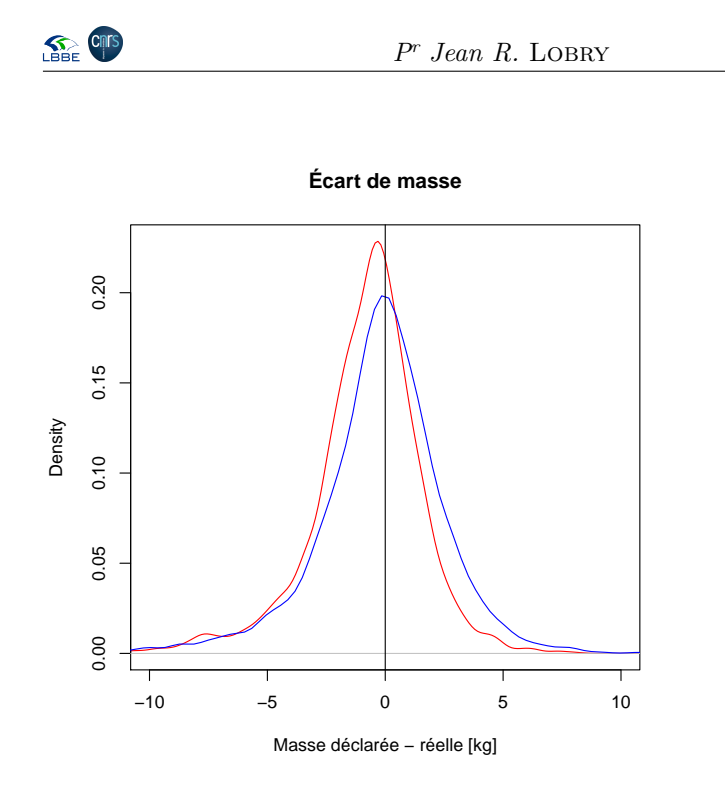

O n connait donc bien sa masse à plus ou moins 5 kg près. Les femmes ont une légère tendance à sous-déclarer par rapport aux hommes. Ces données peuvent être utiles pour illustrer la notion de point aberrant :

 $\blacksquare$ 

with(ansurf, boxplot(massediff~Gender, ylab = "Masse déclarée - réelle [kg]", main = "Exemple de points aberrants"))

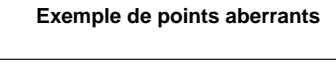

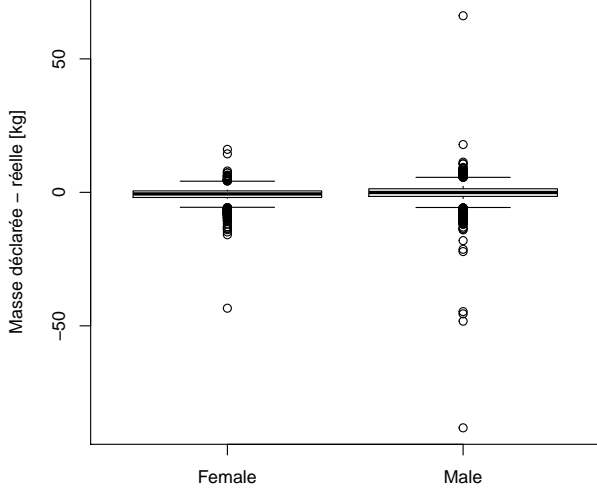

D es écarts de 50 kg, c'est juste impossible, ce sont des exemples de points aberrants.

> version 3.5.1 (2018-07-02) – Page **82**/84 – Compilé le 2020-04-04 URL: https://pbil.univ-lyon1.fr/R/pdf/pps100.pdf

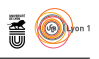

# **9.14 Main dominante**

# **10 Sauvegarde du fichier modifié**

```
save(ansurf, file = "ansurf.Rda")
file.size("ansurf.Rda")
[1] 918132
```
# **11 Recherche bibliographique**

JE suis intéressé aux articles citant la source des données [3, 2, 5] avec google<br>scholar. Je me suis restreint aux articles dont le PDF était librement ac- $\mathsf{T}$ E suis intéressé aux articles citant la source des données [3, 2, 5] avec google cessible pour les étudiants. D'après le site https://www.openlab.psu.edu/ ansur2/ les données ont été rendues publiques en 2017.

## **11.1 Articles citant [5]**

J cette référence date de 2017. e n'ai pas trouvé d'article faisant référence à [5], c'est peut-être trop tôt car

## **11.2 Articles citant [2]**

L'ARTICLE [1] étudie l'effet du port d'un gillet pare-balles plus ou moins bien<br>L'ajusté sur les performance au tir (biais, variance, vitesse) de 15 soldats. Ils 'ARTICLE [1] étudie l'effet du port d'un gillet pare-balles plus ou moins bien utilisent les données d'ANSUR II pour mettre en contexte leur échantillon. Il y a de l'ANOVA dans cet article.

L'ARTICLE [4] porte sur l'optimisation des dimensions des sièges pour les passes civils des avions. Il cite ANSUR II pour la tendence séculaire à 'ARTICLE [4] porte sur l'optimisation des dimensions des sièges pour les pasl'augmentation de l'obésité, mais sans démontrer son argument.

 $\coprod$  A référence [6] est un article de review sur les traumatismes suite à un coup du lapin, ils utilisent les données d'ANSUR II pour montrer que la morphologie lapin, ils utilisent les données d'ANSUR II pour montrer que la morphologie du cou est différente entre les hommes et les femmes. L'utilisation qu'ils font du test t est très pertinente. Vu la taille de l'échantillon on va exploser toutes les pvalues, ils ne les mentionnent même pas et considèrent que la différence hommefemme est pertinente d'un point de vue anthropométrique si, et seulement si, elle dépasse l'erreur de mesure maximale tolérée. C'est exactement la même idée que la section « 4.2 De la signification du significatif » du tpRr3.pdf mais avec un exemple concret dans la vraie vie.

# **Références**

- [1] Choi, H. J., Mitchell, K. B., Garlie, T., McNamara, J., Hennessy, E., and Carson, J. Effects of body armor fit on marksmanship performance. In *Advances in Physical Ergonomics and Human Factors*. Springer, 2016, pp. 341–354.
- [2] Gordon, C., Blackwell, C., Bradtmiller, B., Parham, J., Barrientos, P., Paquette, S., Corner, B., Carson, J., Venezia, J., Rockwell, B., Mucher, M., and Kristensen, S. 2012 anthropometric

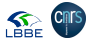

version 3.5.1 (2018-07-02) – Page **83**/84 – Compilé le 2020-04-04 URL : https://pbil.univ-lyon1.fr/R/pdf/pps100.pdf

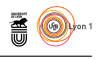

survey of U.S. army personnel : methods and summary statistics. Tech. rep., U.S. Army Natick Soldier Research, Development and Engineering Center Natick, Massachusetts 01760-2642, U.S.A., 2012.

- [3] Hotzman, J., Gordon, C., Bradtmiller, B., Corner, B., Mucher, M., Kristensen, S. ans Paquette, S., and Blackwell, C. Measurer's handbook : US army and marine corps anthropometric surveys, 2010-2011. Tech. rep., U.S. Army Natick Soldier Research, Development and Engineering Center Natick, Massachusetts 01760-2642, U.S.A., 2011.
- [4] MOLENBROEK, J., ALBIN, T., AND VINK, P. Thirty years of anthropometric changes relevant to the width and depth of transportation seating spaces, present and future. *Applied ergonomics 65* (2017), 130–138.
- [5] PAQUETTE, S., AND PARHAM, J. 2012 US army anthropometric working databases. Tech. rep., U.S. Army Natick Soldier Research, Development and Engineering Center Natick, Massachusetts 01760-2642, U.S.A., 2017.
- [6] Stemper, B., and Corner, B. Whiplash-associated disorders : occupant kinematics and neck morphology. *Journal of Orthopaedic & Sports Physical Therapy 46*, 10 (2016), 834–844.

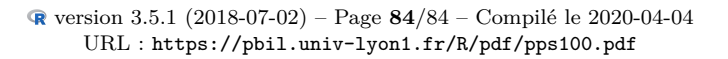

**SEP CRITS**